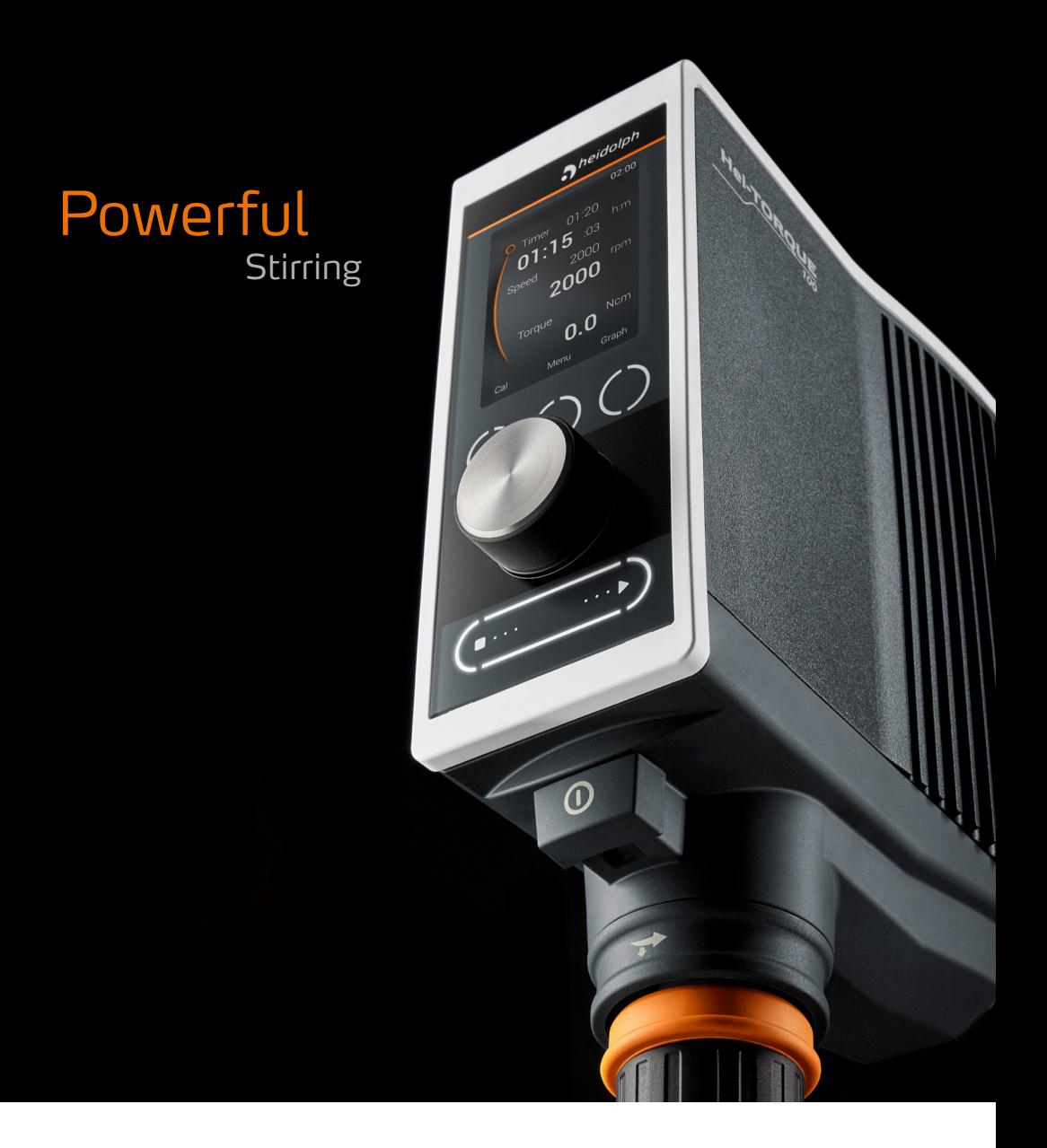

Betriebsanleitung Operating instructions Notice d'instructions

Hei-TORQUE Expert Hei-TORQUE Ultimate

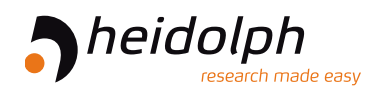

Originalbetriebsanleitung Seite 6 – 39

Translation of the original instructions Page 44 – 77

Traduction de la notice originale Page 82 – 115

Zertifikate/Certifications

# Inhalt

# Einleitung

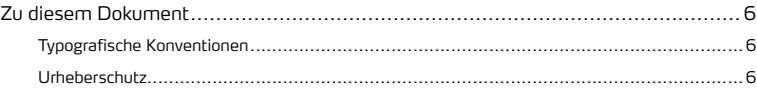

# Allgemeine Hinweise

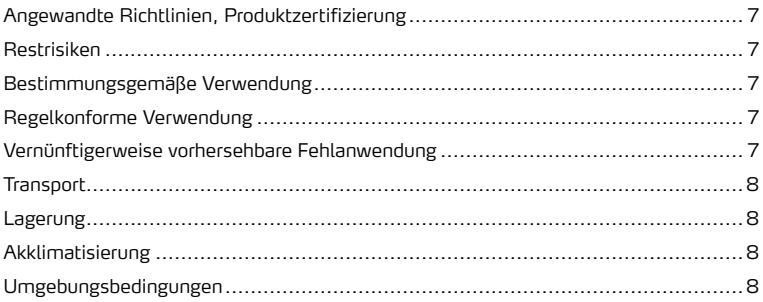

## Sicherheit

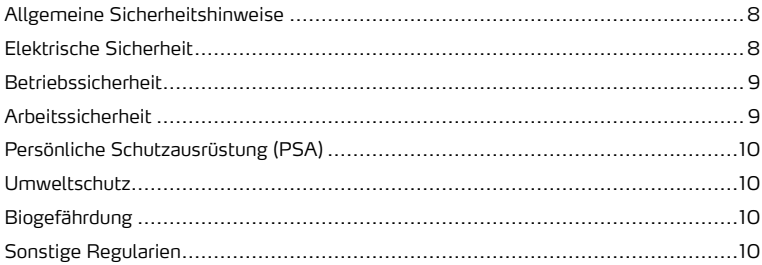

# Gerätebeschreibung

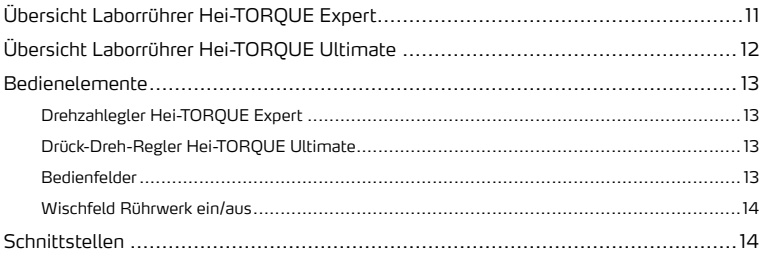

## Inbetriebnahme

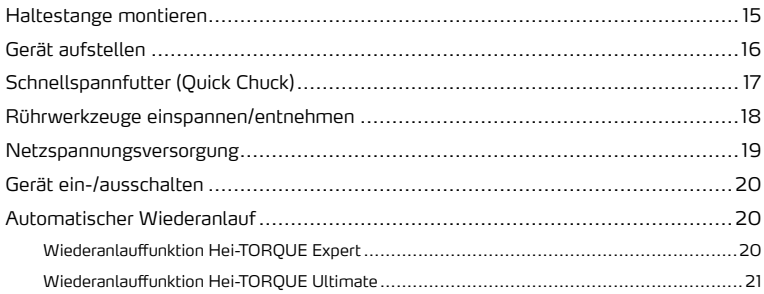

# Bedienung

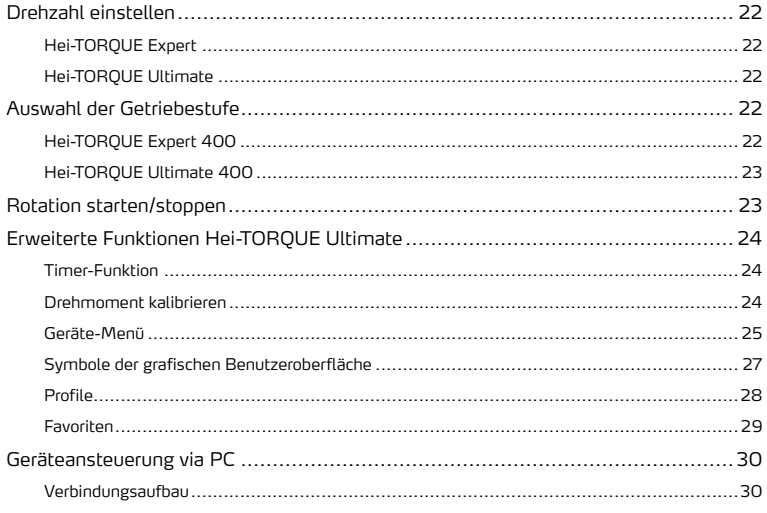

# Störungsbeseitigung

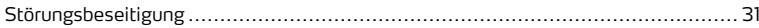

# Anhang

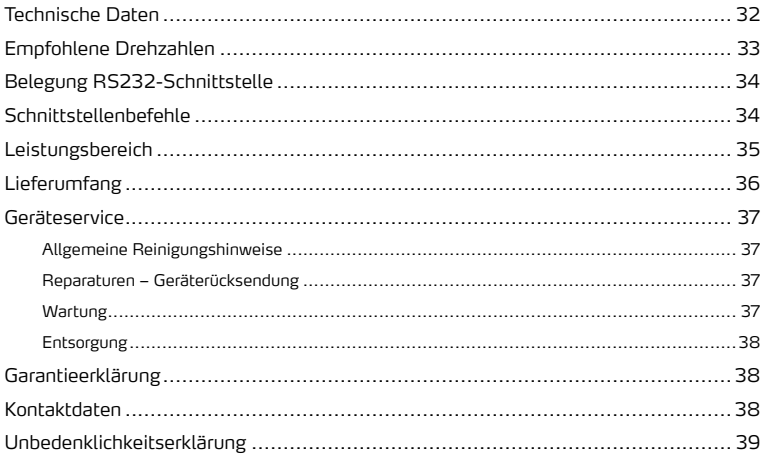

## **Zu diesem Dokument**

Die vorliegende Betriebsanleitung beschreibt alle Funktionen und die Bedienung von Laborrührern des Typs Hei-TORQUE Expert und Hei-TORQUE Ultimate. Die Betriebsanleitung ist als integraler Lieferbestandteil zu betrachten.

## **Typografische Konventionen**

Im vorliegenden Dokument werden standardisierte Symbole, Signalwörter und Hervorhebungen verwendet, um vor Gefahren zu warnen und um wichtige Hinweise bzw. besondere Textinhalte kenntlich zu machen.

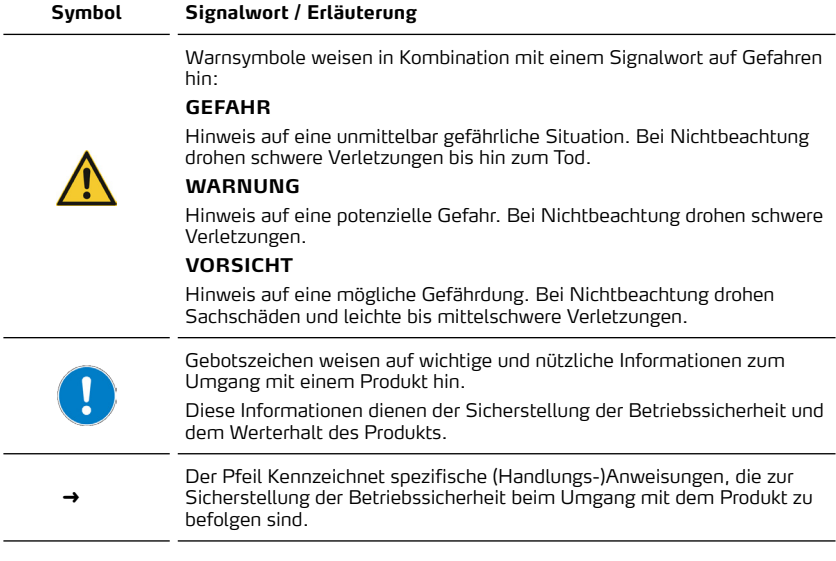

## **Urheberschutz**

Das vorliegende Dokument ist urheberrechtlich geschützt und ausschließlich für die Verwendung durch den Käufer des Produkts bestimmt.

Jedwede Überlassung an Dritte, Vervielfältigung in jeglicher Art und Form – auch auszugsweise – sowie die Verwertung und/oder Mitteilung des Inhalts sind ohne schriftliche Genehmigung der Heidolph Instruments GmbH & Co. KG nicht gestattet. Zuwiderhandlungen verpflichten zu Schadenersatz.

## **Angewandte Richtlinien, Produktzertifizierung**

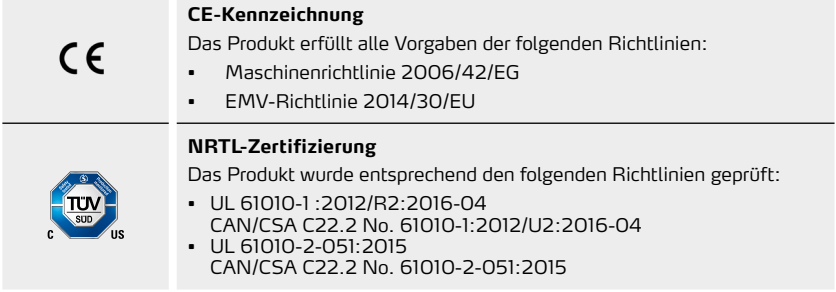

## **Restrisiken**

Das beschriebene Produkt wurde nach dem – zum Zeitpunkt der Entwicklung – aktuellen Stand der Technik und den anerkannten sicherheitstechnischen Regeln konzipiert und hergestellt.

Beim Aufbau und bei der Benutzung sowie bei Wartungs-, Reparatur- und Reinigungsarbeiten gehen dennoch gewisse Restrisiken vom beschriebenen Produkt aus. Diese werden an entsprechender Stelle im vorliegenden Dokument ausgewiesen und beschrieben.

## **Bestimmungsgemäße Verwendung**

Die Laborrührer des Typs Hei-TORQUE Expert und Hei-TORQUE Ultimate wurden speziell für die folgenden Aufgaben entwickelt: Rühren, Mischen, Be- und Entgasen, Emulgieren, Suspendieren.

Die Laborrührer des Typs Hei-TORQUE Expert und Hei-TORQUE Ultimate sind für den Einsatz in den folgenden Bereichen geeignet: Chemie, Pharmazie, Biologie, Umweltanalytik, Grundlagenforschung, Forschungslabors.

Jede andere Verwendung der beschriebenen Geräte gilt als nicht bestimmungsgemäß!

Konstruktionsbedingt ist im Lieferzustand ein Einsatz in der Nahrungsmittel-, Kosmetik- und Pharmaindustrie sowie anderen vergleichbaren Industrien, die Produkte herstellen, die zum Konsum durch Menschen oder Tiere oder zur Anwendung am Menschen oder Tier bestimmt sind, ausschließlich in analytischen Prozessen oder unter laborähnlichen Bedingungen zulässig.

## **Regelkonforme Verwendung**

Der Anwender ist grundsätzlich verantwortlich, die Konformität seiner Applikation zu evaluieren und ggf. zusätzliche Maßnahmen zu ergreifen.

## **Vernünftigerweise vorhersehbare Fehlanwendung**

Für einen Einsatz unter Bedingungen oder zu Zwecken, die von der bestimmungsgemäßen Verwendung abweichen, sind ggf. zusätzliche Maßnahmen notwendig und/oder spezifische Richtlinien und Sicherheitsvorschriften zu beachten (siehe u.a. Abschnitt "Sonstige Regularien" auf Seite 10). Entsprechende Erfordernisse sind vom Betreiber in jedem Einzelfall zu evaluieren und umzusetzen.

Die Einhaltung und Umsetzung aller einschlägigen Richtlinien und Sicherheitsmaßnahmen für den jeweiligen Einsatzbereich liegt ausschließlich im Verantwortungsbereich des Betreibers. Sämtliche Risiken, die aus einer nicht bestimmungsgemäßen Verwendung resultieren, trägt ausschließlich der Betreiber.

Das beschriebene Produkt darf ausschließlich von autorisiertem und unterwiesenem Personal betrieben werden. Die Schulung und Qualifizierung des Bedienpersonals sowie die Sicherstellung verantwortungsvollen Handelns beim Umgang mit dem Produkt liegen ausschließlich im Verantwortungsbereich des Betreibers!

## **Transport**

Vermeiden Sie beim Transport starke Erschütterungen und mechanische Belastungen, die zu Schäden am Produkt führen können. Bewahren Sie die Originalverpackung zur späteren Verwendung an einem trockenen und geschützten Ort auf!

## **Lagerung**

Lagern Sie das Gerät grundsätzlich in der Originalverpackung. Zum Schutz gegen Schäden und unverhältnismäßige Materialalterung sollte das Gerät in möglichst trockener, temperaturstabiler und staubfreier Umgebung gelagert werden.

## **Akklimatisierung**

Lassen Sie das Produkt nach jedem Transport und nach dem Einlagern unter kritischen klimatischen Bedingungen (z.B. hohe Temperaturdifferenz Außenbereich/Innenraum) vor der Inbetriebnahme am Einsatzort für mindestens zwei Stunden bei Raumtemperatur akklimatisieren, um eventuellen Schäden durch Betauung oder Kondensation vorzubeugen. Verlängern Sie die Akklimatisierungsphase ggf. bei sehr hohen Temperaturunterschieden.

Stellen Sie sämtliche Versorgungsanschlüsse grundsätzlich erst nach der Akklimatisierung des Produkts her!

## **Umgebungsbedingungen**

Das Gerät darf nur im Innenbereich betrieben werden. Das Gerät ist **NICHT** für den Einsatz im Außenbereich geeignet! Das Gerät ist **NICHT** für den Einsatz in explosionsgefährdeten Bereichen geeignet!

Beim Einsatz in korrosiven Atmosphären kann sich die Lebensdauer des Geräts abhängig von der Konzentration, der Dauer und der Häufigkeit einer Exposition verringern.

## **Allgemeine Sicherheitshinweise**

Machen Sie sich vor der Inbetriebnahme und Nutzung des Geräts mit allen am Einsatzort geltenden Sicherheitsvorschriften und Richtlinien für die Arbeitssicherheit vertraut und beachten Sie diese zu jedem Zeitpunkt.

Betreiben Sie das Gerät nur, wenn es sich in technisch einwandfreiem Zustand befindet. Stellen Sie insbesondere sicher, dass am Gerät selbst und ggf. an verbundenen Geräten sowie an den Versorgungsanschlüssen keine sichtbaren Schäden feststellbar sind.

Wenden Sie sich im Falle fehlender oder missverständlicher Informationen zum Gerät oder zur Arbeitssicherheit an die zuständige Sicherheitsfachkraft oder an unseren technischen Service.

Verwenden Sie das Gerät nur im Sinne der Vorschriften zur bestimmungsgemäßen Verwendung.

## **Elektrische Sicherheit**

Stellen Sie vor dem Anschluss des Geräts an die Spannungsversorgung sicher, dass die Spannungsangabe auf dem Typschild mit den Spezifikationen des örtlichen Netzanbieters übereinstimmt.

Stellen Sie sicher, dass der zur Spannungsversorgung vorgesehene Stromkreis über eine Fehlerstrom-Schutzeinrichtung (RCD) abgesichert ist.

Betreiben Sie das Gerät ausschließlich mit der mitgelieferten Netzanschlussleitung.

Stellen Sie vor jeder Inbetriebnahme sicher, dass weder das Gerät noch die Netzanschlussleitung sichtbare Schäden aufweisen.

Lassen Sie Reparaturen und/oder Wartungsarbeiten am Gerät ausschließlich von einer autorisierten Elektrofachkraft oder vom technischen Service der Fa. Heidolph Instruments durchführen.

Das Gerät ist zur Durchführung von Wartungs-, Reinigungs- oder Reparaturarbeiten grundsätzlich vom Netz zu trennen.

### **Betriebssicherheit**

Betreiben Sie das Gerät unter einem geschlossenen belüfteten Abzug, wenn Sie mit potenziell gefährlichen Stoffen arbeiten (entspr. EN 14175 sowie DIN 12924).

Nehmen Sie keinesfalls eigenmächtige Änderungen oder Umbauten am Gerät vor!

Verwenden Sie ausschließlich originale bzw. ausdrücklich vom Hersteller zugelassene Ersatzund Zubehörteile!

Beheben Sie Störungen oder Fehler am Gerät sofort.

Schalten Sie das Gerät aus und sichern Sie das Gerät gegen unbeabsichtigtes Wiedereinschalten, wenn eine Störungsbeseitigung oder Fehlerbehebung nicht unmittelbar möglich ist.

Beachten Sie alle sonstigen anwendbaren Regelwerke wie z.B. Labor- und Arbeitsstättenrichtlinien, anerkannte Regeln der Sicherheitstechnik sowie besondere örtliche Bestimmungen.

## **Arbeitssicherheit**

Verwenden Sie stets die vorgeschriebene persönliche Schutzausrüstung (PSA), z.B. Schutzkleidung, Schutzbrille, Schutzhandschuhe, Sicherheitsschuhe usw.

Betreiben Sie in der unmittelbaren Umgebung des Geräts keine anderen Geräte ...

- die elektromagnetische Felder im Frequenzbereich  $9 \times 10^3$  Hz bis  $3 \times 10^{11}$  Hz erzeugen können,
- die Emissions- oder Strahlungsquellen im Frequenzbereich 3  $\times$  10<sup>11</sup> Hz bis 3  $\times$  10<sup>15</sup> Hz darstellen (im optischen Spektralbereich Wellenlängen von 1.000 μm bis 0,1 μm),
- die Ultraschall- oder ionisierende Wellen erzeugen.

Betreiben Sie das Gerät nicht, wenn adiabatische Kompression oder Stoßwellen auftreten können (Druckwellenzündung).

Verarbeiten Sie keine Substanzen/Materialien, die unkontrolliert Energie freisetzen könnten (exotherme Reaktion, Selbstentzündung).

Verwenden Sie nur vom Hersteller zugelassene Rührwerkzeuge.

Verlegen Sie alle Kabel knickfrei und außerhalb des Bedien- und Gefahrenbereichs.

Vermeiden Sie übermäßigen Druck auf das Gerätedisplay.

Halten Sie das Basisgerät während des Betriebs trocken.

Achten Sie auf ausreichenden Sicherheitsabstand: lagern Sie während des Betriebs keine Gegenstände im Arbeits- und Gefahrenbereich des Geräts.

Betreiben Sie das Gerät unter einem geschlossenen belüfteten Abzug, wenn Sie mit potenziell gefährlichen Substanzen/Materialien arbeiten (siehe DIN EN 14175 und DIN 12924).

## **Persönliche Schutzausrüstung (PSA)**

Die notwendige PSA ist – abhängig vom jeweiligen Einsatzbereich und von den eingesetzten Substanzen/Materialien – vom Betreiber festzulegen und bereitzustellen.

Die Evaluierung entsprechender Maßnahmen, deren Umsetzung und die Unterweisung des zuständigen Personals liegt ausschließlich im Verantwortungsbereich des Betreibers!

### **Umweltschutz**

Bei der Verarbeitung umweltgefährdender Stoffe sind entsprechende Maßnahmen zur Vermeidung von Gefährdungen für die Umwelt zu treffen.

Die Evaluierung entsprechender Maßnahmen wie z.B die Kennzeichnung eines gefährdeten Bereichs, deren Umsetzung und die Unterweisung des zuständigen Personals liegt ausschließlich im Verantwortungsbereich des Betreibers!

## **Biogefährdung**

Bei der Verarbeitung biogefährdender Stoffe sind geeignete Maßnahmen zur Vermeidung von Gefahren für Personen und die Umwelt zu treffen, hierzu zählen u.a.:

- Unterweisung des Personals hinsichtlich der notwendigen Sicherheitsmaßnahmen.
- Bereitstellung persönlicher Schutzausrüstung (PSA) und Unterweisung des Personals im Umgang mit dieser.
- Kennzeichnung des Geräts mit einem Warnsymbol für Biogefährdung.

Die Evaluierung entsprechender Maßnahmen wie z.B die Kennzeichnung eines gefährdeten Bereichs, deren Umsetzung und die Unterweisung des zuständigen Personals liegt ausschließlich im Verantwortungsbereich des Betreibers!

## **Sonstige Regularien**

Neben den Hinweisen und Anweisungen aus dem vorliegenden Dokument sind alle sonstigen anwendbaren Regelwerke wie z.B. Labor- und Arbeitsstättenrichtlinien, Gefahrstoffverordnungen, anerkannte Regeln der Sicherheitstechnik und der Arbeitsmedizin sowie besondere örtliche Bestimmungen zwingend zu beachten!

Im Falle von Zuwiderhandlungen erlischt jeglicher Garantieanspruch gegenüber Heidolph Instruments.

Für sämtliche Schäden, die aus eigenmächtigen Änderungen oder Umbauten am Gerät, aus der Verwendung nicht zugelassener oder nicht originaler Ersatz- und Zubehörteile bzw. durch Missachtung der Sicherheits- und Gefahrenhinweise oder der Handlungsanweisungen des Herstellers resultieren, haftet grundsätzlich der Betreiber!

## **Übersicht Laborrührer Hei-TORQUE Expert**

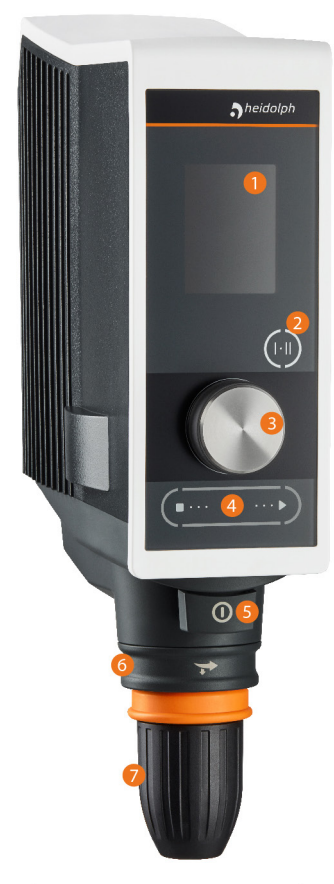

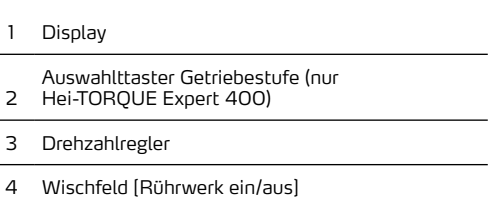

- Ein-/Aus-Schalter
- Sicherungsring
- Schnellspannfutter

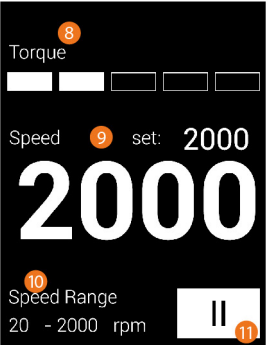

- Drehmomentanzeige
- Soll- und Istwert Rotationsgeschwindigkeit
- Drehzahlbereich (nur Hei-TORQUE Expert 400)
- Getriebestufe (nur Hei-TORQUE Expert 400)

## **Übersicht Laborrührer Hei-TORQUE Ultimate**

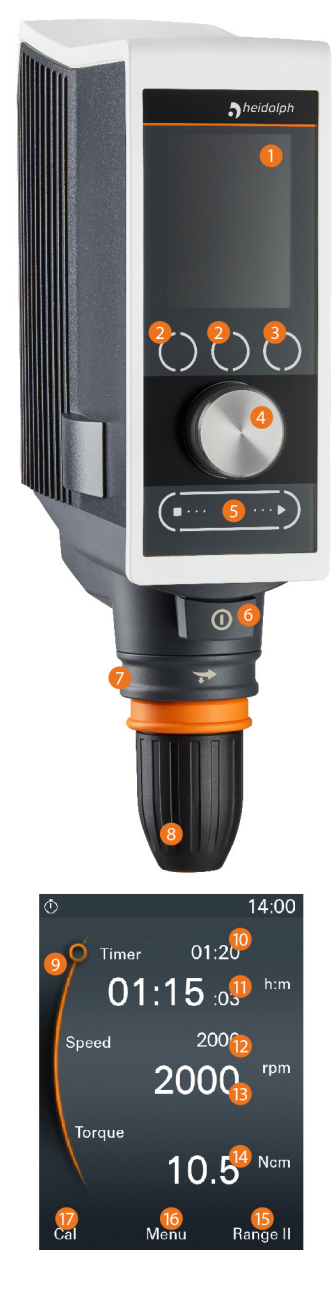

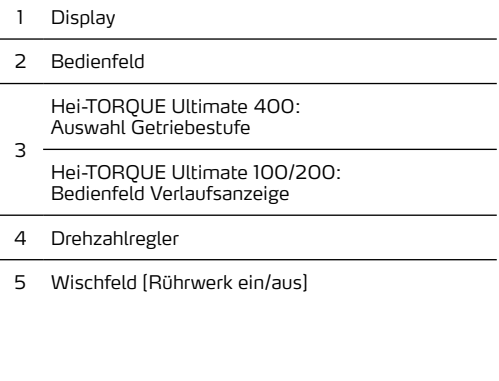

- Ein-/Aus-Schalter
- Sicherungsring
- Schnellspannfutter
- Positionsanzeige: Wechsel Timer/Drehzahl
- Sollwert Timer
- Istwert Timer
- Sollwert Rotationsgeschwindigkeit
- Istwert Rotationsgeschwindigkeit
- Drehmomentanzeige

 Hei-TORQUE Ultimate 400: Auswahl Getriebestufe – Funktionsschaltfläche [Range]

- Hei-TORQUE Ultimate 100/200: Verlaufsanzeige – Funktionsschaltfläche [Graph]
- Funktionsschaltfläche [Menü öffnen]
- Funktionsschaltfläche [Drehmoment kalibrieren]

## **Bedienelemente**

## **Drehzahlegler Hei-TORQUE Expert**

Über den Drück-Dreh-Regler der Geräte des Typs Hei-TORQUE Expert kann die Rotationsgeschwindigkeit des Rührwerkzeugs erhöht bzw. verringert werden:

- ➜ Drehen Sie den Drück-Dreh-Regler im Uhrzeigersinn, um die Rotationsgeschwindigkeit zu erhöhen.
- → Drehen Sie den Drück-Dreh-Regler gegen den Uhrzeigersinn, um die Rotationsgeschwindigkeit zu verringern.

## **Drück-Dreh-Regler Hei-TORQUE Ultimate**

Über den Drück-Dreh-Regler der Geräte des Typs Hei-TORQUE Ultimate können innerhalb der Menüstruktur alle einstellbaren Werte/Geräteparameter aufgerufen und angepasst werden.

- → Drehen Sie den Drück-Dreh-Regler im oder gegen den Uhrzeigersinn, um einen Menüpunkt/Wert/Parameter anzuwählen.
	- Der angewählte Menüpunkt/Wert/Parameter wechselt von weiß auf orange.
- → Drücken Sie auf den Drück-Dreh-Regler, um die Auswahl zu bestätigen.
- ➜ Drehen Sie den Drück-Dreh-Regler innerhalb von zwei Sekunden im oder gegen den Uhrzeigersinn, um eine Menüoption anzuwählen bzw. einen angezeigten Wert zu erhöhen bzw. zu verringern.
- ➜ Drücken Sie anschließend erneut auf den Drück-Dreh-Regler, um die Auswahl zu bestätigen bzw. einen geänderten Wert zu bestätigen und zu übernehmen.

## **Bedienfelder**

#### **Hei-TORQUE Expert 400**

Über die Bedientaste der Geräte des Typs Hei-TORQUE Expert 400 erfolgt die Anwahl der Getriebestufe:

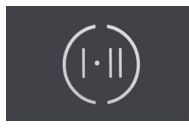

- → Wählen Sie Getriebestufe I für den Drehzahlbereich von 10 400 U/min.
- ➜ Wählen Sie Getriebestufe II für den Drehzahlbereich von 20 2000 U/min.

Die angewählte Getriebestufe wird auf dem Gerätedisplay angezeigt.

#### **Hei-TORQUE Ultimate**

Über die Bedienfelder der Geräte des Typs Hei-TORQUE Ultimate erfolgt die direkte Anwahl der am unteren Display-Rand jeweils zugeordneten Funktion:

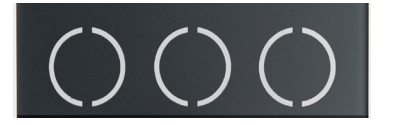

## **Wischfeld Rührwerk ein/aus**

Über das Wischfeld [Rührwerk ein/aus] wird die Rotationsbewegung am eingeschalteten Gerät gestartet und gestoppt:

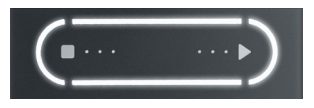

➜ Wischen Sie mit einem Finger von links nach rechts bzw. von rechts nach links über das Feld, um die Rotationsbewegung zu starten und wieder zu stoppen.

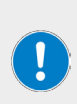

Das Starten und Stoppen der Rotationsbewegung hat keinen Einfluss auf den Betriebszustand [ein/aus] des Geräts, d.h. durch das Stoppen der Rotationsbewegung wird lediglich das Rührwerkzeug angehalten, das Gerät bleibt eingeschaltet.

Die Richtung der Wischbewegung auf dem Wischfeld beim Starten der Rotationsbewegung hat keinen Einfluss auf die Drehrichtung des Rührwerkzeugs.

## **Schnittstellen**

Die Geräte des Typs Hei-TORQUE Ultimate bieten zwei serielle Schnittstellen auf der Rückseite des Gehäuses:

- 1 × USB Micro Typ AB
- 1 × RS232 SUB D9

Über diese Schnittstellen kann das Gerät zur externen Ansteuerung an einen PC angeschlossen werden.

#### **WARNUNG**

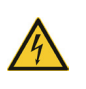

Durch zu hohe Spannungen an Anschlussbuchsen können bei unzureichender Isolierung im Fehlerfall metallische Teile wie z.B. das Gehäuse mit Spannung beaufschlagt werden.

Kleinspannungseingänge und -ausgänge über 25 V AC bzw. 60 V DC sind gemäß EN 61140 sicher zu trennen bzw. durch doppelte oder verstärkte Isolierung gemäß EN 60730-1 zu schützen.

Verwenden Sie ausschließlich geschirmte Anschlussleitungen und verbinden Sie die Abschirmung mit dem Steckergehäuse.

Achten Sie darauf, dass die Schnittstellenanschlüsse auf der Rückseite des Gerät mit den vorgesehenen Abdeckungen gesichert sind.

## **Haltestange montieren**

Die mitgelieferte Haltestange dient zur Montage des Rührers an einem Stativ oder an einem Laborgitter.

Setzen Sie die Haltestange so in die Aufnahmebohrung auf der Rückseite des Rührers, dass die Madenschraube im eingeschraubten Zustand auf die Abflachung der Haltestange drückt und diese somit sicher fixiert:

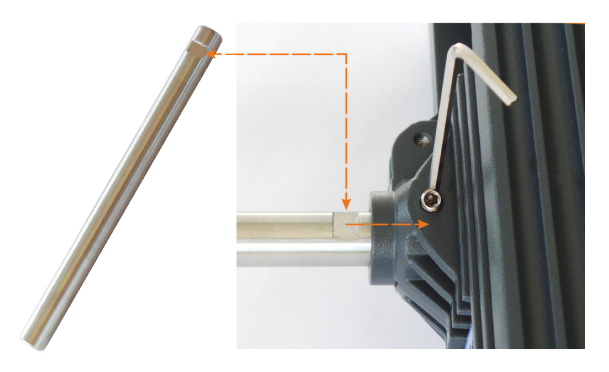

➜ Drehen Sie die Madenschraube im Uhrzeigersinn, um die Haltestange zu fixieren.

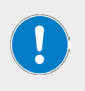

Ziehen Sie die Madenschraube nur mit Handkraft und mithilfe des mitgelieferten Sechskantschlüssels fest.

Achten Sie darauf, die Madenschraube nicht zu überdrehen, um das Gewinde nicht zu beschädigen!

- → Drehen Sie die Madenschraube gegen den Uhrzeigersinn, um die Haltestange zu lösen und zu demontieren.
- ➜ Befestigen Sie anschließen die montierte Haltestange mithilfe geeigneter Klemmen an einem ausreichend tragfähigen Laborgitter bzw. an einem Stativ (geeignetes Zubehör siehe www.heidolph.com).

## **Gerät aufstellen**

Die beschriebenen Laborrührer können auf einem Stativ oder an einem Laborgitter montiert werden. Eventuell notwendige Montagemittel sind als Zubehör erhältlich, siehe www.heidolph. com.

#### **WARNUNG**

Bei unsachgemäßer Montage kann das Gerät auch im lastfreien Zustand stürzen bzw. kippen!

Bei der Montage des Laborrührers an einem Laborgitter ist auf ausreichende Eigensicherung und Tragfähigkeit des Laborgitters und aller Befestigungselemente zu achten!

Bei der Montage des Laborrührers an einem Stativ ist auf einen ausreichend stabilen Aufbau zu achten.

- Das Stativ darf nur auf einer stabilen und standsicheren Oberfläche aufgestellt werden.
- Beachten Sie bei der Montage an einem Stativ die spezifischen Aufbauhinweise für das Stativ.
- Richten Sie den Laborrührer immer so aus, dass das Schnellspannfutter senkrecht auf die gedachte Mittellinie zwischen den **langen** Schenkeln des Stativfußes zeigt, siehe folgende Abbildung:

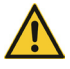

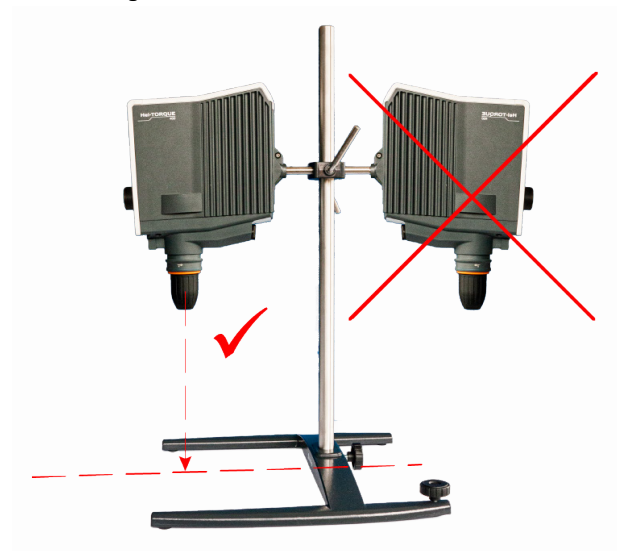

Prüfen Sie nach der Montage des Laborrührers alle Schraubverbindungen / Klemmschrauben auf festen Sitz.

## **Schnellspannfutter (Quick Chuck)**

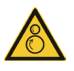

#### **WARNUNG**

Schalten Sie das Gerät vor der Montage/Demontage des Schnellspannfutters aus und trennen Sie es vom Netz, um einen unerwarteten Geräteanlauf zu vermeiden!

Das Schnellspannfutter wird mit einer Madenschraube verdrehsicher an der Rührwelle vorfixiert und mit dem Sicherheitsring (in der folgenden Abbildung schraffiert gekennzeichnet) am Rührer arretiert.

- ➜ Schieben Sie den Sicherheitsring nach oben, um die Arretierung zu öffnen (Abbildung links: Sicherheitsring in oberer Position):
	- Bei geöffneter Arretierung und gelöster Madenschraube kann das Schnellspannfutter entnommen bzw. eingesetzt werden.

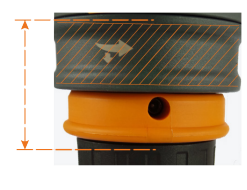

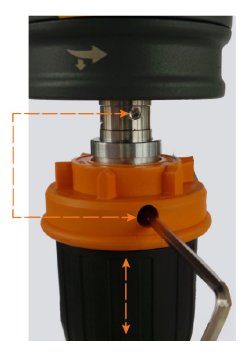

#### **Schnellspannfutter einsetzen und arretieren**

- ➜ Schieben Sie das Schnellspannfutter so auf die Rührwelle, dass die Madenschraube im eingeschraubten Zustand in die Montagebohrung der Rührwelle greifen und das Schnellspannfutter somit sicher fixiert werden kann (vorstehende Abbildung rechts).
- ➜ Drehen Sie die Madenschraube mithilfe des mitgelieferten Sechskantschlüssels im Uhrzeigersinn, um das Schnellspannfutter zu fixieren.
- Schieben Sie den Sicherheitsring nach unten, um das Schnellspannfutter zu arretieren.

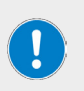

Ziehen Sie die Madenschraube nur mit Handkraft und mithilfe des mitgelieferten Sechskantschlüssels fest.

Achten Sie darauf, die Madenschraube nicht zu überdrehen, um das Gewinde nicht zu beschädigen!

#### **Schnellspannfutter lösen und abziehen**

- Schieben Sie den Sicherheitsring nach oben, um die Arretierung des Schnellspannfutters zu lösen.
- ➜ Sichern Sie das Schnellspannfutter mit einer Hand und drehen Sie die Madenschraube mithilfe des mitgelieferten Sechskantschlüssels gegen den Uhrzeigersinn, um das Schnellspannfutter zu lösen.
- Ziehen Sie das Schnellspannfutter von der Rührwelle ab.

### **Rührwerkzeuge einspannen/entnehmen**

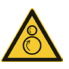

#### **WARNUNG**

Stoppen Sie ggf. die Rotationsbewegung (siehe Abschnitt "Wischfeld Rührwerk ein/aus" auf Seite 14) und schalten Sie das Gerät zum Einspannen/Entnehmen von Rührwerkzeugen aus, um einen unerwarteten Geräteanlauf zu vermeiden!

Gehen Sie zum Einspannen/Entnehmen von Rührwerkzeugen wie folgt vor:

- ➜ Drehen Sie den Sicherheitsring (in der folgenden Abbildung schraffiert gekennzeichnet) auf Anschlag gegen den Uhrzeigersinn, um das Schnellspannfutter zu entriegeln.
- ➜ Ziehen Sie den Sicherheitsring auf Anschlag nach unten, um das Schnellspannfutter öffnen zu können (Schnellspannfutter im Uhrzeigersinn drehen):

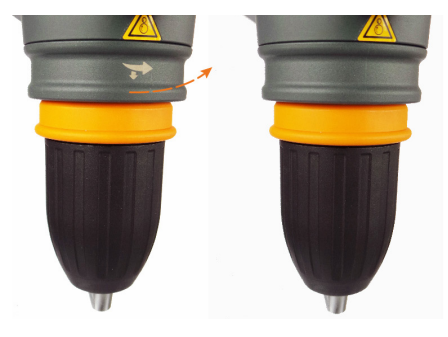

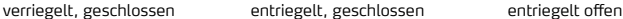

- Setzen Sie das Rührwerkzeug in das Schnellspannfutter ein. Achten Sie hierbei auf die gewünschte Arbeitshöhe!
- Halten Sie das Rührwerkzeug möglichst mittig und schließen Sie das Schnellspannfutter durch drehen gegen den Uhrzeigersinn vorsichtig, bis Widerstand spürbar ist.
- Richten Sie das Rührwerkzeug ggf. in der Höhe und mittig im Schnellspannfutter nach und drehen Sie dann das Schnellspannfutter gegen den Widerstand weiter gegen den Uhrzeigersinn, bis drei deutliche Rastgeräusche zu hören sind. Auf diese Weise wird das Schnellspannfutter verriegelt und das eingespannte Rührwerkzeug sicher fixiert.
- ➜ Schieben und drehen Sie den Sicherheitsring zurück in die Ausgangsposition (Abbildung ganz links), um das Schnellspannfutter zu sichern und zu verriegeln.
- ➜ Prüfen Sie vor dem Starten der Rotationsbewegung das eingespannte Rührwerkzeug auf festen Sitz und korrekten Rundlauf.

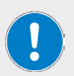

Das Schnellspannfutter kann durch zu hohen Kraftaufwand beim Öffnen überdreht werden! In diesem Fall kann das Schnellspannfutter nicht mehr normal geschlossen werden und beim Drehen in Schließrichtung ist ein Rastgeräusch zu hören.

Abhilfemaßnahme: Drehen Sie das Schnellspannfutter erneut und bis über den Rastpunkt hinaus in die Öffnen-Richtung.

Anschließend kann das Schnellspannfutter wieder normal bedient werden.

### **Netzspannungsversorgung**

Zur Spannungsversorgung verfügt das Gerät über eine Gerätesteckdose mit Verriegelungssystem. Eine passende dreipolige Netzanschlussleitung ist im Lieferumfang enthalten.

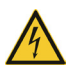

#### **GEFAHR**

Das Gerät darf ausschließlich über eine geerdete Netzsteckdose mit der erforderlichen Netzspannung versorgt werden.

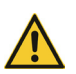

Netzanschlussleitungen ohne Verriegelungssystem können sich im Betrieb aufgrund der entstehenden Vibrationen lösen. Im Falle einer unkontrollierten Abschaltung des Rührorgans besteht die Gefahr von Produktionsausfällen und oder Sachschäden, z.B. durch unkontrollierten Wiederanlauf!

Verwenden Sie aus Gründen der Betriebssicherheit ausschließlich die mitgelieferte Netzanschlussleitung mit Verriegelungssystem!

#### **Netzanschlussleitung anschließen**

- ➜ Stellen Sie vor dem Anschließen der Netzanschlussleitung sicher, dass sich der Hauptschalter des Geräts in Position [aus] befindet (siehe folgenden Abschnitt "Gerät ein-/ ausschalten" auf Seite 20).
- ➜ Verbinden Sie die Kabelkupplung der Netzanschlussleitung [2] mit dem IEC-Gerätestecker auf der Rückseite des Geräts [1]. Achten Sie hierbei darauf, dass das Verriegelungssystem [3] korrekt einrastet.

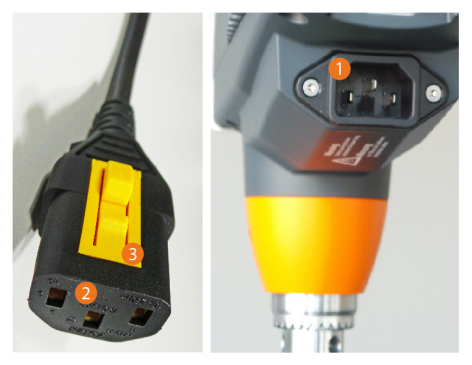

➜ Verbinden Sie die Netzanschlussleitung mit einer ordnungsgemäß abgesicherten Netzsteckdose.

#### **Netzanschlussleitung abziehen**

- ➜ Schalten Sie vor dem Abziehen der Netzanschlussleitung das Gerät mit dem Hauptschalter **AUS** (siehe folgenden Abschnitt "Gerät ein-/ausschalten" auf Seite 20).
- → Ziehen Sie die Netzanschlussleitung von der Netzsteckdose ab.
- ➜ Drücken Sie den Verriegelungshebel an der Kabelkupplung ein und ziehen Sie die Netzanschlussleitung vom IEC-Gerätestecker auf der Rückseite des Geräts ab.

## **Gerät ein-/ausschalten**

Benutzen Sie zum Ein- und Ausschalten des Geräts den Hauptschalter auf der Frontseite unterhalb des Bedienpanels:

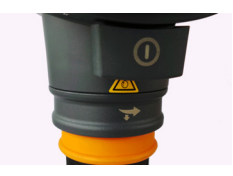

- → Drücken Sie einmal auf den Hauptschalter, bis dieser einrastet.
	- Das Display wird automatisch eingeschaltet.
	- Der Begrüßungsbildschirm erscheint.
	- Das Hauptmenü wird geöffnet (nur Hei-TORQUE Ultimate).
- ➜ Drücken Sie zum Ausschalten des Geräts erneut auf den Hauptschalter.
	- Der Hauptschalter wird entriegelt und springt zurück in die Ursprungsposition.

## **Automatischer Wiederanlauf**

Mit dieser Funktion kann das Gerät so eingestellt werden, dass das Rührwerk in folgenden Fällen automatisch wieder gestartet und die Drehzahl auf den zuletzt eingestellten Wert hochgefahren wird:

- beim Einschalten des Geräts, wenn das Gerät vorher ausgeschaltet wurde, ohne die Rotationsbewegung aktiv über das Wischfeld [Rührwerk ein/aus] zu stoppen (siehe Abschnitt "Wischfeld Rührwerk ein/aus" auf Seite 14):
- bei Spannungswiederkehr nach einem Ausfall der Netzspannungsversorgung.

#### **VORSICHT**

Aktivieren oder deaktivieren Sie die automatische Wiederanlauffunktion je nach Bedarf grundsätzlich vor dem eigentlichen Prozessstart!

Beachten Sie bei allen Prozessabläufen die Sicherheitssymbole zur Signalisierung des Funktionszustands am Gerät.

Sichern Sie das Gerät bei aktiver automatischer Wiederanlauffunktion ggf. mit einem Hinweisschild (im Anhang dieses Dokuments).

Gehen Sie zum Aktivieren/Deaktivieren der automatischen Wiederanlauffunktion wie folgt vor:

## **Wiederanlauffunktion Hei-TORQUE Expert**

- ➜ Schalten Sie das Gerät ein und stellen Sie mit dem Drehzahlregler die Rotationsgeschwindigkeit auf den Wert [213 rpm]: Wert wird mit weißem Feld hinterlegt.
- Warten Sie ca. sechs (6) Sekunden, bis der Wert übernommen ist: Wert wird ohne Hinterlegungsfeld angezeigt.
- Stellen Sie anschließend mit dem Drehzahlregler die Rotationsgeschwindigkeit in chronologischer Reihenfolge auf die Werte [214 rpm], [215 rpm], [216 rpm] und [217 rpm] und warten Sie jeweils, bis der Wert übernommen ist.
- Sobald der letzte Wert [217 rpm] übernommen wurde, ist der Statuswechsel abgeschlossen:
	- Beim Aktivieren der Funktion wird kurz der Hinweis [restart on] angezeigt.
	- Im Betrieb mit aktivem automatischem Wiederanlauf wird ein weißes Warnsymbol am oberen Bildschirmrand eingeblendet.
	- Beim Deaktivieren der Funktion wird kurz der Hinweis [restart off] angezeigt.
	- Sobald die Funktion automatischer Wiederanlauf deaktiviert ist, erlischt das Warnsymbol am oberen Bildschirmrand.

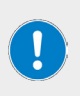

Beim Wiederanlauf eines Hei-TORQUE Expert nach einer Netzspannungsunterbrechung wird auf dem Display kurz ein Warndreieck [Rotation] eingeblendet, anschließend blinkt ein weißes Warnsymbol am oberen Bildschirmrand, bis die Rotationsbewegung normal gestoppt wird.

Durch die Blinkfunktion kann eine im unbeaufsichtigten Betrieb aufgetretene Netzspannungsunterbrechung erkannt werden.

## **Wiederanlauffunktion Hei-TORQUE Ultimate**

- Schalten Sie das Gerät ein und wählen Sie ggf. mit dem Drück-Dreh-Regler den Parameter [Speed] auf dem Gerätedisplay an (Wert wird orangefarbener Schrift angezeigt). Drücken Sie zur Bestätigung auf den Drück-Dreh-Regler.
- Stellen Sie mit dem Drück-Dreh-Regler des Rotationsgeschwindigkeit auf den Wert [213 rpm] und warten Sie kurz, bis der Wert übernommen ist (Wert wird dauerhaft angezeigt).
- ➜ Drücken und halten Sie zum Aktivieren/Deaktivieren der Funktion den Drück-Dreh-Regler gedrückt und drücken Sie dann die Funktionstaste [Kal].
	- Beim Aktivieren der Funktion wird eine weiße Trennlinie zwischen der Kopfzeile und dem zentralen Bereich eingeblendet.
	- Beim Deaktivieren der Funktion wird die weiße Trennlinie zwischen der Kopfzeile und dem zentralen Bereich ausgeblendet.

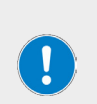

Beim Wiederanlauf eines Hei-TORQUE Ultimate nach einer Netzspannungsunterbrechung wird auf dem Display kurz ein Warndreieck [Rotation] eingeblendet, anschließend blinkt die Trennlinie zwischen der Kopfzeile und dem zentralen Display-Bereich rot, bis die Rotationsbewegung normal gestoppt wird.

Durch die Blinkfunktion kann eine im unbeaufsichtigten Betrieb aufgetretene Netzspannungsunterbrechung erkannt werden.

## **Drehzahl einstellen**

Der einstellbare Drehzahlbereich liegt zwischen 10 – 2.000 U/min. Gehen Sie zum Einstellen der gewünschten Drehzahl wie folgt vor (Funktionsweise der Drehzahl- und Drück-Dreh-Regler siehe Abschnitt "Bedienelemente" auf Seite 13):

## **Hei-TORQUE Expert**

- ➜ Drehen Sie den Drehzahlregler im Uhrzeigersinn, um die Drehzahl (Rotationsgeschwindigkeit) zu erhöhen.
- ➜ Drehen Sie den Drehzahlregler gegen den Uhrzeigersinn, um die Drehzahl (Rotationsgeschwindigkeit) zu verringern.

## **Hei-TORQUE Ultimate**

- → Öffnen Sie über die Menü-Taste des Bedienfelds das Hauptmenü.
- → Aktivieren Sie über den Drück-Dreh-Regler die Funktion [Drehzahl].
- ➜ Drehen Sie den Drück-Dreh-Regler im Uhrzeigersinn, um die Drehzahl (Rotationsgeschwindigkeit) zu erhöhen.
- ➜ Drehen Sie den Drück-Dreh-Regler gegen den Uhrzeigersinn, um die Drehzahl (Rotationsgeschwindigkeit) zu verringern.

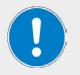

Die Rotationsgeschwindigkeit kann während der Abarbeitung eines Favoriten oder Profils nicht angepasst werden!

## **Auswahl der Getriebestufe**

Diese Funktion steht nur bei Geräten des Typs Hei-TORQUE Expert 400 und Hei-TORQUE Ultimate 400 zur Verfügung. Durch die Auswahl der geeigneten Getriebestufe kann auch bei starken Viskositätsschwankungen eine stabile Rotationsgeschwindigkeit erreicht werden.

- Drehzahlbereich Getriebestufe I: 10 U/min 400 U/min
- Drehzahlbereich Getriebestufe II: 20 U/min 2.000 U/min

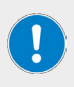

Ein Wechsel der Getriebestufe ist nur bei stehenden Motor möglich!

Beim Wechsel der Getriebestufe wird die Rotationsgeschwindigkeit automatisch auf die geringste Umdrehungszahl des angewählten Bereichs gestellt.

## **Hei-TORQUE Expert 400**

- Stoppen Sie die Rotationsbewegung.
- ➜ Drücken Sie zum Wechsel zwischen Getriebestufe I und II die Funktionstaste auf dem Bedienpanel, siehe auch Abschnitt "Bedienelemente" auf Seite 13:

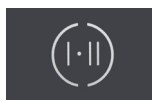

➜ Die eingestellte Getriebestufe wird auf dem Gerätedisplay angezeigt.

## **Hei-TORQUE Ultimate 400**

- Stoppen Sie die Rotationsbewegung.
- ➜ Drücken Sie zum Wechsel zwischen Getriebestufe I und II die Funktionstaste [Stufe II] auf dem Bedienpanel:

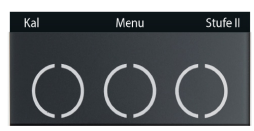

➜ Die eingestellte Getriebestufe wird auf dem Gerätedisplay angezeigt.

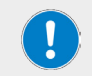

Bei der Abarbeitung eines Profils/Favoriten erfolgt die Anwahl der Getriebestufe automatisch.

### **Rotation starten/stoppen**

#### **WARNUNG**

Verletzungsgefahr durch Glasbruch und austretendes Medium

- Wählen Sie den Durchmesser des Rührgefäßes so, dass das Rührwerkzeug im Inneren des Gefäßes berührungsfrei dreht.
- Überprüfen Sie nach dem Einspannen des Rührwerkzeugs und vor dem Prozessstart das Rührwerkzeug und das Spannfutter auf ruhigen Lauf.
- Nehmen Sie Rührwerkzeuge bzw. Spannfutter, die eine Unwucht aufweisen, keinesfalls in Betrieb und tauschen Sie diese sofort aus.

Verletzungsgefahr an drehenden Teilen

- Greifen Sie niemals an drehende Teile.
- Tragen Sie bei der Arbeit mit dem Gerät grundsätzlich eng anliegende Kleidung.
- Tragen Sie bei der Arbeit mit dem Gerät keine Accessoires wie Krawatten, Halstücher, Schals, Schmuckstücke etc.
- Binden Sie bei der Arbeit mit dem Gerät lange Haare zurück bzw. tragen Sie eine Mütze oder ein Haarnetz.

Sachschäden, Produktionsausfall

- Passen Sie das Anlaufverhalten des Geräts an die spezifischen Eigenschaften der zu verarbeitenden Probe an, um ein Überlaufen/ Herausspritzen der Probe oder eine Überlastung des Rührwerkzeugs zu vermeiden (Sicherheitseinstellungen!).
- Beachten Sie die spezifischen Sicherheitshinweise für die zu verarbeitenden Substanzen (ggf. Sicherheitsdatenblätter beachten).
- Benutzen Sie stets die individuell erforderliche persönliche Schutzausrüstung (PSA).

Starten und stoppen Sie die Rotationsbewegung am eingeschalteten Gerät über das Wischfeld [Rührwerk ein/aus] (siehe auch Abschnitt "Wischfeld Rührwerk ein/aus" auf Seite 14):

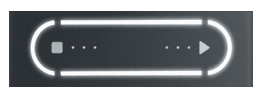

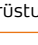

➜ Wischen Sie mit einem Finger von links nach rechts bzw. von rechts nach links über das Feld, um die Rotationsbewegung zu starten und wieder zu stoppen.

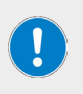

Stoppen Sie nach einem Prozess die Rotationsbewegung aktiv wie vorstehend beschrieben über das Wischfeld.

Andernfalls verhält sich das Gerät wie im Abschnitt "Automatischer Wiederanlauf" auf Seite 20 beschrieben und läuft ggf. automatisch wieder an!

## **Erweiterte Funktionen Hei-TORQUE Ultimate**

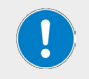

Die in den folgenden Abschnitten beschriebenen Funktionen sind nur in den Geräten des Typs Hei-TORQUE Ultimate implementiert!

## **Timer-Funktion**

Mithilfe der Timer-Funktion der Geräte des Typs Hei-TORQUE Ultimate kann eine gewünschte Betriebsdauer vorgewählt werden.

Gehen Sie zum Einstellen des Timers wie folgt vor:

- ➜ Wählen Sie mit dem Drück-Dreh-Regler die Option [Timer] auf dem Startbildschirm an (Schriftfarbe wechsel auf Orange).
- ➜ Drücken Sie zur Bestätigung auf den Drück-Dreh-Regler.
- ➜ Stellen Sie mit dem Drück-Dreh-Regler die gewünschte Dauer ein:
	- Einstellbereich: 1 min 24 h
- ➜ Drücken Sie zur Bestätigung auf den Drück-Dreh-Regler.
- **→** Der Timer wird beim Starten der Rotationsbewegung gestartet.

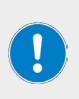

Auf dem Display werden bei laufendem Timer die voreingestellte Zeit minutengenau und die abgelaufene Zeit sekundengenau abgebildet. Gleichzeitig erscheint am oberen linken Bildschirmrand ein Wecker/ Timer-Symbol.

Zum Deaktivieren muss der Timer wieder auf [0] gesetzt werden.

Die Rotationsbewegung kann auch bei laufendem Timer jederzeit gestoppt werden!

## **Drehmoment kalibrieren**

Zur Anpassung an die individuellen Umgebungsbedingungen vor Ort und zur präzisen Anzeige im Prozess bieten die Geräte des Typs Hei-TORQUE Ultimate die Möglichkeit, das Drehmoment des Geräts zu kalibrieren. Folgende Optionen stehen hierbei zur Verfügung:

- Relativer Nullpunkt: hier wird der Nullpunkt des Drehmoments bei eingetauchtem Rührwerkzeug ermittelt, d.h., der Wert ergibt sich durch den Widerstand der Probe.
- ➜ Absoluter Nullpunkt: hier wird der Nullpunkt am lastfrei rotierenden Rührwerkzeug ermittelt.

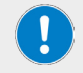

Vor der Kalibrierung muss das Gerät 15 – 30 Minuten warmlaufen, um den temperaturabhängigen Widerstand des Getriebes zu kompensieren. Gehen Sie zum Kalibrieren des Drehmoments wie folgt vor:

- → Stellen Sie sicher, dass das Gerät ausreichend warmgelaufen ist.
- Starten Sie die Rotationsbewegung und berühren Sie anschließend die Funktionstaste [Kal] auf dem Bedienpanel:

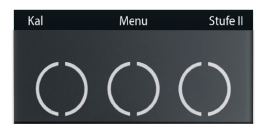

- → Der Kalibriervorgang ist abgeschlossen, sobald die Meldung Drehmoment kalibriert auf dem Display erscheint. Das Symbol [MEM] wird dauerhaft auf dem Display eingeblendet.
- Beim Stoppen und wieder Starten der Rotationsbewegung wird das Symbol [MEM] ausgeblendet.

Gehen Sie zum Rücksetzen des Drehmoments wie folgt vor:

- Stoppen Sie die Rotationsbewegung und drücken Sie zum Zurücksetzen des Kalibrierwerts auf die Werkseinstellung erneut die Funktionstaste [Kal].
- ➜ Das Gerät ist zurückgesetzt, sobald das Symbol [MEM] ausgeblendet wird.

Bei der Kalibrierung auf einen relativen Nullpunkt wird das Drehmoment im Prozessverlauf mit positivem oder negativem Vorzeichen angezeigt. Dies ist abhängig von der Veränderung der Viskosität nach der Kalibrierung.

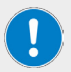

Bei der Kalibrierung auf einen absoluten Nullpunkt wird das Drehmoment im Prozessverlauf i.d.R. mit positivem Vorzeichen angezeigt. Dies ist abhängig von der tatsächlichen Viskosität der Probe.

Das Drehmoment verändert sich in Abhängigkeit von der Rotationsgeschwindigkeit, d.h., nach einer Anpassung der Drehzahl muss i.d.R. erneut kalibriert werden.

Beim Ausschalten des Geräts wird der Kalibrierwert automatisch auf die Werkseinstellung zurückgesetzt.

### **Geräte-Menü**

Die Geräte des Typs Hei-TORQUE Ultimate bieten eine Reihe von Einstellmöglichkeiten, die über das Geräte-Menü abrufbar sind.

➜ Öffnen Sie das Geräte-Menü über die Funktionstaste [Menü] auf dem Bedienpanel:

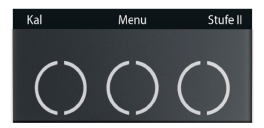

- → Drehen Sie den Drück-Dreh-Regler, um den gewünschten Menüpunkt bzw. Wert im geöffneten Untermenü zu markieren (Schriftfarbe wechselt auf Orange).
- → Drücken Sie zum Bestätigen einer Eingabe auf den Drück-Dreh-Regler.

#### **Menü-Struktur**

Im Geräte-Menü stehen die folgenden Untermenüs zur Verfügung:

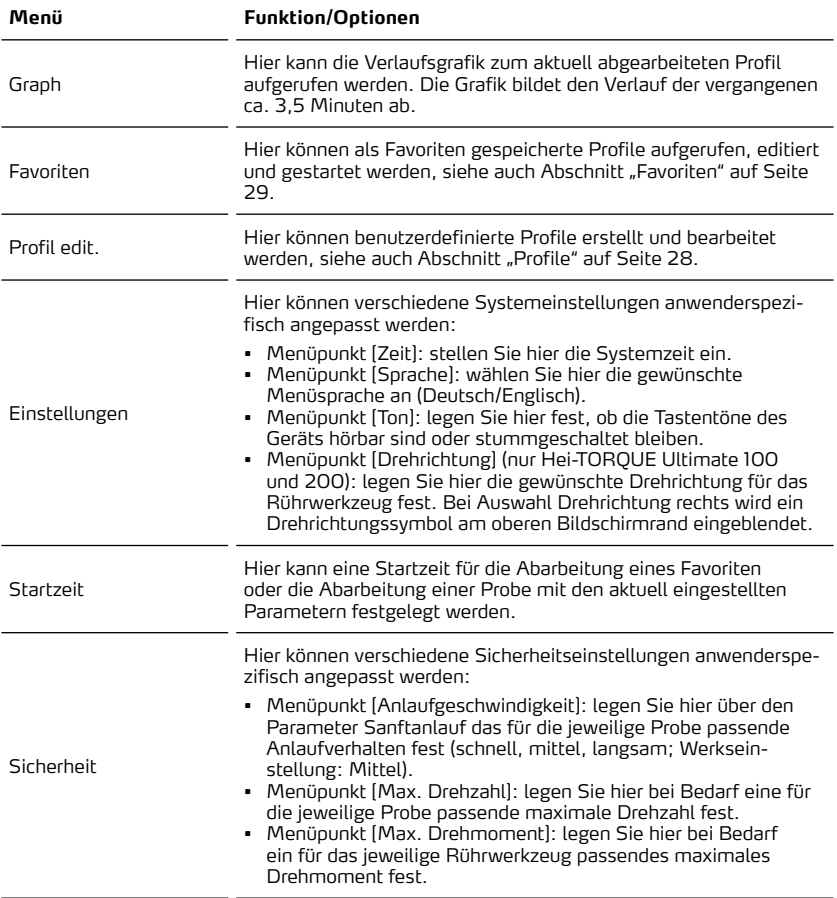

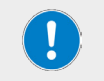

Die gewählten Sicherheitseinstellungen werden nicht automatisch zurückgesetzt und bleiben auch beim Ausschalten des Geräts gespeichert und aktiv!

## **Symbole der grafischen Benutzeroberfläche**

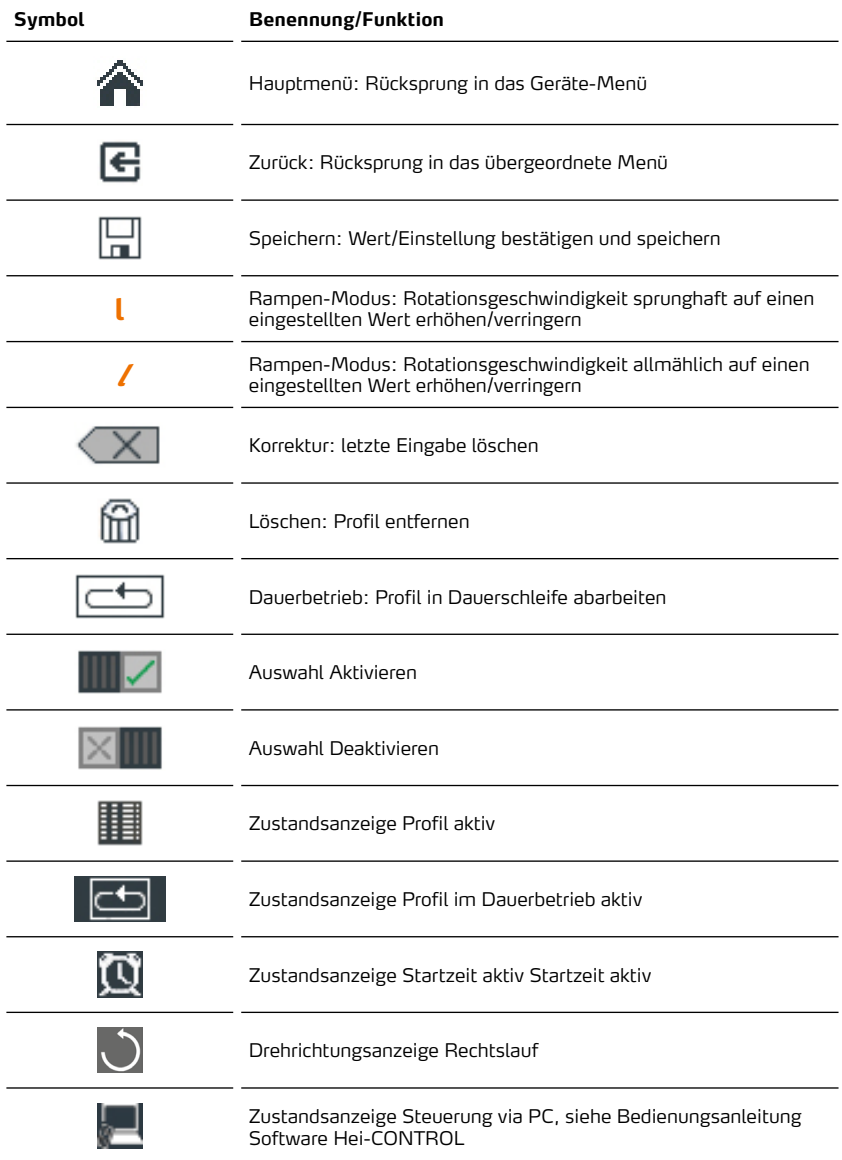

## **Profile**

Die Geräte des Typs Hei-TORQUE Ultimate bieten die Möglichkeit, mehrere aufeinanderfolgende Prozessschritte (Rampen) als Profil im Systemspeicher zu hinterlegen. Öffnen Sie aus dem Geräte-Menü das Untermenü Profil edit., um benutzerdefinierte Profile zu erstellen bzw. zu bearbeiten.

Die auf der Benutzeroberfläche verwendeten Zeichen und Symbole werden im Abschnitt "Symbole der grafischen Benutzeroberfläche" auf Seite 27 detailliert erläutert, die Funktionsweise des Drück-Dreh-Reglers im Abschnitt "Drück-Dreh-Regler Hei-TORQUE Ultimate" auf Seite 13.

Jede Rampe wird über die Parameter Zeit, Rotation und Rampe definiert, Beispiel:

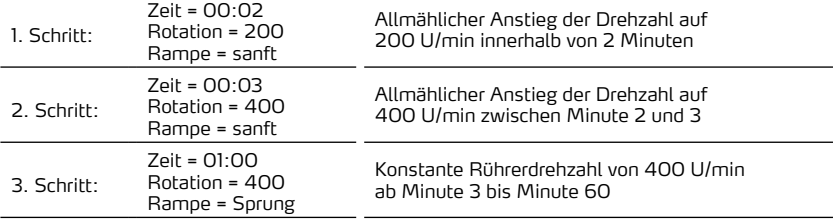

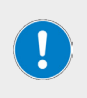

Der Parameter [Zeit] wird in Minuten definiert und bezieht sich auf die Startzeit des Profils, d.h., die festgelegte Zeit für einen folgenden Prozessschritt muss immer um mindestens eine Minute über der des aktuellen Schritts liegen.

Ausnahme: Profil-Ende.

#### **Profil anlegen**

- → Legen Sie die gewünschte Getriebestufe fest, siehe Abschnitt "Auswahl der Getriebestufe" auf Seite 22.
- ➜ Öffnen Sie aus dem Geräte-Menü (siehe Abschnitt "Geräte-Menü" auf Seite 25) das Untermenü [Profil edit].
- ➜ Stellen Sie mit dem Drück-Dreh-Regler die Rotationsdauer der ersten Rampe ein (der aktive Wert wird in orangefarbener Schrift dargestellt, Format: 00:00) und drücken Sie zur Bestätigung der Eingabe auf den Drück-Dreh-Regler.
- ➜ Die Anzeige wechselt automatisch auf die Rotationsgeschwindigkeit: stellen Sie mit dem Drück-Dreh-Regler die gewünschte Drehzahl ein und drücken Sie zur Bestätigung der Eingabe auf den Drück-Dreh-Regler.
- ➜ Die Anzeige wechselt automatisch auf den Rampen-Modus. Legen Sie mit dem Drück-Dreh-Regler den gewünschten Rampenmodus fest: allmählich bzw. sprunghaft, siehe auch Abschnitt "Symbole der grafischen Benutzeroberfläche" auf Seite 27.
- ➜ Die Anzeige wechselt automatisch zur nächsten Rampe. Legen Sie die Werte für diese Rampe in der beschriebenen Weise fest.

#### **Profil speichern**

Sobald alle gewünschten Rampen definiert wurden, kann das Profil abgespeichert werden:

- ➜ Markieren Sie mit dem Drück-Dreh-Regler das Symbol [Speichern] am unteren Rand des Displays.
- ➜ Drücken Sie auf den Drück-Dreh-Regler, um die Bildschirmtastatur zu öffnen.
- → Geben Sie hier eine Profilbezeichnung ein:
- Markieren Sie nacheinander die einzelnen Buchstaben/Zahlen mit dem Drück-Dreh-Regler.
- Bestätigen Sie jede Auswahl, indem Sie auf den Drück-Dreh-Regler drücken.
- Korrigieren Sie fehlerhafte Eingaben mit der Taste [Korrektur].
- Bestätigen Sie die neue Bezeichnung abschließend mit [Speichern].

#### **Weiteres Profil mit derselben Getriebestufe speichern:**

- ➜ Springen Sie über die Taste Zurück wieder in das übergeordnete Menü, um weitere Profile mit derselben Getriebestufe anzulegen.
	- Das zuletzt hinterlegte Profil wird standardmäßig als Vorlage angeboten.
	- Passen Sie die vorhandenen Werte wie gewünscht an und speichern Sie das Profil wie vorstehend beschrieben.
- → Springen Sie abschließend über die Taste [Home] in das Geräte-Menü zurück.

#### **Weiteres Profil mit anderer Getriebestufe speichern:**

Um weitere Profile mit einer anderen Getriebestufe anzulegen, gehen Sie wie folgt vor:

- ➜ Folgen Sie den Anweisungen zum Erstellen eines Profils bis zur Eingabe der Profilbezeichnung (vgl. vorheriger Abschnitt).
- → Wenn nach der Bestätigung der Profilbezeichnung das zuletzt hinterlegte Profil als Vorlage angeboten wird, bestätigen Sie mit [Löschen].
	- Mit dieser Auswahl werden alle Rampendaten der Vorlage gelöscht.
- → Springen Sie über die Taste [Home] in das Geräte-Menü zurück.
- → Legen Sie die gewünschte Getriebestufe fest, siehe Abschnitt "Auswahl der Getriebestufe" auf Seite 22.
- ➜ Öffnen Sie das Untermenü [Profil edit].
- → Legen Sie ein neues Profil mit geänderter Getriebestufe an.

## **Favoriten**

Die Geräte des Typs Hei-TORQUE Ultimate bieten die Möglichkeit, mehrere aufeinanderfolgende Prozessschritte (Rampen) als Profil im Systemspeicher zu hinterlegen (siehe Abschnitt "Profile" auf Seite 28).

Die hinterlegten Profile können über das Menü [Favoriten] angezeigt und gestartet, angepasst und aus dem System gelöscht werden.

- ➜ Öffnen Sie das Menü [Favoriten] aus dem Geräte-Menü:
	- Alle hinterlegten Profile werden auf dem Display aufgelistet.
- ➜ Markieren Sie das gewünschte Profil und drücken Sie zur Bestätigung auf den Drück-Dreh-Regler.

#### **Optionen**

- → Wählen Sie [Zeigen], um alle Daten des Profils anzuzeigen.
- ➜ Markieren Sie zum Starten des Profils das Symbol Aktivieren oder Dauerbetrieb am unteren Rand des Displays und drücken Sie zum Bestätigen auf den Drück-Dreh-Regler.
	- Bei Auswahl [Aktivieren] wird das Profil einmal abgearbeitet, anschließend stoppt das Rührwerk
	- Bei Auswahl [Dauerbetrieb] wird das Profil in Dauerschleife abgearbeitet, bis die Rührbewegung manuell gestoppt wird
- ➜ Wählen Sie [Bearbeiten], um das Profil aufzurufen und als Vorlage für ein neues Profil zu nutzen. Folgen Sie nach dem Aufrufen des Profiles den Anweisungen aus Abschnitt "Profil anlegen" auf Seite 28.
- → Wählen Sie [Löschen], um das Profil aus dem Systemspeicher zu entfernen.

## **Geräteansteuerung via PC**

#### **WARNUNG**

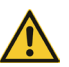

- Beachten Sie bei der Ansteuerung des Geräts über einen angeschlossenen PC die Möglichkeit eines für Dritte unerwarteten Geräteanlaufs!
- Achten Sie darauf, dass bei angesteuerten Geräten auch im Stillstand jeglicher Kontakt mit drehenden Teilen wirksam vermieden wird.
- Sichern Sie das Gerät entsprechend mit einem gut sichtbaren Warnschild und treffen Sie ggf. weitere umgebungsspezifische Schutzmaßnahmen.

Die Geräte des Typs Hei-TORQUE Ultimate bieten zwei serielle Schnittstellen auf der Rückseite des Gehäuses:

- 1 × USB Micro Typ AB (gemäß USB 2.0 Spec. nur bis max. 500 mA)
- $-1 \times R$ 5232 SUB D9

Über jede diese Schnittstellen kann das Gerät zur externen Ansteuerung an einen PC angeschlossen werden. Über einen PC können bis zu vier Laborrührer angesteuert werden.

> Benutzen Sie das mitgelieferte USB-Schnittstellenkabel mit einer Länge von 1 m. Bei Benutzung längerer Kabel besteht die Gefahr von Übertragungsfehlern!

Für die externe Ansteuerung des Laborrührers muss die kostenlos verfügbare Software Hei-CONTROL auf dem verwendeten PC installiert werden. Die Anwendung steht auf unserer Homepage zum Download bereit:

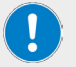

➜ www.heidolph-instruments.com / Service / Downloads / Software

Eine ausführliche Beschreibung der Software- und Treiberinstallation sowie alle Informationen zu den Systemanforderungen finden sich in der zugehörigen Betriebsanleitung Hei-CONTROL, Ref. 01-005-005-69; Download:

➜ www.heidolph-instruments.com / Service / Downloads / Betriebsanleitungen

## **Verbindungsaufbau**

- Stellen Sie sicher, dass alle Software- und Treiberkomponenten auf dem PC korrekt installiert sind und das der PC eingeschaltet ist.
- ➜ Schalten Sie den Laborrührer ein. Das Gerät wird automatisch von der Software erkannt.
- Sobald die Kommunikationsverbindung zwischen PC und Laborrührer hergestellt ist, arbeitet der Laborrührer im Remote-Betrieb. Nehmen Sie die notwendigen Betriebseinstellungen in der Software vor.

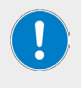

Im Remote-Betrieb erfolgt die Steuerung des Laborrührers über die Software auf dem angeschlossenen PC.

Am Laborrührer sind lediglich das Wischfeld zum Stoppen der Rotationsbewegung und der Hauptschalter aktiv geschaltet!

## **Störungsbeseitigung**

Die folgende Tabelle zeigt mögliche Störungen und entsprechende Abhilfemaßnahmen auf:

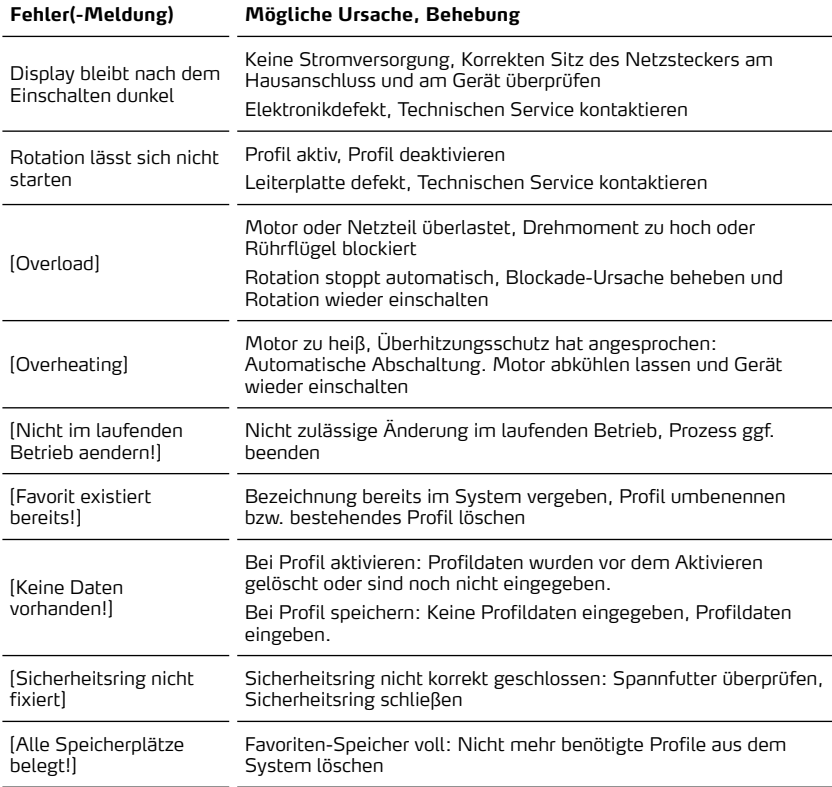

Falls eine Störung mit den beschriebenen Abhilfemaßnahmen nicht behoben werden kann, wenden Sie sich bitte an einen autorisierten Vertriebspartner oder an unseren technischen Service (siehe Abschnitt "Kontaktdaten" auf Seite 38).

## **Technische Daten**

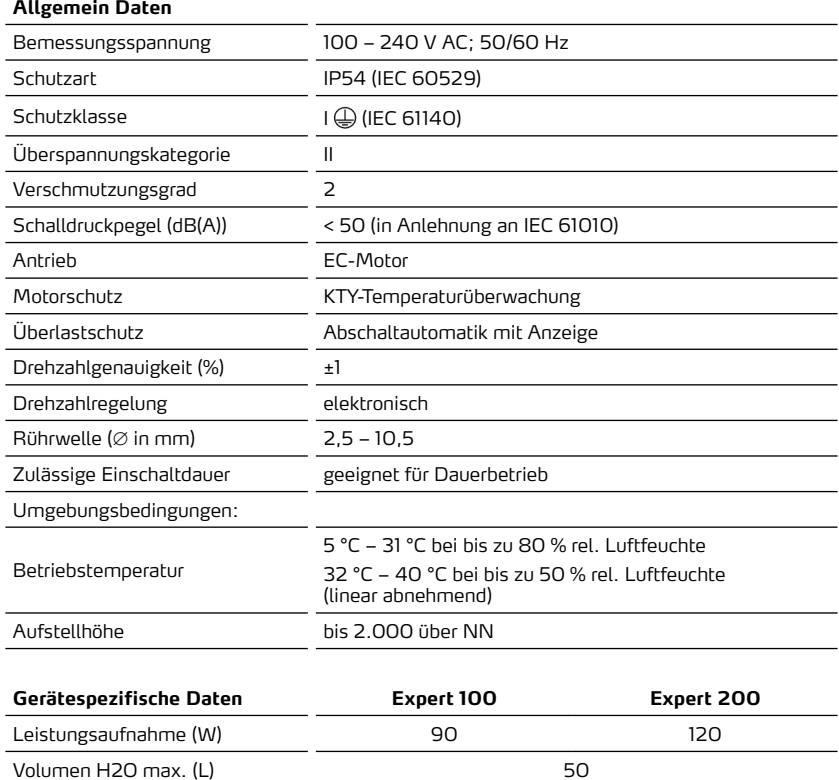

Viskosität bis (mPa s) 60.000 100.000 Max. Drehmoment (Ncm) 100 100 200

Anzahl Getriebestufen 1 Drehrichtung Rechtslauf Drehzahlbereich (rpm) 10 - 2.000 Abmessungen (B × H × T) 86 × 350 × 247 mm Gewicht (kg) 5,1

## Anhang

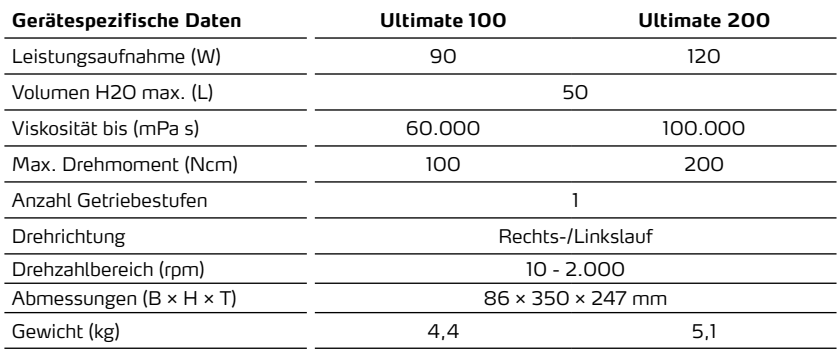

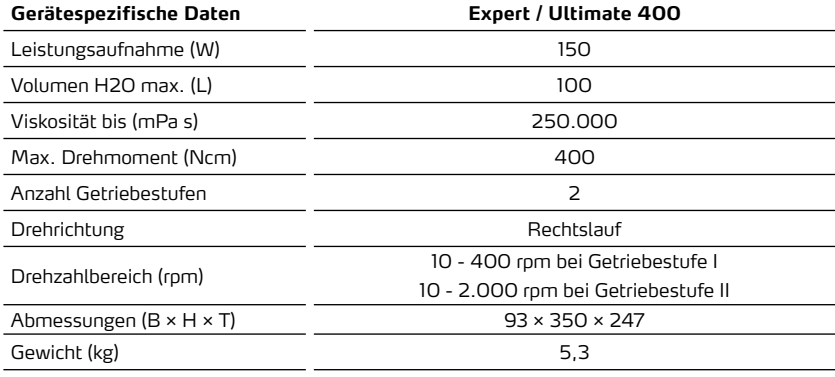

## **Empfohlene Drehzahlen**

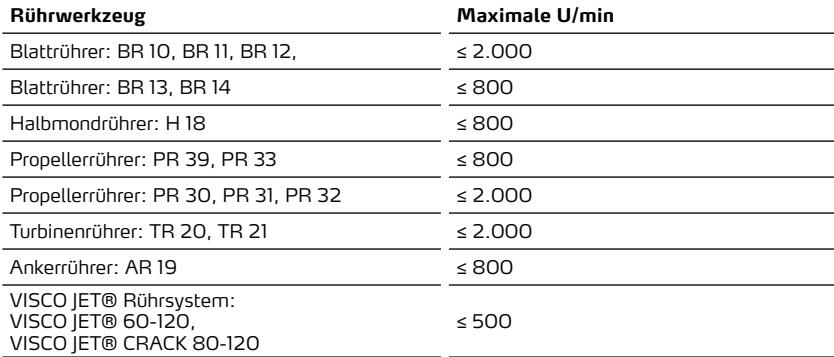

## **Belegung RS232-Schnittstelle**

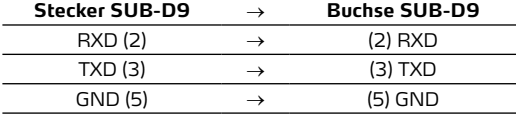

## **Schnittstellenbefehle**

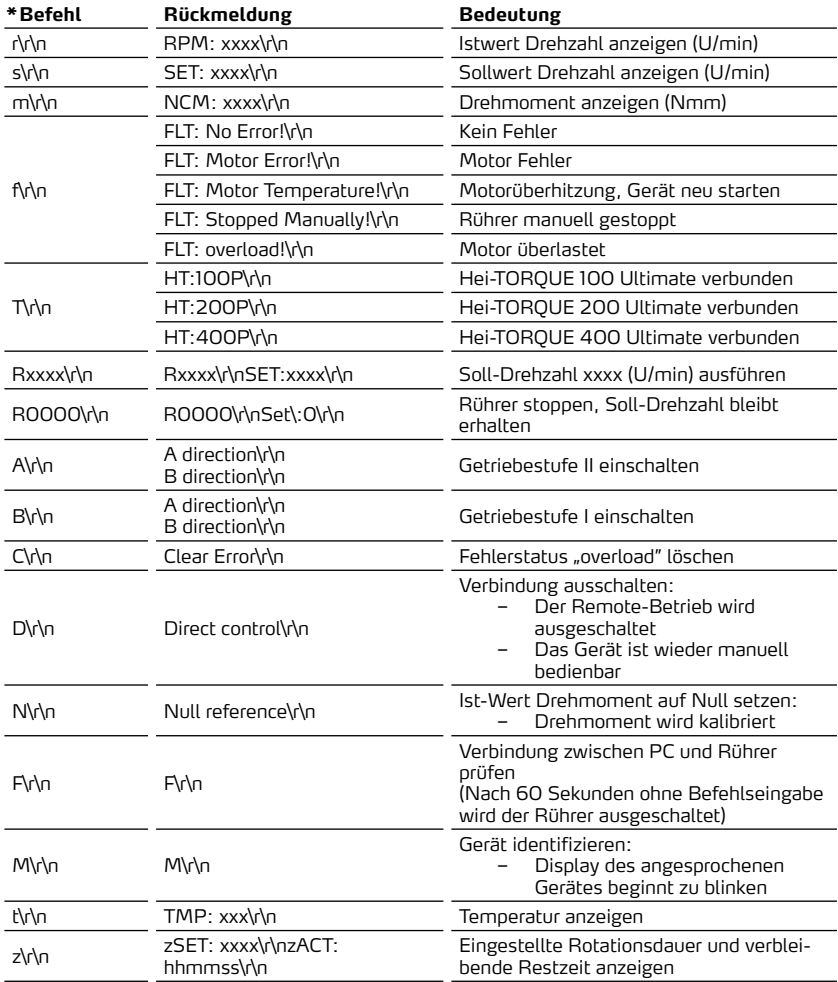

\*Schnittstellenparameter RS 232: 9600 Baud, No Parity, 8 Bit, 1 Stopbit

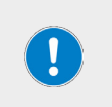

Befehle nicht im Paket schicken, Pause dazwischen mindestens 0,1 s. Die Befehle M, F, T und z funktionieren nicht beim Laborrührer RZR. xxxx steht für eine ein- bis vierstellige Zahl. \r\n kann in der Antwort mehrfach hintereinander auftauchen.

## **Leistungsbereich**

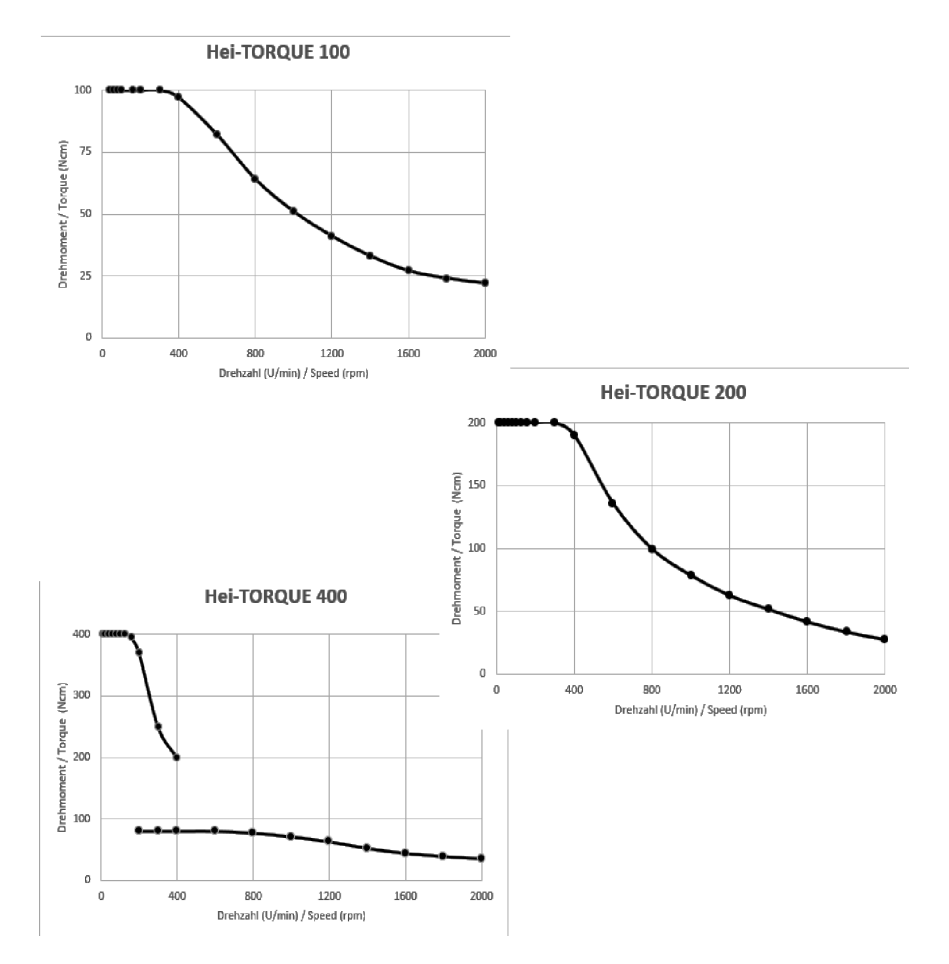
# **Lieferumfang**

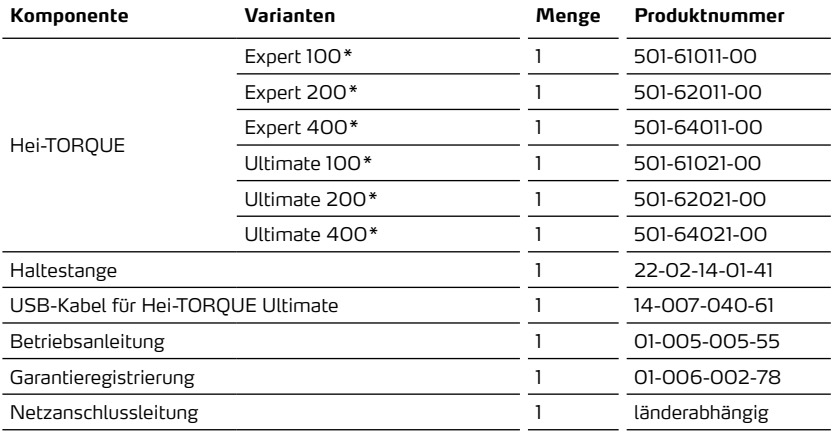

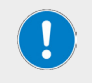

Weitere Informationen, insbesondere zum erhältlichen Zubehör finden Sie auf unserer Internetpräsenz unter www.heidolph.com!

### **Geräteservice**

#### **GEFAHR**

Schalten Sie das Gerät vor der Durchführung von Reinigungs-, Wartungsoder Reparaturarbeiten am Hauptschalter aus und trennen Sie das Gerät vom Netz.

Vermeiden Sie bei Reinigungsarbeiten das Eindringen von Flüssigkeiten.

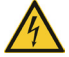

Schalten Sie vor einem Sicherungsaustausch das Gerät aus und trennen Sie das Gerät vom Netz.

Ersetzen Sie die beiden Gerätesicherungen stets paarweise durch Originalsicherungen des Herstellers. Weiterführende Informationen zum erhältlichen Zubehör finden Sie auf unserer Internetpräsenz unter www. heidolph.com.

Prüfen Sie das Gerät nach einem Sicherungstausch auf sicheren Zustand gemäß IEC 61010-1.

#### **Allgemeine Reinigungshinweise**

#### **VORSICHT**

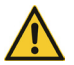

Reinigen Sie die Oberflächen des Geräts mit einem weichen, fusselfreien und lediglich leicht angefeuchteten Tuch.

Benutzen Sie keinesfalls aggressive oder scheuernde Reinigungs- und Hilfsmittel.

#### **Reparaturen – Geräterücksendung**

Reparaturen am Gerät dürfen grundsätzlich nur von autorisiertem Fachpersonal durchgeführt werden! Eigenmächtige Reparaturen während des Garantiezeitraums führen zu einem Verlust des Garantieanspruchs. Für Schäden, die auf eigenmächtige Reparaturen zurückzuführen sind, haftet unabhängig vom Garantieanspruch grundsätzlich der Eigentümer.

- ➜ Nehmen Sie im Reparaturfall und vor der Rücksendung ihres Geräts unter der folgenden e-Mail-Adresse Kontakt zu unserem technischen Service auf:
	- service@heidolph.de.
- ➜ Bitte lassen Sie uns in ihrer Nachricht neben einer Fehlerbeschreibung folgende Angaben zukommen:
	- Artikelnummer
	- Seriennummer

Die benötigten Daten sind auf dem Typenschild des Geräts zu finden.

Ein Servicemitarbeiter wird sich schnellstmöglich zur Abstimmung der weiteren Vorgehensweise mit Ihnen in Verbindung setzen.

Legen Sie jeder Geräterücksendung die ausgefüllte Unbedenklichkeitserklärung bei, siehe "Unbedenklichkeitserklärung" auf Seite 39.

#### **Wartung**

Das Gerät enthält keine vom Benutzer zu wartenden Komponenten. Wenden Sie sich im Bedarfsfall (auffälliges Betriebsverhalten wie z.B. übermäßige Geräusch- oder Hitzeentwicklung) bitte an einen autorisierten Händler oder an unseren technischen Service, siehe "Kontaktdaten" auf Seite 38.

## **Entsorgung**

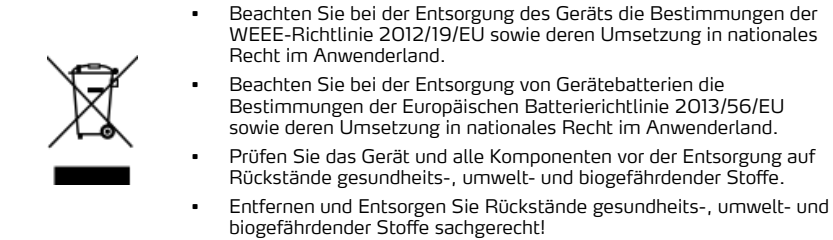

## **Garantieerklärung**

Die Firma Heidolph Instruments GmbH & Co. KG gewährt eine Garantie von drei Jahren auf Material- und Herstellungsfehler.

Ausgenommen vom Garantieanspruch sind Glas- und Verschleißteile, Transportschäden sowie Schäden, die auf einen unsachgemäßen Umgang oder eine nicht bestimmungsgemäße Verwendung des Produkts zurückzuführen sind.

Der Garantiezeitraum beginnt bei registrierten Produkten ab Kaufdatum. Registrieren Sie das Produkt mit der beiliegenden Garantiekarte oder über unsere Homepage www.heidolph.com.

Bei nicht registrierten Produkten beginnt der Garantiezeitraum mit dem Datum der Serienfertigung (zu ermitteln anhand der Seriennummer)!

**Heidolph Instruments GmbH & Co. KG**

Bei Material- oder Herstellungsfehlern erfolgt innerhalb des Garantiezeitraums eine kostenfreie Reparatur oder vollständiger Produktersatz.

### **Kontaktdaten**

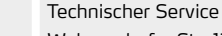

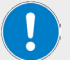

Walpersdorfer Str. 12

D-91126 Schwabach/Deutschland

E-Mail: service@heidolph.de

#### **Vertretungen**

Sie finden die Kontaktdaten Ihres lokalen Heidolph Händlers unter www. heidolph.com

# **Unbedenklichkeitserklärung**

Legen Sie die Unbedenklichkeitserklärung vollständig ausgefüllt Ihrer Geräterücksendung bei. Einsendungen ohne Unbedenklichkeitserklärung können nicht bearbeitet werden!

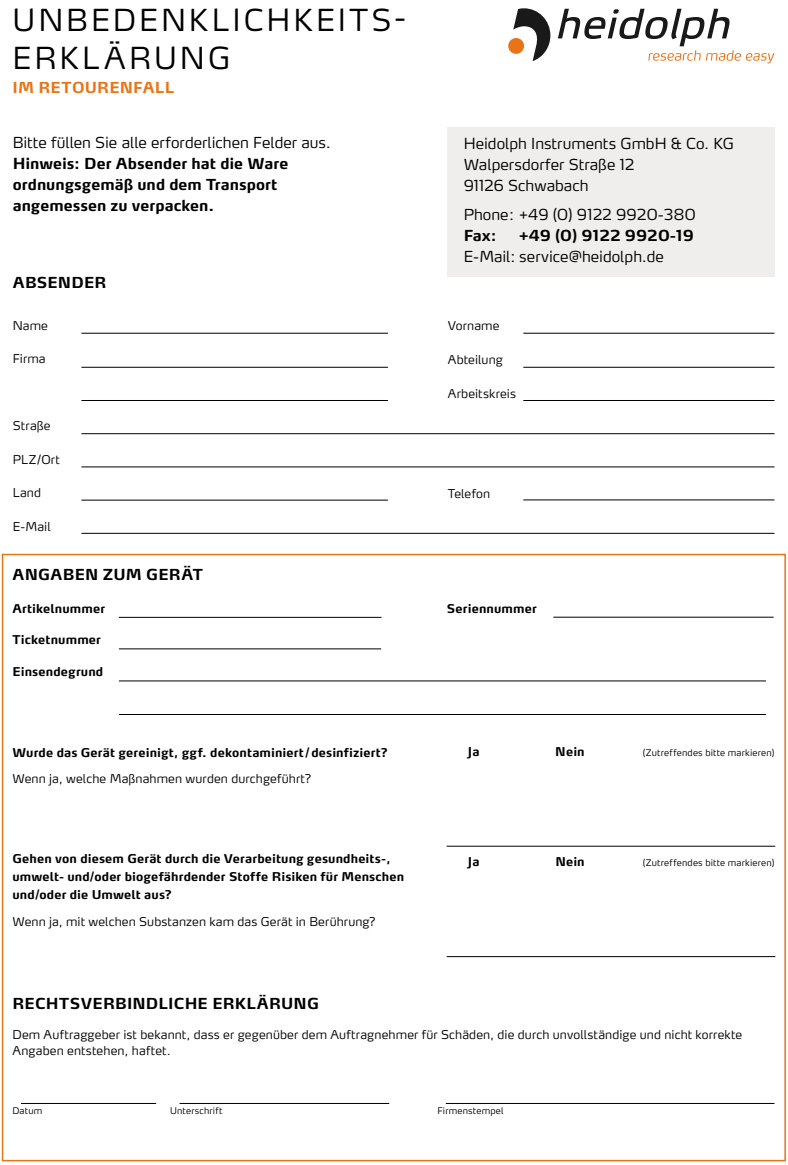

Translation of the original instructions Page 44 – 77

Traduction de la notice originale Page 82 – 115

Zertifikate/Certifications

# **Contents**

# Introduction

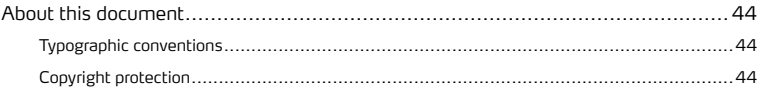

# General notes

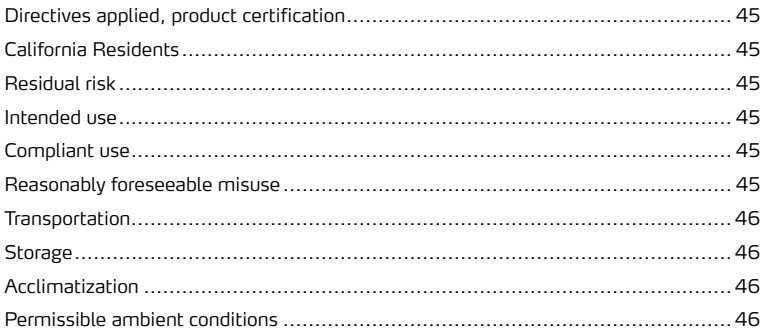

# Safety

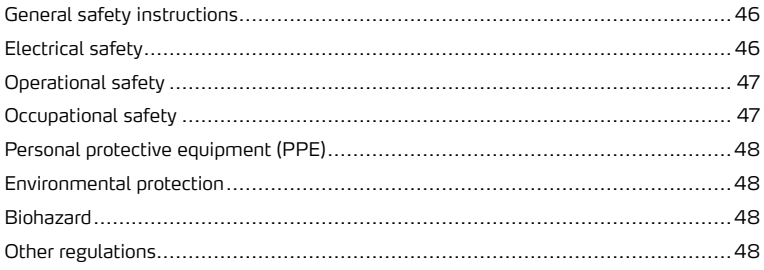

# Device description

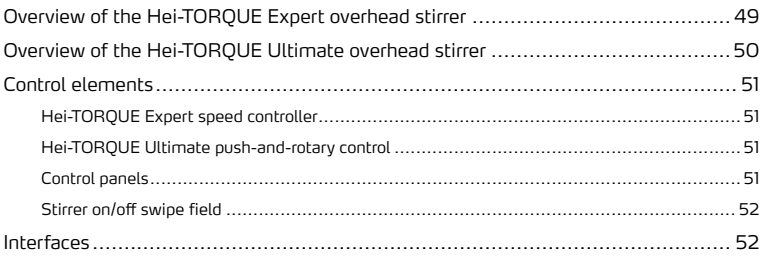

# Commissioning

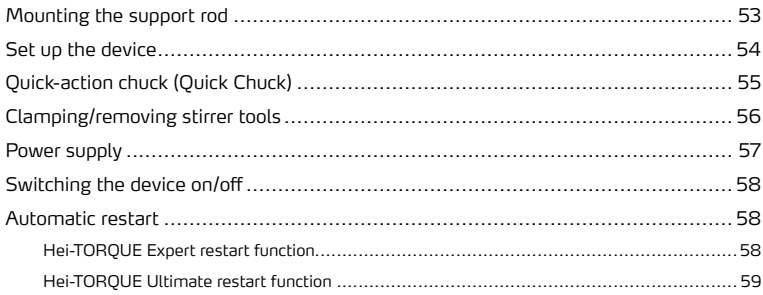

# Operation

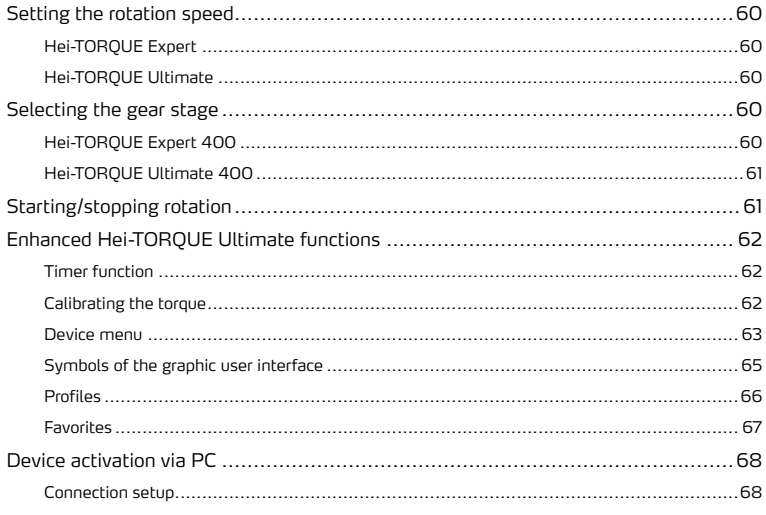

# Troubleshooting

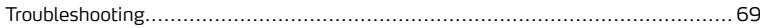

# Appendix

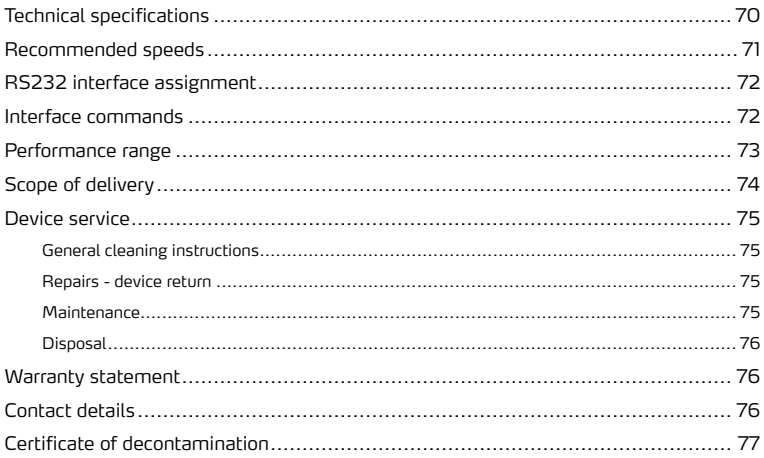

## **About this document**

These operating instructions describe all the functions and operation of the Hei-TORQUE Expert and Hei-TORQUE Ultimate type overhead stirrers. The operating instructions are an integral part of the delivery.

### **Typographic conventions**

Standardized symbols, signal words and highlighting elements are used in this document to warn of hazards and to identify important information or rather special text contents.

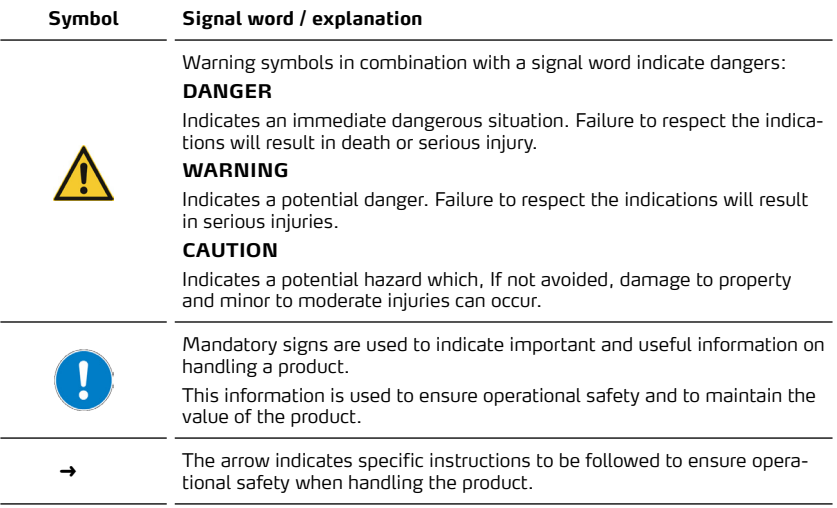

# **Copyright protection**

This document is protected by copyright and is intended for use by the purchaser of the product only.

No transfer to third parties, reproduction in any form, including excerpts, and by any means, as well as utilization and/or disclosure of the contents is permitted without the prior written consent of Heidolph Instruments GmbH & Co. KG. Any violation is subject to compensation for damage.

### **Directives applied, product certification**

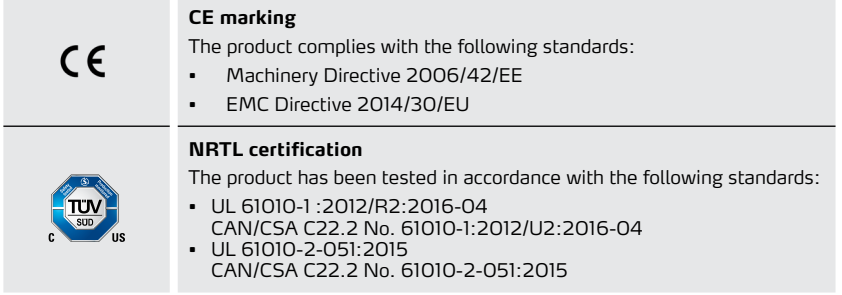

## **California Residents**

Important information for California residents regarding Prop 65. Please visit www. P65Warnings.ca.gov for more information.

## **Residual risk**

The device has been designed and manufactured in accordance with the state-of-the-art technical standards and the recognized safety regulations at the time of the development.

Nonetheless, there are certain residual risks associated with the product described during its setup and use, as well during maintenance, repair and cleaning work. These are identified and described at the appropriate points in this document.

## **Intended use**

The Hei-TORQUE Expert and Hei-TORQUE Ultimate overhead stirrers are specifically designed for the following tasks: Stirring, mixing, gassing and degassing, emulsifying, suspending.

The Hei-TORQUE Expert and Hei-TORQUE Ultimate overhead stirrers are suitable for use in the following areas: Chemical, pharmaceutical, biology, environmental analysis, basic research, research laboratories.

Any other use of the described device is not considered as intended!

Due to its design, in the as-delivered condition, use in the food, cosmetics, and pharmaceutical industries as well as other comparable industries that manufacture products intended for consumption by humans or animals, or for use on humans or animals is only permitted in analytical processes or under laboratory-like conditions.

# **Compliant use**

The user is generally responsible for evaluating the conformity of his application and, if necessary, for taking additional measures.

### **Reasonably foreseeable misuse**

Additional measures may be necessary, and/or specific directives and safety regulations may have to be observed for use under conditions or for purposes deviating from the intended use (see, for example, section "Other regulations" on page 48). Corresponding requirements must be evaluated and implemented by the operator in each individual case.

Compliance with and implementation of all relevant directives and safety measures for the respective field of application is the sole responsibility of the operator. All risks resulting from improper use are borne solely by the operator.

The described product may only be operated by authorized and instructed personnel. Training and qualification of the operating personnel as well as ensuring that the product is operated with responsibility are the sole responsibility of the operator!

## **Transportation**

During transportation, avoid strong vibrations and mechanical stresses that can cause damage to the product. Keep the original packaging in a dry and protected place for later use.

## **Storage**

Always store the device in its original packaging. To protect against damage and excessive material aging, store the device in an environment that is as dry, temperature-stable and dustfree as possible.

# **Acclimatization**

After each transportation and after storage under critical climatic conditions (e.g. high temperature difference between inside and outside), allow the product to acclimatize at room temperature for a minimum of two hours to prevent possible damage from condensation before putting it into operation in the place of use. If necessary, extend the acclimatization phase if the temperature differences are very high.

Make all supply connections only after the product has been acclimatized!

### **Permissible ambient conditions**

The device is designed for indoor use only. The device is **NOT** suitable for outdoor use! The device is **NOT** suitable for use in potentially explosive areas!

When used in corrosive atmospheres, the service life of the device may be reduced depending on the concentration, duration and frequency of exposure.

# **General safety instructions**

Before commissioning and using the device, familiarize yourself with all the safety regulations and occupational safety guidelines applicable at the place of use and observe them at all times.

Only operate the device if it is in faultless technical condition. In particular, ensure that there is no visible damage on the device itself and, where applicable, on connected devices or the supply connections.

If there is missing or misleading information on the device or regarding occupational safety, contact the responsible safety specialist or our technical service.

Only use the device in accordance with the regulations on intended use.

# **Electrical safety**

Before connecting the device to the power supply, ensure that the voltage indicated on the rating plate matches the specifications of the local power utility company.

Ensure that the power supply circuit provided is protected by means of a residual-current device (RCD).

Always use the power supply cord provided with the device.

Prior to use, check that the device and the power supply cord are free of visible damage.

Have repairs and/or maintenance work on the device carried out exclusively by an authorized electrician or by the technical service department of Heidolph Instruments.

Always disconnect the device from the power supply system before carrying out any maintenance, cleaning or repair work.

# **Operational safety**

Operate the device under a closed ventilated fume hood when working with potentially hazardous substances (see EN 14175 and DIN 12924).

Do not make any unauthorized changes or modifications to the device!

Only use genuine spare parts and accessories, or those expressly approved by the manufacturer!

Rectify malfunctions or faults on the device immediately.

Switch off and disconnect the device from the power supply, preventing reconnection, if it is not possible to eliminate the malfunction or rectify the fault immediately.

Observe all other applicable regulations such as laboratory and workplace guidelines, recognized safety technology rules and special local regulations.

# **Occupational safety**

Always use the prescribed personal protective equipment (PPE) such as protective clothing, safety goggles, protective gloves, safety shoes, etc.

Do not operate any other devices in the immediate vicinity of the device ...

- which can generate electromagnetic fields in the frequency range between  $9 \times 10^3$  Hz to  $3 \times 10^{11}$  Hz.
- which generate emission or radiation sources in the frequency range  $3 \times 10^{11}$  Hz to  $3 \times 10^{15}$  Hz (in the optical spectral range wavelengths from 1,000 μm to 0,1 μm),
- which generate ultrasonic or ionizing waves.

Do not operate the unit when adiabatic compression or shock waves may occur (pressure wave ignition).

Do not process any substances/materials that could release energy in an uncontrolled manner (exothermic reaction, spontaneous ignition).

Only use the stirrer tools approved by the manufacturer.

Route all cables free of kinks and outside the operating and hazardous area.

Avoid excessive pressure on the device display.

Keep the base unit dry during operation.

Ensure adequate safety distance: Do not store objects in the working and hazardous area of the device during operation.

Operate the device under a closed ventilated fume cupboard when working with potentially hazardous substances/materials (see EN 14175 and DIN 12924).

### **Personal protective equipment (PPE)**

The operator must determine and provide the necessary PPE, depending on the respective area of use and substances/materials used.

The evaluation of appropriate measures, their implementation, and instructing the responsible personnel is the sole responsibility of the operator!

### **Environmental protection**

When processing environmentally hazardous substances, take appropriate measures to avoid hazards to the environment.

The evaluation of corresponding measures such as the marking of a hazardous area, their implementation, and the training of the relevant personnel is the sole responsibility of the operator!

# **Biohazard**

When processing biohazardous substances, take appropriate measures to prevent hazards to persons and the environment, including:

- Instruction of the personnel regarding the necessary safety measures.
- Provision of personal protective equipment (PPE) and instruction of the personnel in its use.
- Marking the device with a biohazard warning symbol.

The evaluation of corresponding measures such as the marking of a hazardous area, their implementation, and the training of the relevant personnel is the sole responsibility of the operator!

# **Other regulations**

In addition to the notes and instructions in this document, observe all other applicable regulations such as laboratory and workplace guidelines, hazardous substances ordinances, recognized rules of safety engineering and occupational medicine as well as particular local regulations!

Noncompliance will invalidate any warranty claims against Heidolph Instruments.

The operator is generally liable for all damage resulting from unauthorized changes or modifications to the device, from the use of unapproved or non-genuine spare parts and accessories, or from disregarding the safety instructions and hazard warnings or the manufacturer's instructions!

# **Overview of the Hei-TORQUE Expert overhead stirrer**

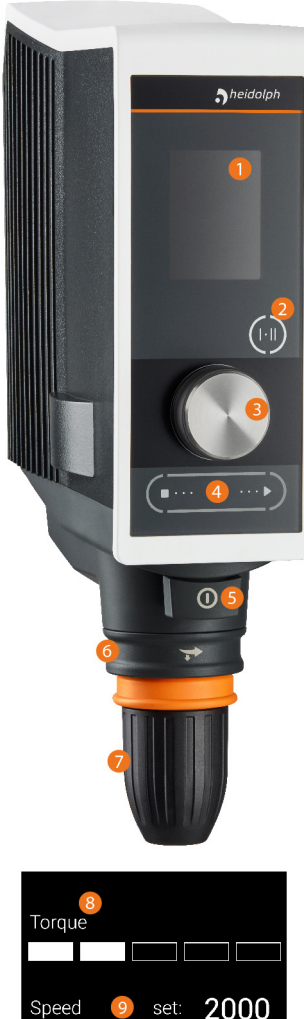

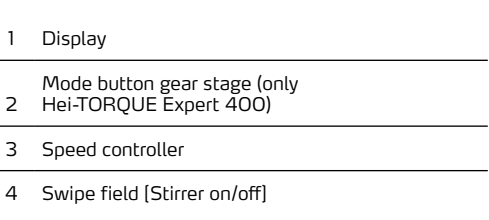

- On/Off switch
- Retaining ring
- Quick-action chuck

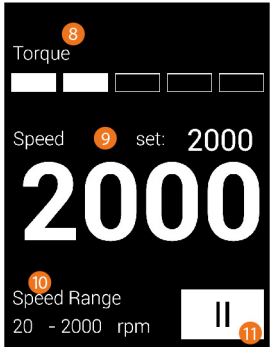

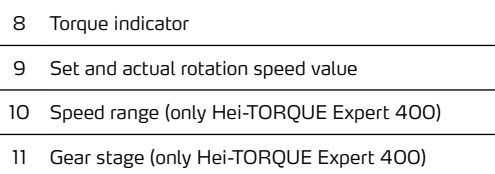

# **Overview of the Hei-TORQUE Ultimate overhead stirrer**

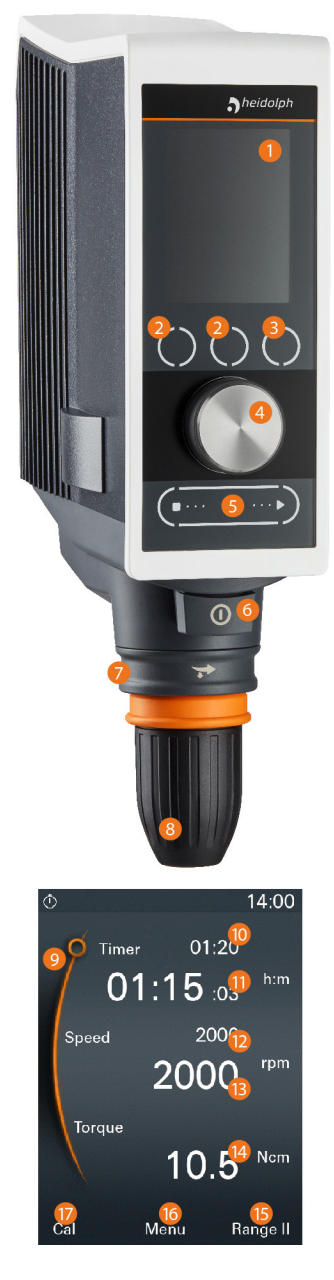

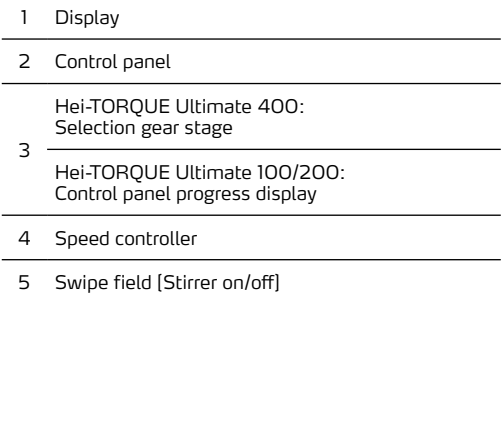

- On/Off switch
- Retaining ring
- Quick-action chuck
- Position display: Switch between timer/speed
- Set value timer
- Actual value timer
- Set value speed
- Actual value speed
- Torque indicator

 Hei-TORQUE Ultimate 400: Selection gear stage – function button [Range]

- Hei-TORQUE Ultimate 100/200: Progress display – function button [Graph]
- Function button [Open menu]
- Function button [Calibrate torque]

## **Control elements**

## **Hei-TORQUE Expert speed controller**

The rotational speed of the stirring tool can be increased or reduced using the push-and-rotary control of the Hei-TORQUE Expert type device:

- ➜ Turn the push-and-rotary control clockwise to increase the rotational speed.
- → Turn the push-and-rotary control counterclockwise to reduce the rotational speed.

## **Hei-TORQUE Ultimate push-and-rotary control**

The push-and-rotary control of the Hei-TORQUE Ultimate type devices can be used to call up and adjust all settable values/device parameters within the menu structure.

- → Turn the push-and-rotary control clockwise or counterclockwise to select a menu item/ value/parameter.
	- The selected menu item/value/parameter switches from white to orange.
- → Press the push-and-rotary control to confirm the selection.
- → Turn the push-and-rotary control clockwise or counterclockwise within two seconds to select a menu option or to increase or reduce a displayed value.
- → Then press the push-and-rotary controller again to confirm the selection or to confirm and accept a changed value.

## **Control panels**

### **Hei-TORQUE Expert 400**

The control button of the Hei-TORQUE Expert 400 type devices is used to select the gear stage:

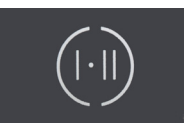

- → Select gear stage I for the speed range from 10 400 rpm.
- $\rightarrow$  Select gear stage II for the speed range from 20 2000 rpm.

The selected gear stage is shown on the display.

#### **Hei-TORQUE Ultimate**

The control panels of the Hei-TORQUE Ultimate type devices are used to directly select the respective function assigned at the bottom edge of the display:

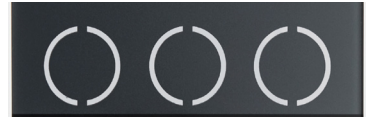

# **Stirrer on/off swipe field**

The [Stirrer on/off] swipe field is used to start and stop the rotational movement at the switched on device:

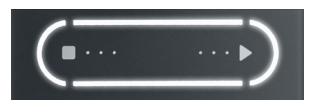

Swipe a finger from left to right or from right to left over the field to start and re-stop the rotational movement.

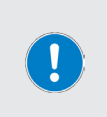

Starting and stopping the rotational movement does not have any effect on the device's [on/off] operating state, i.e. stopping the rotational movement merely stops the stirrer tool, the device remains switched on.

The direction of the swipe movement on the swipe field does not have any influence on the rotational direction of the stirrer tool.

### **Interfaces**

The Hei-TORQUE Ultimate type devices provide two serial interfaces at the back of the housing:

- 1 × USB Micro type AB
- 1 × RS232 SUB D9

Use these interfaces to connect the device to a PC for external activation.

#### **WARNING**

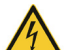

If the voltages at the connection sockets are too high and insulation is inadequate, voltage can be applied to metallic parts such as the housing in case of a fault.

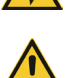

Extra-low voltage inputs and outputs above 25 V AC or 60 V DC respectively must be disconnected safely according to EN 61140 or must be protected by doubled or increased insulation in accordance with EN 60730-1.

Only use shielded connection cables and connect the shielding to the connector housing.

Make sure that the interface connections at the back of the device are secured by the covers provided.

# **Mounting the support rod**

The supplied support rod is used to fit the stirrer on a stand or a wall grid.

Insert the support rod in the receiving hole at the back of the stirrer so that the screwed-in grub screw presses on the flat area of the support rod and thus fixes it securely:

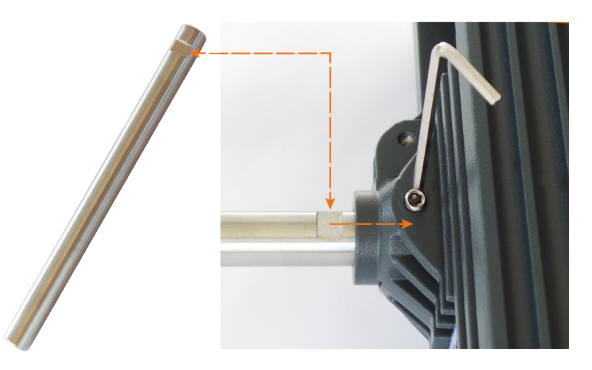

Turn the grub screw clockwise to fix the support rod.

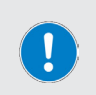

Tighten the grub screw by hand only and with the help of the hex wrench supplied.

Make sure that you do not overtighten the grub screw, as this damages the thread.

- → Turn the grub screw counterclockwise to loosen and dismantle the support rod.
- Then fix the fitted support rod to an adequately load-bearing wall grid or a stand with the help of suitable clamps (for suitable accessories, see www.heidolph.com).

### **Set up the device**

The described overhead stirrers can be mounted on a stand or on a wall grid. Any necessary mounting materials are available as accessories, see www.heidolph.com.

#### **WARNING**

If assembled improperly, the device can also fall or tip over when unloaded!

If the overhead stirrer is mounted on a wall grid, ensure that the wall grid and all mounting elements have sufficient self-protection and load capacity!

When mounting the overhead stirrer on a stand, make sure that the setup is sufficiently stable.

- The stand may only be set up on a stable surface.
- When mounting on a stand, follow the specific setup instructions for the stand.
- Always align the overhead stirrer so that the quick-action chuck vertically faces the notional centerline between the **long** stand base bars, see following figure:

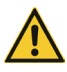

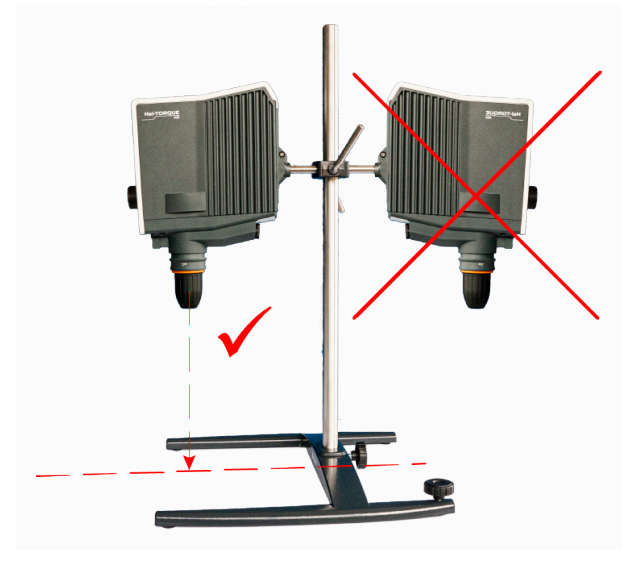

After assembly of the overhead stirrer, check all screw connections / clamping screws for tight fit.

# **Quick-action chuck (Quick Chuck)**

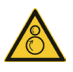

#### **WARNING**

Before mounting/dismantling the quick-action chuck, switch off the device and disconnect it from the power supply to prevent unexpected starting-up of the device!

The quick-action chuck is pre-fixed on the stirrer shaft with a grub screw so that it cannot turn and is locked on the stirrer by the safety ring (marked by the hatching in the following figure).

- $\rightarrow$  Push the safety ring upwards to open the locking (figure left: safety ring in upper position):
	- If the locking is open and the grub screw is loosened, the quick-action chuck can be removed or inserted.

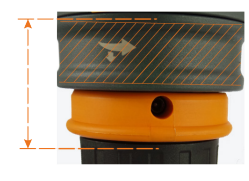

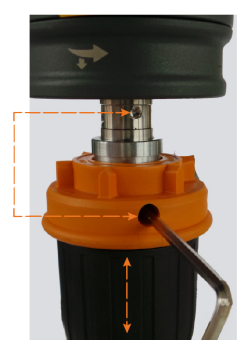

#### **Inserting and locking the quick-action chuck**

- $\rightarrow$  Push the quick-action chuck onto the stirrer shaft so that the screwed-in grub screw engages in the assembly hole of the stirrer shaft and the quick-action chuck can thus be fixed securely (above figure, right).
- Use the hex wrench supplied to turn the grub screw clockwise, in order to fix the quickaction chuck.
- Push the safety ring downwards to lock the quick-action chuck.

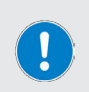

Tighten the grub screw by hand only and with the help of the hex wrench supplied.

Make sure that you do not overtighten the grub screw, as this damages the thread.

#### **Undoing and pulling off the quick-action chuck**

- → Push the safety ring upwards to release the locking of the quick-action chuck.
- → Secure the quick-action chuck with one hand anduse the hex wrench supplied to turn the grub screw counterclockwise, in order to loosen the quick-action chuck.
- → Pull the quick-action chuck off the stirrer shaft.

## **Clamping/removing stirrer tools**

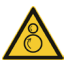

#### **WARNING**

If necessary, stop the rotational movement (see section .. Stirrer on/off swipe field" on page 52) and before clamping/removing stirrer tools, switch off the device to prevent it from starting up unexpectedly!

Proceed as follows to clamp/remove stirrer tools:

- → Turn the safety ring (marked by hatching in the following figure) counterclockwise until it stops to unlock the quick-action chuck.
- Pull the safety ring downward until it stops, so that you can open the quick-action chuck (turn the quick-action chuck clockwise):

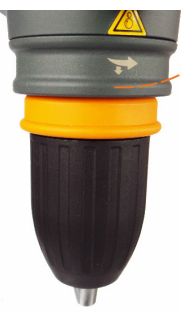

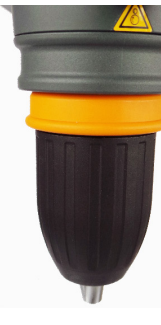

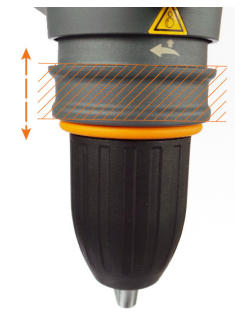

locked, closed unlocked, closed unlocked, open

- Insert the stirrer tool into the quick-action chuck. Make sure that the working height is as required!
- ➜ Hold the stirrer tool in the middle, where possible, and close the quick-action chuck by turning it counterclockwise carefully until you can feel resistance.
- Align the stirrer tool vertically if necessary, and with the middle of the quick-action chuck and then continue turning the quick-action chuck counterclockwise against the resistance until three clear latching noises can be heard. In this way, the quick-action chuck is locked and the clamped stirrer tool is fixed securely.
- Push and turn the safety ring back into the initial position (figure, far left), to secure and lock the quick-action chuck.
- Before starting the rotational movement, check the clamped stirrer tool for tight fit and correct true running (concentricity).

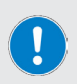

The quick-action chuck can be overturned by excessive force applied on opening! In this case, the quick-action chuck can no longer be closed normally and a latching noise can be heard on turning it in the closing direction.

Remedial action: Turn the quick-action chuck again in the opening direction, beyond the latching point.

The quick-action chuck can then be operated normally again.

### **Power supply**

The device has an appliance outlet with locking system for the power supply. A suitable threepole power supply cord is included in the scope of delivery.

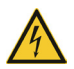

#### **DANGER**

The device may only be supplied with the required line voltage via a grounded power socket.

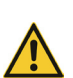

Power cords without a locking system can become loose during operation due to vibrations. In the event of an uncontrolled shut-down of the stirrer tool, there is a risk of production downtime and / or property damage, e.g. due to an uncontrolled restart!

For reasons of operational safety, only use the supplied power supply cord with locking system!

#### **Connect the power supply cord**

- Before connecting the power supply cord, make sure that the main switch of the device is in the [off] position (see following section "Switching the device on/off" on page 58).
- ➜ Connect the cable coupling of the cord to the IEC appliance inlet [2] on the back of the device [1]. Make sure that the locking system [3] engages correctly.

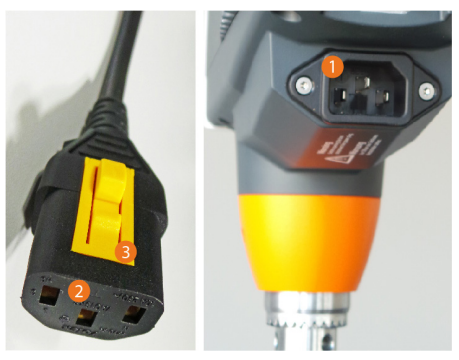

→ Connect the power supply cord to a properly secured power socket.

#### **Disconnecting the power supply cord**

- Switch OFF the device at the main switch before disconnecting the power supply cord (see following section ...Switching the device on/off" on page 58).
- → Disconnect the power supply cord from the power socket.
- Press in the locking lever on the cable coupling and disconnect the power supply cord from the IEC appliance plug on the back of the device.

# **Switching the device on/off**

To switch the device on and off, use the main switch on the front of the device below the control panel:

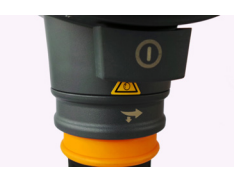

- → Press the main switch once until it locks into place.
	- The display is switched on automatically.
	- The welcome screen appears.
	- The main menu is opened (Hei-TOROUE Ultimate only).
- Press the main switch again to switch off the device.
	- The main switch is released and jumps back to the original position.

# **Automatic restart**

This function can be used to set the device so that the stirrer is restarted automatically in the following cases, and the speed is run up to the last set value:

- on switching on the device, if it was switched off before hand without actively stopping the rotational movement using the [Stirrer on/off] swipe field (see section "Stirrer on/ off swipe field" on page 52);
- when the power is restored after a system power supply outage.

#### **CAUTION**

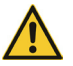

Always activate or deactivate the automatic restart function as required before the actual process start!

Pay attention to the safety symbols on the device for signaling the functional status for all process sequences.

If the automatic restart function is active, secure the device with an information sign if necessary (in the appendix to this document).

Proceed as follows to activate/deactivate the automatic restart function:

# **Hei-TORQUE Expert restart function**

- → Switch on the device and use the speed controller to set the rotational speed value to [213 rpm]: Value has white background field.
- → Wait for approx, six (6) seconds until the value is accepted: Value is displayed without background field.
- → Then use the speed controller to set the rotational speed values in chronological order to [214 rpm], [215 rpm], [216 rpm] and [217 rpm] and wait each time until the value is accepted.
- As soon as the last value [217 rpm] has been accepted, the status change is completed:
	- On activating the function, the [restart on] notice is displayed briefly.
	- In operation with active automatic restart, a white warning symbol is shown at the top edge of the screen.
	- On deactivating the function, the [restart off] notice is displayed briefly.
	- As soon as the automatic restart function is deactivated, the warning symbol at the top edge of the screen goes out.

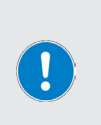

On restarting an Hei-TORQUE Expert after a power interruption, a [Rotation] warning triangle appears on the display briefly, a white warning symbol at the top edge of the screen then flashes until the rotational movement is stopped normally.

A power interruption that occurs during unsupervised operation can be identified by the flashing function.

# **Hei-TORQUE Ultimate restart function**

- Switch on the device and, if applicable, use the push-and-rotary control to select the [Speed] parameter on the device display (value is displayed in orange font). Press the push-and-rotary control to confirm.
- $\rightarrow$  Use the push-and-rotary control to set the rotational speed value to [213 rpm] and wait briefly until the value is accepted (value is displayed continuously).
- $\rightarrow$  To activate/deactivate the function, press and hold the push-and-rotary control and then press the [Cal] function button.
	- On activating the function, a white separating line appears between the header and the central area.
	- On deactivating the function, the white separating line between the header and the central area is hidden.

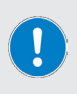

On restarting an Hei-TORQUE Ultimate after a power interruption, a [Rotation] warning triangle appears on the display briefly, the separating line between the header and the central display area then flashes red until the rotational movement is stopped normally.

A power interruption that occurs during unsupervised operation can be identified by the flashing function.

### **Setting the rotation speed**

The settable speed range lies between  $10 - 2,000$  rpm. Proceed as follows to set the required speed (for function of the speed and push-and-rotary control, see section "Control elements" on page 51):

# **Hei-TORQUE Expert**

- → Turn the speed controller clockwise to increase the (rotational) speed.
- → Turn the speed controller counterclockwise to reduce the (rotational) speed.

## **Hei-TORQUE Ultimate**

- → Use the control panel menu button to open Main menu.
- $\rightarrow$  Use the push-and-rotary control to activate the [Speed] function.
- → Turn the push-and-rotary control clockwise to increase the (rotational) speed.
- → Turn the push-and-rotary control counterclockwise to reduce the (rotational) speed.

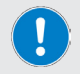

The rotational speed cannot be adjusted while working through a favorite or profile!

## **Selecting the gear stage**

This function is only available to Hei-TORQUE Expert 400 and Hei-TORQUE Ultimate 400 type devices. By selecting the suitable gear stage, a stable rotational speed can be achieved even with large viscosity fluctuations.

- Speed range, gear stage I: 10 rpm 400 rpm
- Speed range, gear stage II: 20 rpm 2,000 rpm

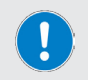

The gear stage can only be changed if the motor is stopped! On changing the gear stage, the rotational speed is set to the lowest number of revolutions per minute of the selected range automatically.

# **Hei-TORQUE Expert 400**

- Stop the rotational movement.
- ➜ To switch between gear stage I and II, press the function button on the control panel, see also section "Control elements" on page 51:

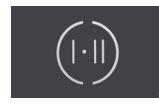

The set gear stage is shown on the display.

# **Hei-TORQUE Ultimate 400**

- Stop the rotational movement.
- ➜ To switch between gear stage I and II, press the [Stage II] function button on the control panel:

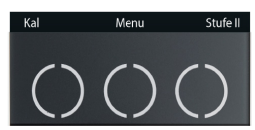

The set gear stage is shown on the display.

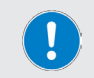

When working through a profile/favorite the gear stage is selected automatically.

# **Starting/stopping rotation**

#### **WARNING**

Risk of injury due to glass break and leaking medium

- Select the diameter of the laboratory vessel so that the stirrer tool turns inside the vessel without touching it.
- After clamping the stirrer tool and before the process starts, check the stirrer tool and the chuck for smooth running.
- Never start up stirrer tools or chucks that have an unbalance, and replace them immediately.

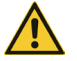

Risk of injury on rotating parts

- Never grip turning parts.
- Always wear close-fitting clothing when working with the device.
- Do not wear any accessories such as ties, scarves, shawls, pieces of jewelry, etc. when working with the device.
- When working with the device, tie back long hair or wear a cap or hair net.

Damage to property, loss of production

- Adjust the start-up behavior of the device to the specific properties of the sample to be processed to avoid overflowing/ejection of the sample or overloading of the stirrer tool (safety settings!).
- Follow the specific safety instructions for the substances to be processed (refer to the safety data sheets if applicable).
- Always wear the required individual personal protective equipment (PPE).

Start and stop the rotational movement at the switched on device using the [Stirrer on/off] swipe field (see also section "Stirrer on/off swipe field" on page 52):

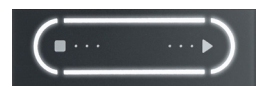

Swipe a finger from left to right or from right to left over the field to start and re-stop the rotational movement.

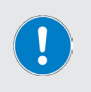

After a process, stop the rotational movement actively with the swipe field as described above.

Otherwise the device behaves as described in section "Automatic restart" on page 58 and possibly restarts automatically!

## **Enhanced Hei-TORQUE Ultimate functions**

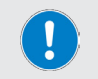

The functions described in the following sections are only implemented in Hei-TORQUE Ultimate type devices!

# **Timer function**

The timer function of the Hei-TORQUE Ultimate type devices can be used to preselect a required operating period.

Set the timer as follows:

- → Use the push-and-rotary control to select the [Timer] option on the Start screen (font color changes to orange).
- Press the push-and-rotary control to confirm.
- → Use the push-and-rotary control to set the required duration:
	- Adjustment range: 1 min 24 h
- → Press the push-and-rotary control to confirm.
- → The timer is started on starting the rotational movement.

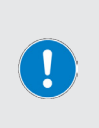

If the timer is running, the preset time is shown on the display to the nearest minute and the expired time is shown to the nearest second. At the same time, an alarm clock/timer symbol appears at the top left edge of the screen.

The timer must be reset to [0] to deactivate it.

The rotational movement can be stopped at any time, even while the timer is running!

# **Calibrating the torque**

To adjust to the individual environmental conditions on site and for precise display in the process, the Hei-TORQUE Ultimate type devices provide the option of calibrating the device's torque. The following options are available:

- Relative zero point: the zero point of the torque with immersed stirrer tool is determined here, i.e., the value results from the resistance of the sample.
- Absolute zero point: the zero point on the load-free rotating stirrer tool is determined here.

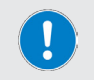

Before the calibration the device must warm up for 15 – 30 minutes to compensate for the temperature-dependent resistance of the gear unit. Calibrate the torque as follows:

- → Make sure that the device has warmed up sufficiently.
- → Start the rotational movement and then tap the [Cal] function button on the control panel:

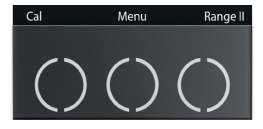

- → The calibration process is completed as soon as the Torque calibrated message appears on the display. The [MEM] symbol is shown on the display continuously.
- $\rightarrow$  The [MEM] symbol is hidden on stopping and restarting the rotational movement.

Reset the torque as follows:

- Stop the rotational movement and press the [Cal] function button to reset the calibration value to the factory setting.
- The device is reset as soon as the [MEM] symbol disappears.

On calibration to a relative zero point, the torque is displayed with a positive or negative sign during the course of the process. This depends on the change in viscosity after the calibration.

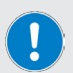

On calibration to an absolute zero point, the torque is generally displayed with a positive sign during the course of the process. This depends on the actual viscosity of the sample.

The torque changes depending on the rotational speed, i.e. recalibration is generally necessary after a speed adjustment.

The calibration value is reset to the factory setting automatically on switching off the device.

### **Device menu**

The Hei-TORQUE Ultimate type devices offer a range of setting options that can be called up via the Device menu.

→ Use the [Menu] function button on the control panel to open the Device menu:

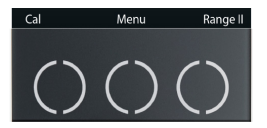

- → Turn the push-and-rotary control to select the required menu item or value in the open submenu (font color changes to orange).
- → Press the push-and-rotary control to confirm an input.

#### **Menu structure**

The following submenus are available in the Device menu:

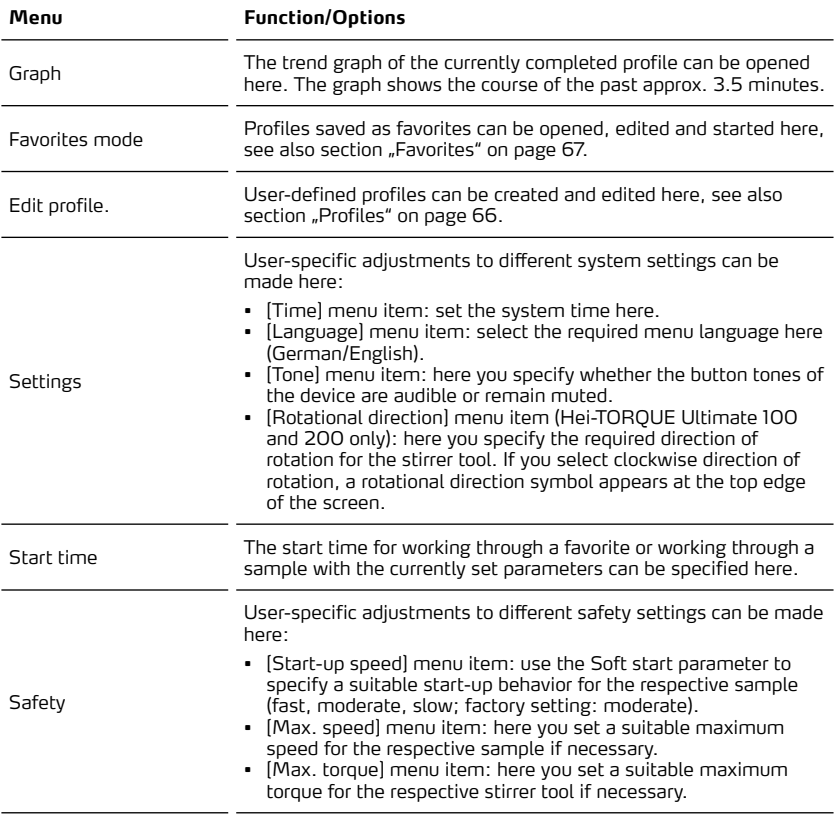

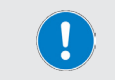

The selected safety settings are not reset automatically and remain saved and active even if the device is switched off!

# **Symbols of the graphic user interface**

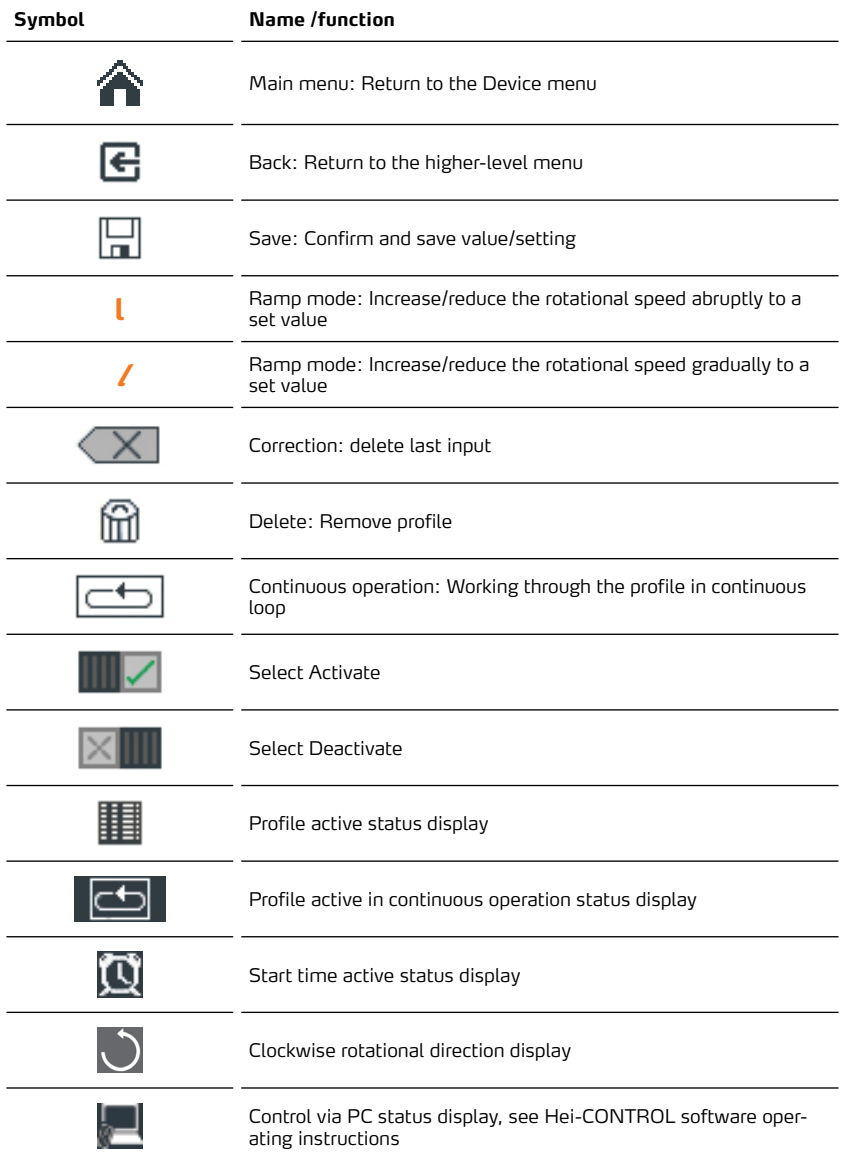

## **Profiles**

The Hei-TORQUE Ultimate type devices provide the option of storing multiple consecutive process steps (ramps) as a profile in the system memory. Open the Edit profile submenu from the Device menu to create or edit user-defined profiles.

The signs and symbols used on the user-interface are explained in detail in section "Symbols of the graphic user interface" on page 65, the function of the push-and-rotary control is explained in section . Hei-TORQUE Ultimate push-and-rotary control" on page 51.

Each ramp is defined by the Time, Rotation and Ramp parameters, example:

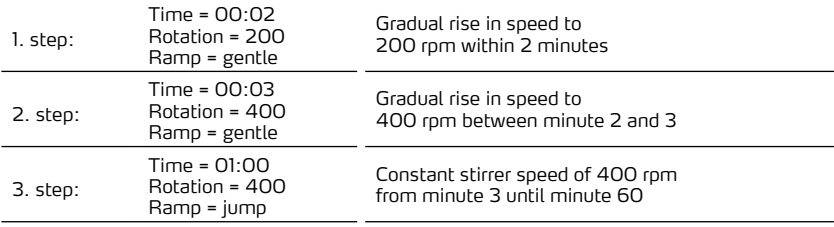

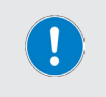

The [Time] parameter is defined in minutes and relates to the start time of the profile, i.e., the specified time for a following process step must always be at least one minute later than that of the current step. Exception: Profile end.

#### **Creating a profile**

- $\rightarrow$  Determine the required gear stage, see section "Selecting the gear stage" on page 60.
- Open the [Edit profile] submenu from the Device menu (see section "Device menu" on page 63).
- $\rightarrow$  Use the push-and-rotary control to set the rotational period of the first ramp (the active value is displayed in an orange font, format: 00:00) and press the push-and-rotary control to confirm your input.
- $\rightarrow$  The display switches to the rotational speed automatically: use the push-and-rotary control to set the required speed and press the push-and-rotary control to confirm the input.
- The display switches to Ramp mode automatically. Use the push-and-rotary control to specify the required ramp mode: gradual or abrupt, see also section "Symbols of the graphic user interface" on page 65.
- The display switches to the next ramp automatically. Determine the values for this ramp in the described way.

#### **Saving a profile**

As soon as all required ramps have been defined the profile can be saved:

- → Use the push-and-rotary control to select the [Save] symbol at the bottom edge of the display.
- → Press the push-and-rotary control to open the screen keyboard.
- → Enter a profile designation here:
	- Use the push-and-rotary control to select the individual letters/numbers one after the other.
	- Confirm each selection by pressing the push-and-rotary control.
	- Correct incorrect inputs with the [Correction] button.
	- Then confirm the new designation with [Save].

#### **Saving another profile with the same gear stage:**

- → Press the Back button to switch back to the higher-level menu to create further profiles with the same gear stage.
	- The last stored profile is offered as a template by default.
	- Adjust the existing values as required and save the profile as described above.
- → Then press the [Home] button to switch back to the Device menu.

#### **Saving another profile with a different gear stage:**

To create other profiles with a different gear stage, proceed as follows:

- Follow the instructions to create a profile up to the input of the profile designation (see previous section).
- → After confirming the profile designation, if the last stored profile is offered as a template, confirm with [Delete].
	- With this selection, all the template's ramp data are deleted.
- → Use the [Home] button to switch back to the Device menu.
- → Determine the required gear stage, see section "Selecting the gear stage" on page 60.
- → Open the [Edit profile] submenu.
- $\rightarrow$  Create a new profile with changed gear stage.

# **Favorites**

Hei-TORQUE Ultimate type devices provide the option of storing multiple consecutive process steps (ramps) as a profile in the system memory (see section "Profiles" on page 66).

The stored profiles can be displayed and started, adjusted and deleted from the system via the [Favorites] menu.

- → Open the [Favorites] menu from the Device menu:
	- All stored profiles are listed on the display.
- → Select the required profile and press the push-and-rotary control to confirm.

#### **Options**

- → Select [Display], to display all the profile's data.
- → To start the profile, select the Activate or Continuous operation at the bottom edge of the display and then press the push-and-rotary control to confirm.
	- If [Activate] is selected the profile is worked through once and then the stirrer stops
	- If [Continuous operation] is selected the profile is worked through in a continuous loop until the stirring movement is stopped manually
- → Select [Edit] to open the profile and use it as a template for a new profile. After calling up the profile, follow the instructions in section "Creating a profile" on page 66.
- → Select [Delete] to remove the profile from the system memory.

## **Device activation via PC**

#### **WARNING**

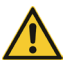

- $\bullet$  If the device is activated via a connected PC, note the possibility of a start-up unexpected by third parties!
- Ensure that any contact with rotating parts is prevented effectively even when activated devices are at a standstill.
- Secure the device accordingly with a clearly visible warning sign and take further ambient-specific protective measures if necessary.

The Hei-TORQUE Ultimate type devices provide two serial interfaces at the back of the housing:

- 1 × USB Micro type AB (according to USB 2.0 spec. only up to max. 500 mA)
- 1 × RS232 SUB D9

Use each of these interfaces to connect the device to a PC for external activation. A PC can be used to activate up to four overhead stirrers.

> Use the 1 m long USB interface cable supplied. If a longer cable is used there is a risk of transmission errors!

For external activation of the overhead stirrer, the freely available Hei-CONTROL software must be installed on the used PC. The application can be downloaded from our homepage: https://heidolph-instruments.com/en/service/downloads/software.

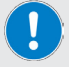

➜ www.heidolph-instruments.com / Service / Downloads / Software

A detailed description of the software and driver installation and all information on the system requirements can be found in the Hei-CONTROL operating instructions, ref. 01-005-005-69; download: https:// heidolph-instruments.com/en/service/downloads/operation-manuals

➜ www.heidolph-instruments.com / Service / Downloads / Betriebsanleitungen

### **Connection setup**

- Ensure that all software and driver components on the PC are installed correctly and that the PC is switched on.
- Switch on the overhead stirrer. The software detects the device automatically.
- As soon as the communication connection between the PC and overhead stirrer is made the overhead stirrer operates in remote mode. Make the necessary operating settings in the software.

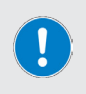

In remote mode the overhead stirrer is controlled via the software on the connected PC.

On the overhead stirrer, only the swipe field for stopping the rotational movement and the main switch are actively switched!

# **Troubleshooting**

The following table shows possible faults and solutions:

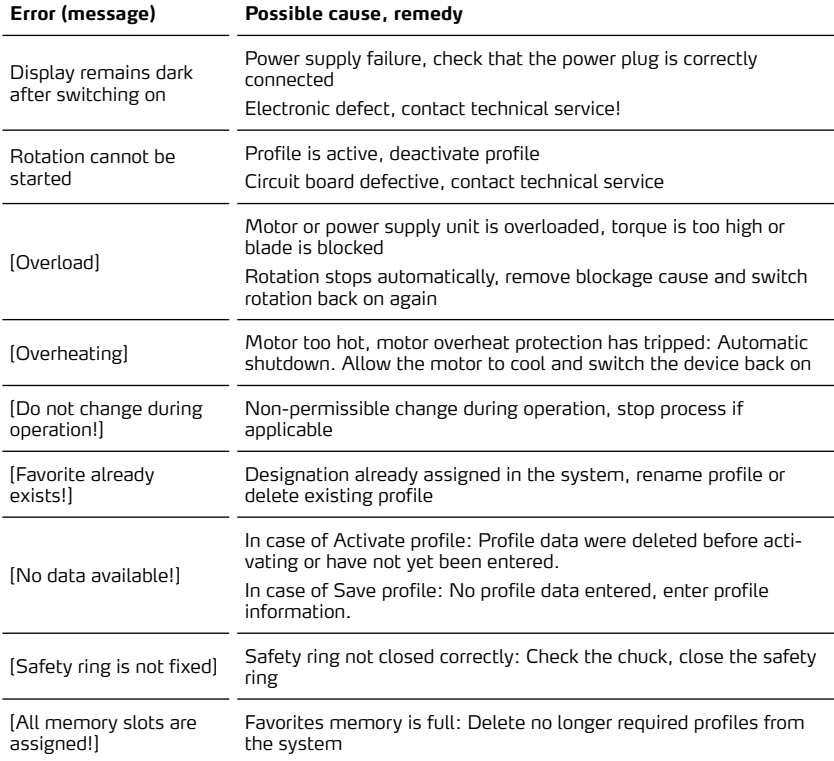

If a fault cannot be rectified with the described suggestions, please contact an authorized sales representative or our technical service (see "Contact details" on page 76).

# **Technical specifications**

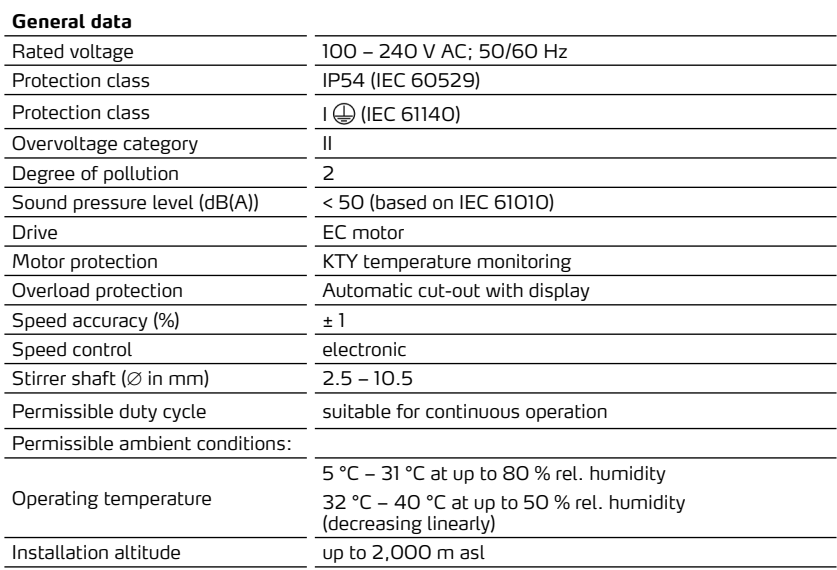

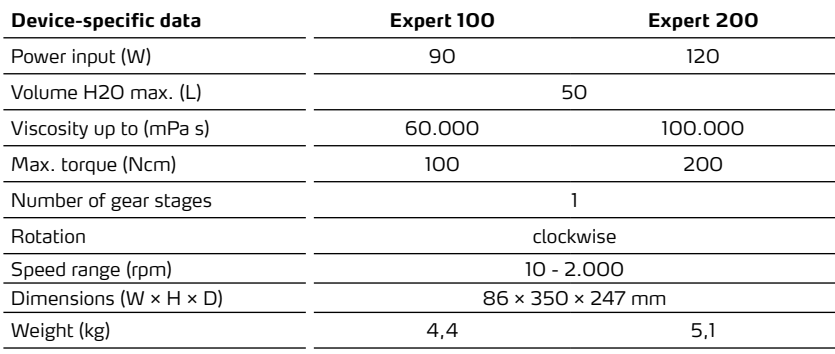
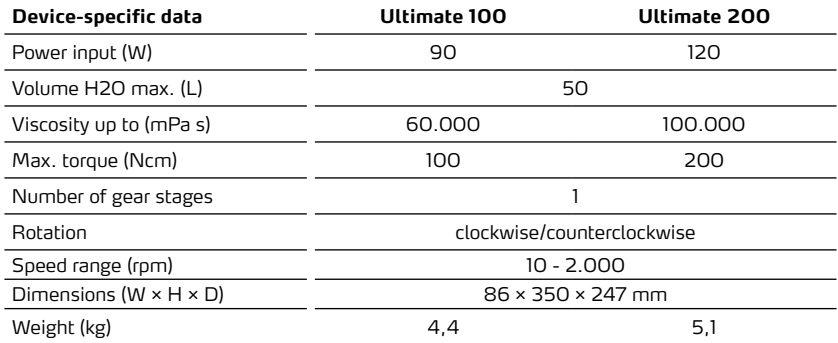

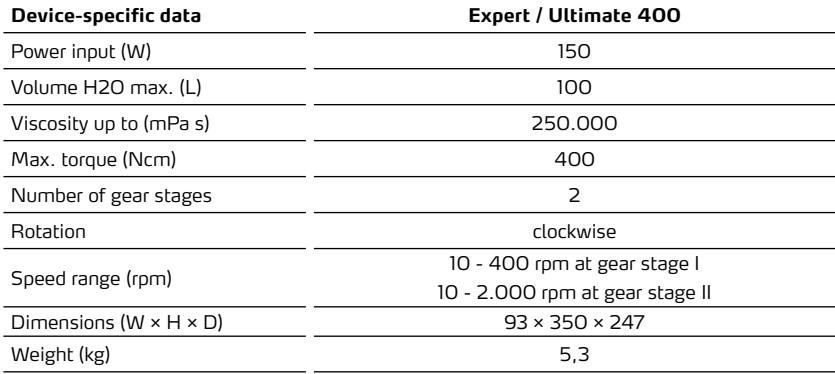

## **Recommended speeds**

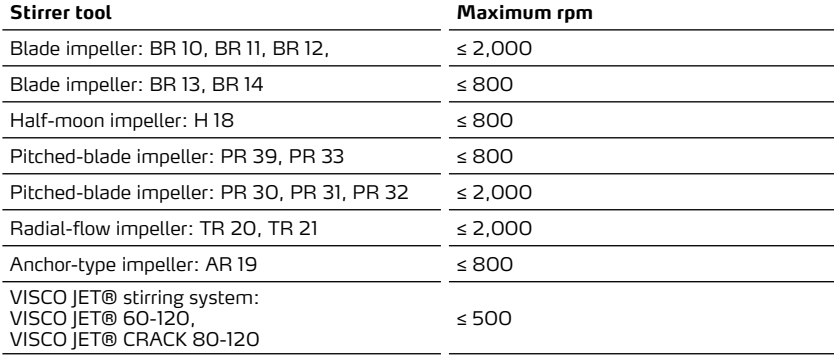

## **RS232 interface assignment**

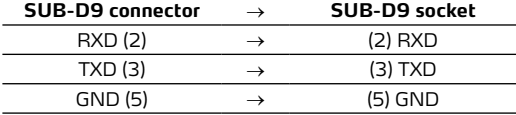

## **Interface commands**

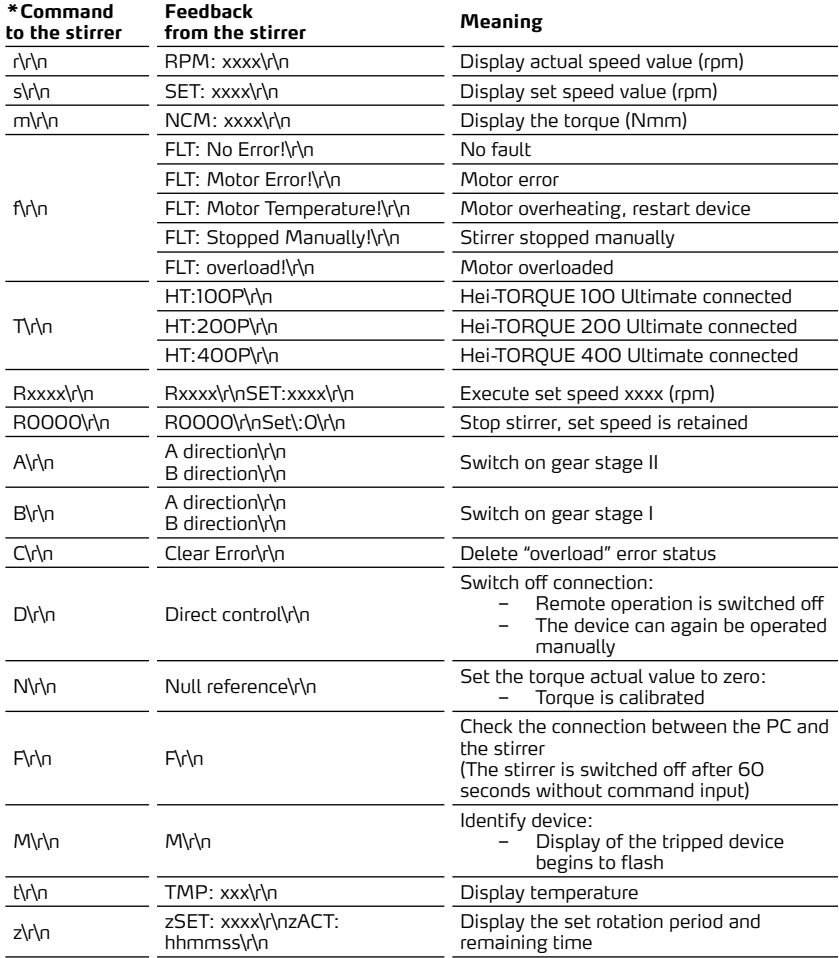

\*RS 232 interface parameters: 9600 baud, no parity, 8 bit, 1 stop bit

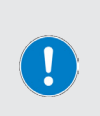

Do not send commands in the package, pause between them at least 0.1 s.

The M, F, T and z commands do not function with the RZR overhead stirrer.

xxxx stands for a one to four-digit number.

\r\n can appear in the answer multiple times consecutively.

## **Performance range**

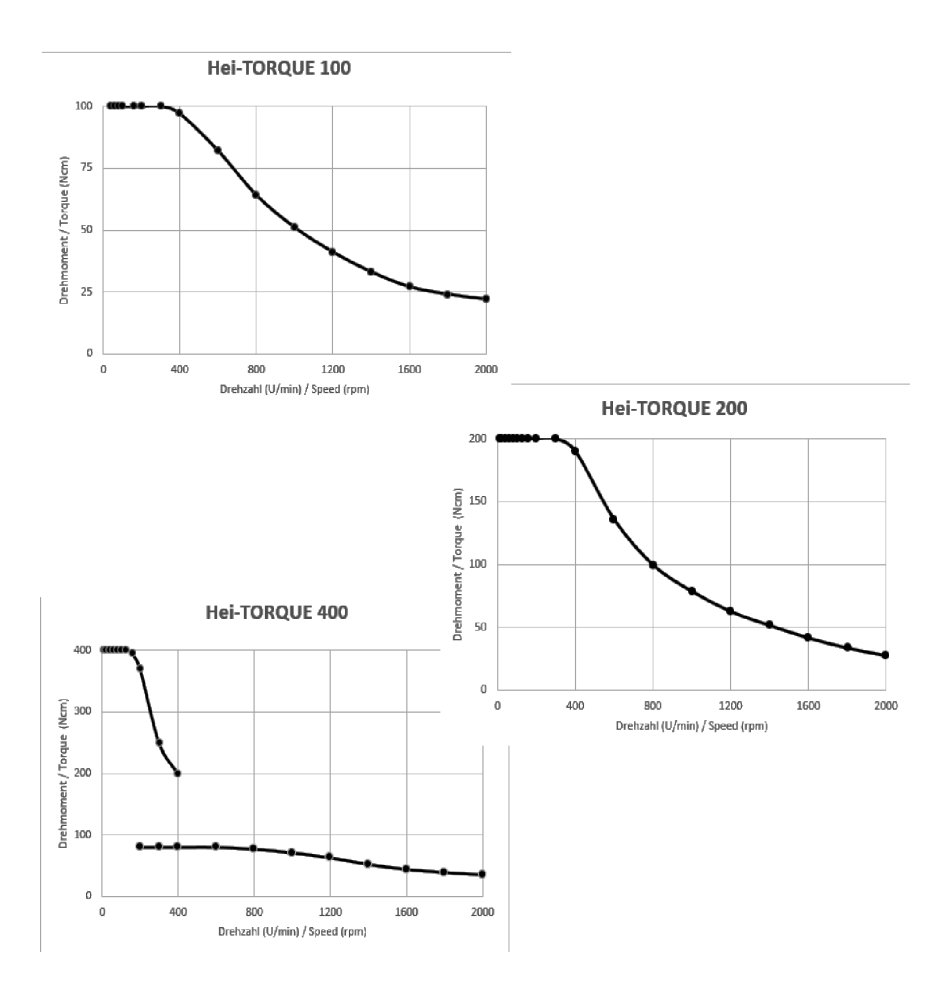

## **Scope of delivery**

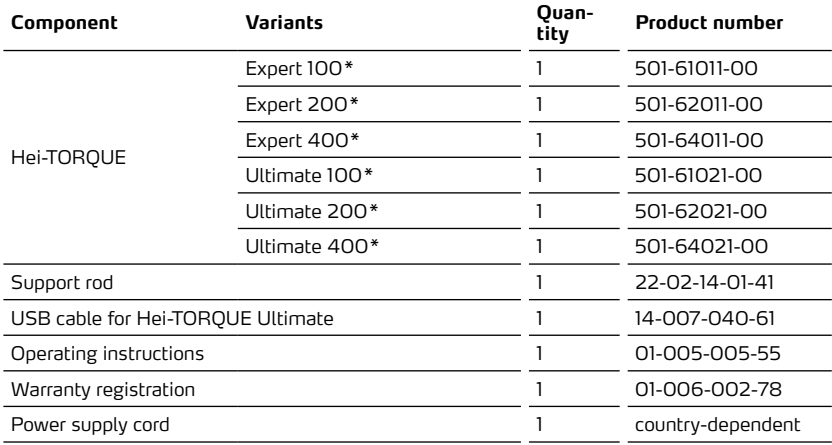

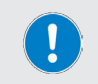

Further information, particularly on the available accessories can be found on our website at www.heidolph.com!

### **Device service**

#### **DANGER**

Switch the device's main switch off and disconnect it from the power supply before carrying out maintenance work, cleaning, or repairs.

When cleaning, avoid the penetration of liquids.

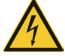

Before replacing the fuses, switch off the device and disconnect the power supply.

Always replace the two device fuses in pairs with original manufacturer fuses. Further information on available accessories can be found on our website at www.heidolph.com!

After fuse replacement, check the device for a safe condition according to IEC 61010-1.

### **General cleaning instructions**

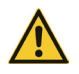

### **CAUTION**

Clean the device's surfaces with a soft, lint-free and only slightly moistened cloth.

Never use any aggressive or abrasive cleaning agents or aids.

### **Repairs - device return**

Repairs to the device may always only be carried out by authorized experts! Unauthorized repairs during the warranty period will result in the loss of the warranty claim. The owner is generally liable for damage caused by unauthorized repairs, regardless of any warranty claims.

- If repairs are required and before returning your device, please contact our technical service using the following e-mail address:
	- service@heidolph.de.
- ➜ In your message, please let us know an error description and the following information:
	- Item number
	- Serial number

The required data can be found on the type plate of the device.

A service technician will contact you as soon as possible to arrange the further procedure.

In case of a return, please add a completed certificate of decontamination per device, see "Certificate of decontamination" on page 77.

#### **Maintenance**

The device contains no user-serviceable components. If necessary (in the event of abnormal operating behavior such as excessive noise or heat generation, for example), contact our technical service, see "Contact details" on page 76.

### **Disposal**

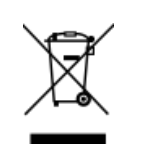

- When disposing of the device, observe the provisions of the WEEE Directive 2012/19/EU and its transposition into national law in the country of use.
- When disposing of portable batteries, observe the provisions of the European Battery Directive 2013/56/EU and their implementation in national law in the country of use.
- Check the device and all components for residues of substances that are hazardous to health, the environment and biohazardous before disposal.
- Properly remove and dispose of residues of substances that are hazardous to health, the environment and biohazardous!

### **Warranty statement**

Heidolph Instruments GmbH & Co. KG provides a three-year warranty for material and manufacturing defects.

Glass and wear parts, transportation damage, and damage resulting from improper handling or non-intended use of the product are excluded from the warranty.

The warranty period for registered products begins on the date of purchase. Register the product with the enclosed warranty card or on our homepage www.heidolph.com.

For non-registered products, the warranty period begins with the date of the serial production (to be determined by the serial number).

In the event of material or manufacturing defects, the product will either be repaired or replaced free of charge within the warranty period.

## **Contact details**

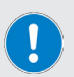

**Heidolph Instruments GmbH & Co. KG**

Technischer Service

Walpersdorfer Straße 12 D-91126 Schwabach/Germany

Email: service@heidolph.de

**Representations**

To find your local Heidolph distributor please visit www.heidolph.com

### **Certificate of decontamination**

Enclose the certificate of decontamination, duly completed, with your device return. Submissions without a certificate of decontamination cannot be processed!

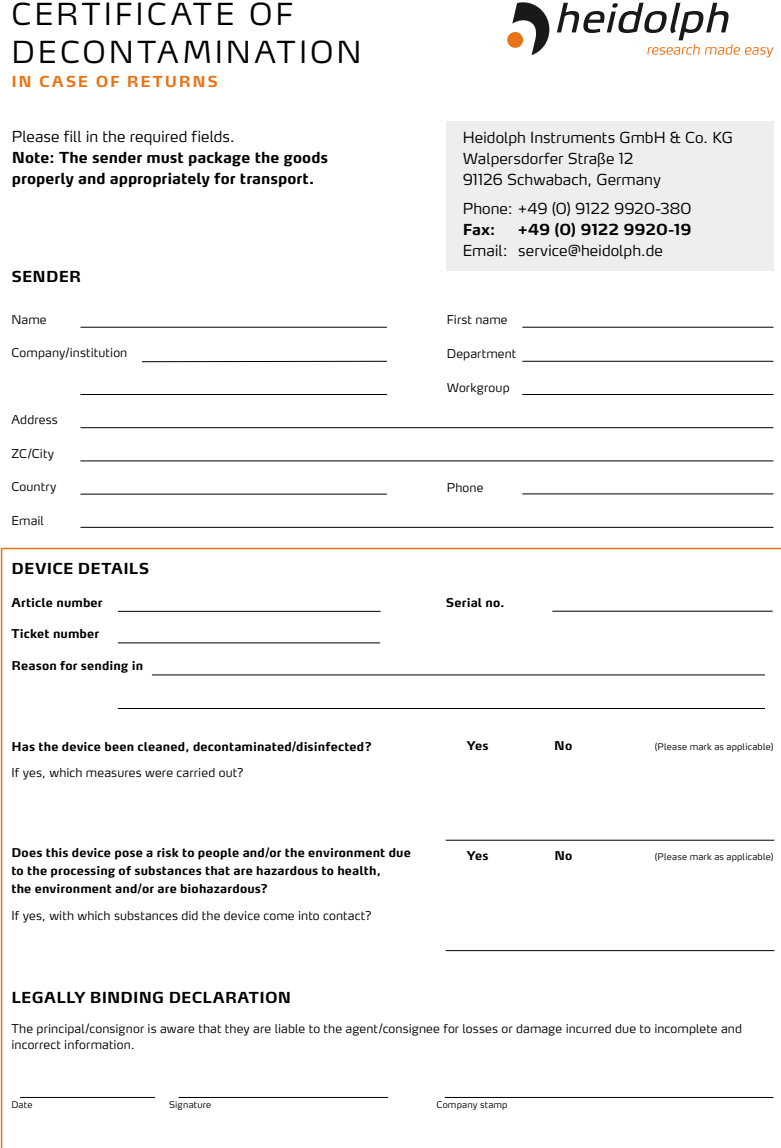

# Traduction de la notice originale Page 82 – 115

Zertifikate/Certifications

## Contenu

## Introduction

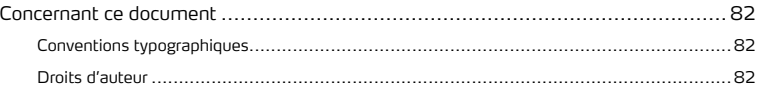

## Remarques générales

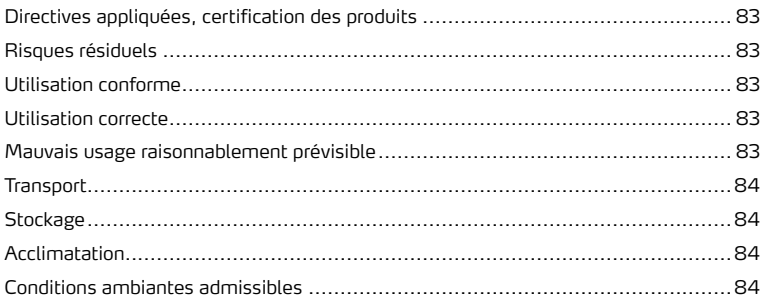

## Sécurité

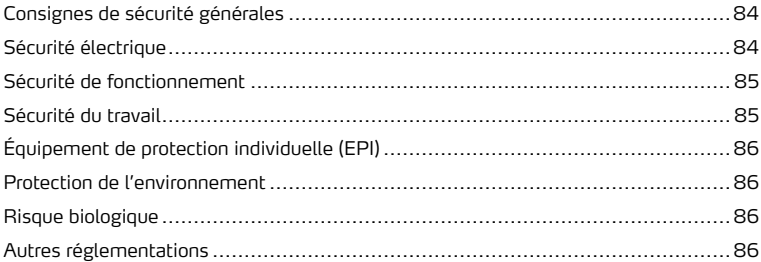

## Description de l'appareil

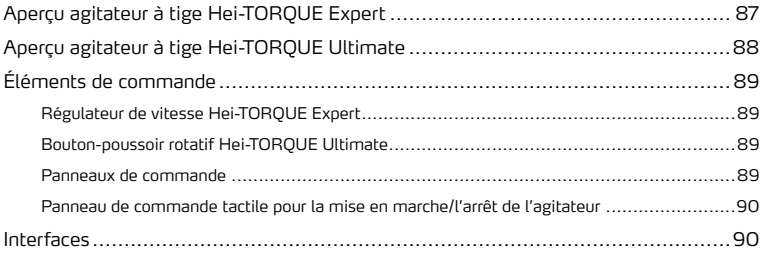

## Mise en service

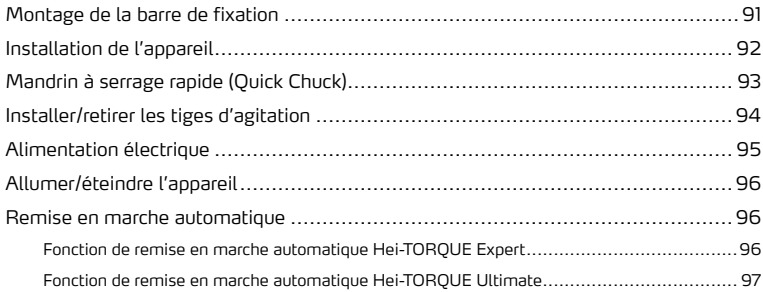

## Utilisation

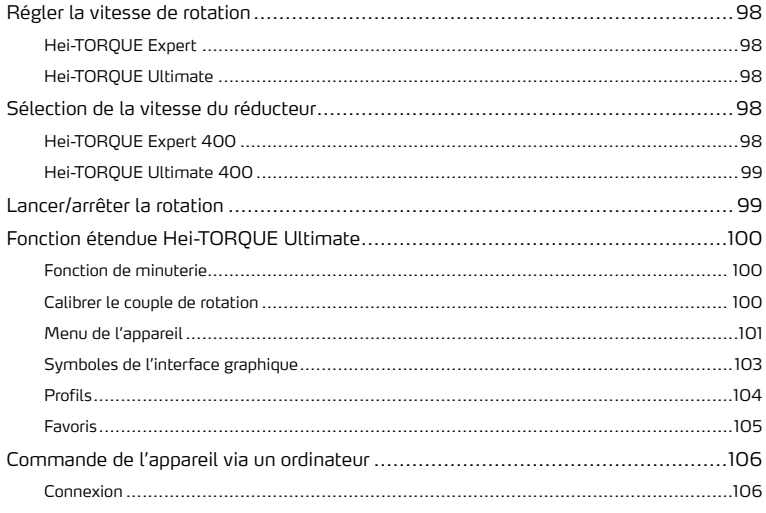

## Dépannage

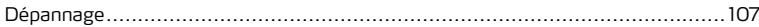

## Annexe

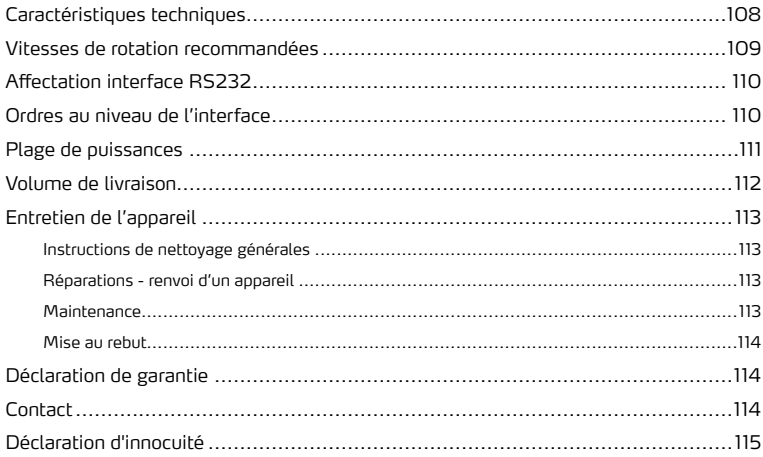

### **Concernant ce document**

La présente notice d'instructions décrit toutes les fonctions et l'utilisation des agitateurs à tige de type Hei-TORQUE Expert et Hei-TORQUE Ultimate. La notice d'instructions fait partie intégrante de la livraison.

### **Conventions typographiques**

Dans ce document, des symboles standardisés, des mots d'avertissement et des formatages typographiques sont utilisés pour avertir des risques et mettre en évidence des contenus particuliers du texte.

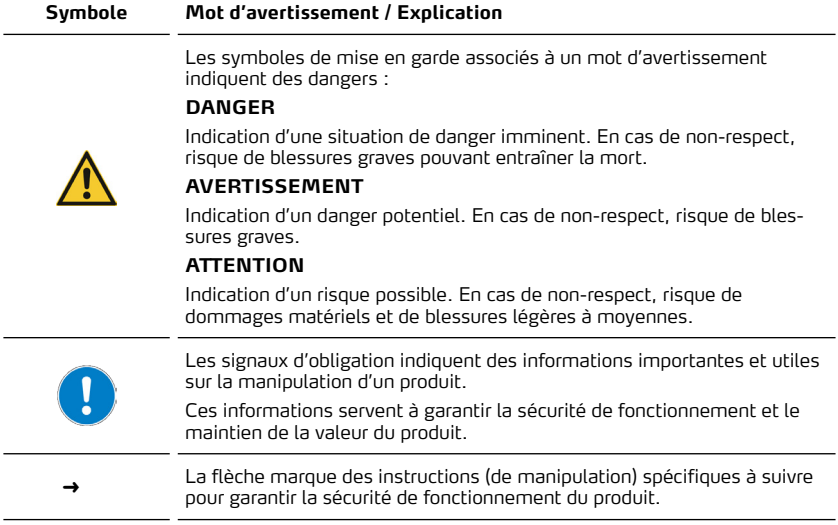

### **Droits d'auteur**

Le présent document est protégé par la législation sur la propriété intellectuelle et exclusivement destiné à être utilisé par l'acheteur du produit.

Toute cession à des tiers, reproduction sous quelque forme que ce soit – même d'extraits – ainsi que l'utilisation et/ou la communication du contenu ne sont pas autorisées sans accord écrit préalable de Heidolph Instruments GmbH & Co. KG. Toute violation de ces règles oblige à des dommages et intérêts.

### **Directives appliquées, certification des produits**

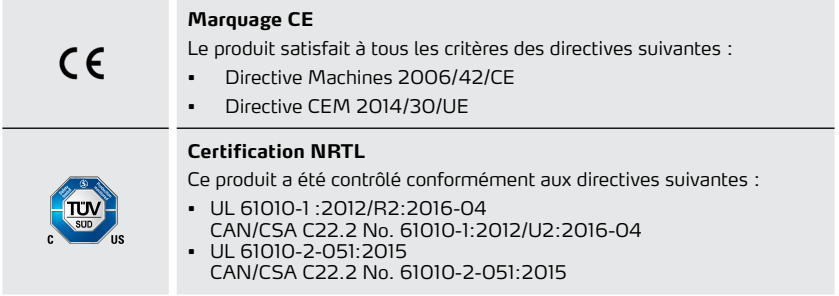

### **Risques résiduels**

Le produit décrit a été conçu et fabriqué selon l'état actuel de la technique et selon les règles techniques de sécurité reconnues lors de son développement.

Le produit décrit présente cependant certains risques résiduels lors de son montage et de son utilisation ainsi que lors des travaux de maintenance, de réparation et de nettoyage. Ces risques sont mentionnés et décrits à l'endroit correspondant du présent document.

### **Utilisation conforme**

Les agitateurs à tige de type Hei-TORQUE Expert et Hei-TORQUE Ultimate ont été spécialement conçus pour les tâches suivantes : Agiter, mélanger, ajouter du gaz ou dégazer, émulsionner, suspendre.

Les agitateurs à tige de type Hei-TORQUE Expert et Hei-TORQUE Ultimate ont été conçus pour les domaines suivants : chimie, pharmacie, biologie, analyse de l'environnement, recherche fondamentale, laboratoires de recherche.

Toute autre utilisation de ces appareils décrits est considérée comme non conforme !

De par sa conception, l'utilisation de l'appareil dans son état de livraison est autorisée dans les industries agroalimentaire, cosmétique et pharmaceutique ainsi que dans d'autres secteurs comparables qui fabriquent des produits destinés à être consommés par des êtres humains ou des animaux ou bien à être utilisés sur des êtres humains ou des animaux, et ce, exclusivement dans le cadre de processus d'analyses ou dans des conditions de laboratoire.

### **Utilisation correcte**

L'utilisateur est généralement responsable d'évaluer la conformité de ses applications et, si nécessaire, de prendre des mesures supplémentaires.

### **Mauvais usage raisonnablement prévisible**

Pour une utilisation dans des conditions ou à des fins qui divergent de l'utilisation normale, le cas échéant, des mesures supplémentaires peuvent être nécessaires et/ou des directives et des consignes de sécurité spécifiques doivent être respectées (voir entre autres la section « Autres réglementations» à la page 86). Les exigences correspondantes doivent être évaluées et mises en œuvre au cas par cas par l'exploitant.

Le respect et la mise en œuvre de toutes les directives et mesures de sécurité applicables pour le domaine d'utilisation respectif relèvent de la responsabilité exclusive de l'exploitant. L'exploitant assume seul tous les risques qui résultent d'une utilisation non conforme.

Seul du personnel habilité et ayant reçu les instructions correspondantes est autorisé à faire fonctionner le produit décrit. La formation et la qualification du personnel qui utilise le produit ainsi que la garantie d'un comportement responsable lors de sa manipulation relèvent de la responsabilité exclusive de l'exploitant !

### **Transport**

Pendant le transport, évitez les vibrations fortes et les sollicitations mécaniques, qui peuvent endommager le produit. Conservez l'emballage d'origine dans un endroit sec et protégé pour une utilisation ultérieure !

### **Stockage**

Stockez toujours l'appareil dans son emballage original. Pour protéger l'appareil contre les dommages et un vieillissement précoce des matériaux, il doit être rangé dans un environnement sec, à température constante et sans poussière.

### **Acclimatation**

Après chaque transport et après le stockage dans des conditions climatiques critiques (par ex. grande différence de température entre l'extérieur et l'intérieur) et avant sa mise en service, laissez le produit s'acclimater à la température ambiante sur son lieu d'utilisation pendant au moins deux heures pour prévenir d'éventuels dommages dus à la condensation. Le cas échéant, prolongez la phase d'acclimatation en cas de très grandes différences de température.

Attendez toujours que le produit soit acclimaté avant d'établir les raccords d'alimentation !

### **Conditions ambiantes admissibles**

L'appareil doit impérativement être utilisé à l'intérieur. L'appareil n'est **PAS** adapté à l'utilisation à l'extérieur ! L'appareil n'est **PAS** adapté à l'utilisation dans des atmosphères exposées à des risques d'explosion !

Lors de l'utilisation dans des atmosphères corrosives, la durée de vie de l'appareil peut être plus courte, en fonction de la concentration, de la durée et de la fréquence d'exposition.

### **Consignes de sécurité générales**

Avant la mise en service et l'utilisation de l'appareil, familiarisez-vous avec toutes les prescriptions de sécurité et les directives de sécurité du travail et respectez-les à tout moment.

Ne faites fonctionner l'appareil que s'il est en parfait état. Assurez-vous en particulier qu'aucun dommage n'est visible sur l'appareil proprement dit et, le cas échéant, sur les appareils qui y sont reliés ainsi que sur les raccords d'alimentation.

S'il manque des informations sur l'appareil ou que les informations fournies concernant l'appareil ou la sécurité de travail ne sont pas claires, adressez-vous au responsable de la sécurité compétent ou à notre service technique.

N'utilisez l'appareil que conformément aux prescriptions relatives à sa destination.

## **Sécurité électrique**

Avant de raccorder l'appareil à l'alimentation en tension, assurez-vous que la tension indiquée sur la plaque signalétique est conforme aux spécifications de l'opérateur de réseau local.

Vérifiez que le circuit électrique prévu pour l'alimentation électrique est protégé par un dispositif de protection à courant différentiel résiduel (DDR).

Faites fonctionner l'appareil uniquement avec le câble d'alimentation électrique fourni.

Avant chaque mise en service, vérifiez que ni l'appareil ni le câble d'alimentation ne présentent de dommages visibles.

Faites impérativement effectuer les réparations et/ou les travaux de maintenance de l'appareil par un électricien qualifié agréé ou par le service technique de l'entreprise Heidolph Instruments.

L'appareil doit être débranché pour effectuer des travaux de maintenance, de nettoyage ou de réparation.

### **Sécurité de fonctionnement**

Faites fonctionner l'appareil sous une hotte ventilée fermée si vous travaillez avec des substances potentiellement dangereuses (selon les normes EN 14175 et DIN 12924).

N'effectuez en aucun cas des modifications ou transformations non autorisées de l'appareil !

Utilisez uniquement des pièces de rechange et des accessoires originaux ou expressément homologués par le fabricant !

Éliminez immédiatement les défauts ou les anomalies de l'appareil.

Éteignez l'appareil et protégez-le contre une remise en marche involontaire s'il n'est pas possible d'éliminer directement le défaut ou l'anomalie.

Respectez toutes les autres réglementations applicables, telles que les directives sur les laboratoires et les lieux de travail, les règles de technique de sécurité reconnues ainsi que les dispositions locales particulières.

### **Sécurité du travail**

Utilisez toujours l'équipement de protection individuelle (EPI) prescrit, par ex. vêtements, lunettes ou gants de protection, chaussures de sécurité, etc.

Ne faites pas fonctionner dans l'environnement immédiat de cet appareil d'autres appareils ...

- qui peuvent générer des champs électromagnétiques dans la plage de fréquence comprise entre  $9 \times 10^3$  Hz et  $3 \times 10^{11}$  Hz.
- qui sont des sources d'émissions ou de rayonnement dans la gamme de fréquences de 3 × 10<sup>11</sup> Hz à 3 × 10<sup>15</sup> Hz (dans le spectre optique, longueurs d'ondes de 1 000 μm à 0,1 μm),
- qui génèrent des ondes à ultrasons ou ionisantes.

N'utilisez pas l'appareil lorsqu'une compression adiabatique ou des ondes de choc sont possibles (allumage à pression).

Ne traitez pas de substances/matériaux qui peuvent dégager de l'énergie de manière incontrôlée (par ex. réaction exothermique, ignition spontanée).

Utilisez uniquement des tiges d'agitation autorisées par le fabricant.

Posez tous les câbles sans les plier et en dehors de la zone d'utilisation et de danger.

Évitez toute pression importante sur l'écran de l'appareil.

Maintenez l'appareil de base au sec pendant le fonctionnement.

Veillez à respecter une distance de sécurité suffisante : ne déposez pas d'objets dans la zone d'utilisation et la zone dangereuse de l'appareil durant son fonctionnement.

Faites fonctionner l'appareil sous une hotte ventilée fermée si vous travaillez avec des substances/matériaux potentiellement dangereux(ses) (selon les normes EN 14175 et DIN 12924).

## **Équipement de protection individuelle (EPI)**

L'EPI nécessaire doit être déterminé et fourni par l'exploitant en fonction du domaine d'utilisation et des substances/matériaux utilisé(e)s.

L'évaluation de mesures correspondantes, leur mise en œuvre et la formation du personnel compétent relèvent de la seule responsabilité de l'exploitant !

### **Protection de l'environnement**

Lors du traitement de substances dangereuses pour l'environnement, des mesures appropriées doivent être prises afin d'éviter tout risque pour l'environnement.

L'évaluation de mesures correspondantes comme le marquage d'une zone à risque, leur mise en œuvre et la formation du personnel compétent relèvent de la seule responsabilité de l'exploitant !

### **Risque biologique**

Lors du traitement de substances présentant un risque biologique, pour éviter tout risque pour les personnes et l'environnement, des mesures adéquates doivent être prises, dont, entre autres :

- La formation du personnel aux mesures de sécurité nécessaires.
- La mise à disposition d'un équipement de protection individuelle (EPI) et la formation du personnel à son utilisation.
- Le marquage de l'appareil avec un symbole d'avertissement de danger biologique.

L'évaluation de mesures correspondantes comme le marquage d'une zone à risque, leur mise en œuvre et la formation du personnel compétent relèvent de la seule responsabilité de l'exploitant !

### **Autres réglementations**

En plus des consignes et instructions données dans le présent document, il faut obligatoirement respecter toutes les autres règles applicables, par ex. les directives sur les laboratoires et les lieux de travail, les règlements relatifs aux substances dangereuses, les règles reconnues de la technique de sécurité et de la médecine du travail ainsi que des dispositions locales particulières !

En cas de non-respect, tout droit à la garantie vis-à-vis de la société Heidolph Instruments sera annulé.

L'exploitant est le responsable général de tous les dommages résultant de modifications ou de transformations non autorisées de l'appareil, de l'utilisation de pièces de rechange et d'accessoires non homologués ou qui ne sont pas d'origine, du non-respect des consignes de sécurité, des avertissements ou des instructions de manipulation du fabricant !

## **Aperçu agitateur à tige Hei-TORQUE Expert**

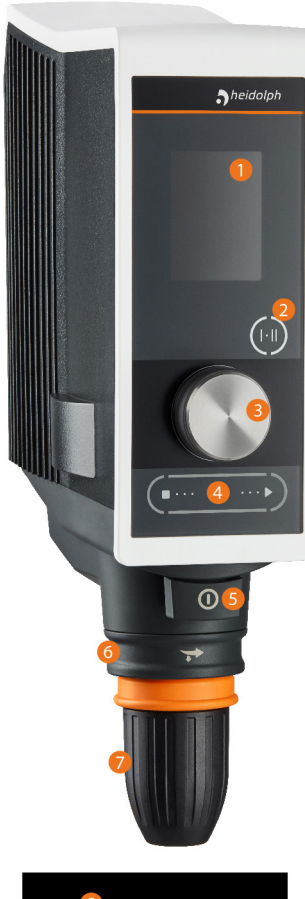

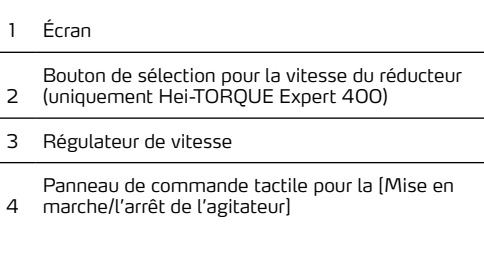

- 5 Interrupteur de marche/arrêt
- 6 Bague de retenue
- 7 Mandrin à serrage rapide

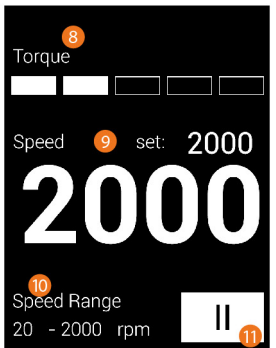

- 8 Affichage du couple de rotation
- 9 Valeur de consigne/effective de la vitesse de rotation
- 10 Plage de vitesses (uniquement Hei-TORQUE Expert 400)
- 11 Vitesse du réducteur (uniquement Hei-TORQUE Expert 400)

## **Aperçu agitateur à tige Hei-TORQUE Ultimate**

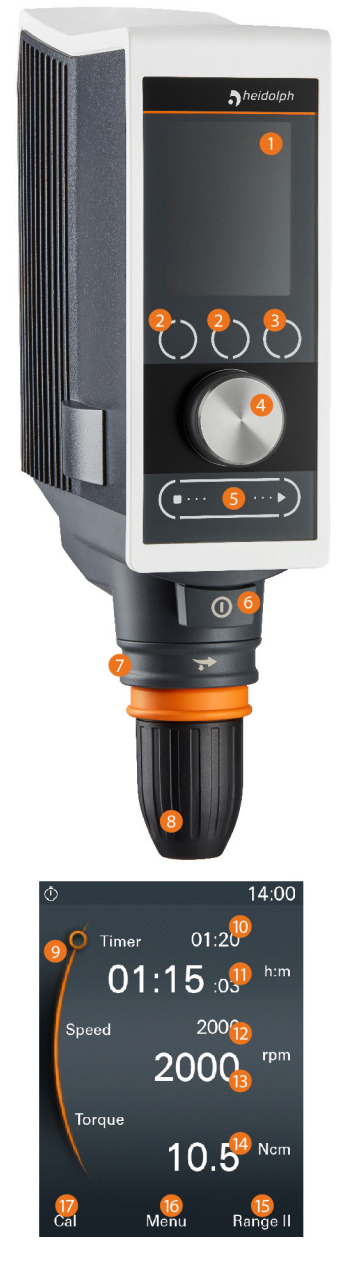

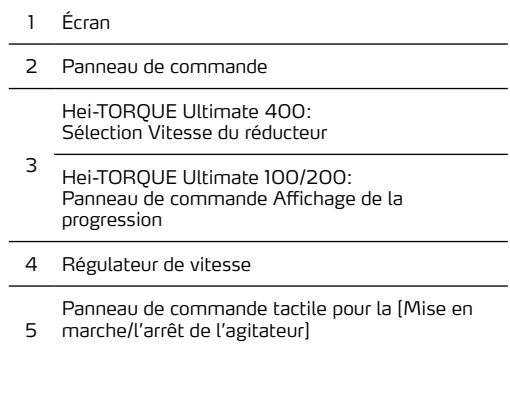

- 6 Interrupteur de marche/arrêt
- 7 Bague de retenue
- 8 Mandrin à serrage rapide

9 Affichage de la position: Navigation entre minuterie/vitesse de rotation

- 10 Valeur de consigne Minuterie
- 11 Valeur effective Minuterie
- 12 Valeur de consigne Vitesse de rotation
- 13 Valeur effective Vitesse de rotation
- 14 Affichage du couple de rotation

 $15 -$ Hei-TORQUE Ultimate 400: Sélection Vitesse du réducteur – bouton de fonction [Range]

- Hei-TORQUE Ultimate 100/200: Affichage de la progression – bouton de fonction [Graph]
- 16 Bouton de fonction [Ouvrir menu]
- 17 Bouton de fonction [Calibrer le couple de rotation]

### **Éléments de commande**

### **Régulateur de vitesse Hei-TORQUE Expert**

Le bouton-poussoir rotatif des appareils de type Hei-TORQUE Expert permet d'augmenter ou de diminuer la vitesse de rotation de la tige d'agitation.

- ➜ Tournez le bouton-poussoir rotatif dans le sens des aiguilles d'une montre pour augmenter la vitesse de rotation.
- ➜ Tournez le bouton-poussoir rotatif dans le sens contraire des aiguilles d'une montre pour diminuer la vitesse de rotation.

### **Bouton-poussoir rotatif Hei-TORQUE Ultimate**

Le bouton-poussoir rotatif des appareils de type Hei-TORQUE Ultimate permet d'afficher et d'adapter toutes les valeurs/tous les paramètres réglables de l'appareil via le menu.

- ➜ Tournez le bouton-poussoir rotatif dans le sens ou dans le sens contraire des aiguilles d'une montre pour sélectionner un point de menu/valeur/paramètre.
	- Le point de menu/la valeur/le paramètre sélectionné passe du blanc à l'orange.
- → Appuyez sur le bouton-poussoir rotatif pour confirmer la sélection.
- ➜ Tournez le bouton-poussoir rotatif dans le sens ou dans le sens contraire des aiguilles d'une montre dans les deux secondes pour sélectionner une option de menu ou pour augmenter ou diminuer la valeur affichée.
- → Appuyez ensuite une nouvelle fois sur le bouton-poussoir rotatif pour confirmer votre choix ou pour confirmer la valeur modifiée.

### **Panneaux de commande**

#### **Hei-TORQUE Expert 400**

Le bouton de commande des appareils de type Hei-TORQUE Expert 400 permet de sélectionner la vitesse du réducteur :

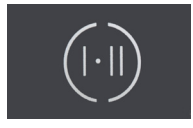

- → Choisissez la vitesse du réducteur I pour la plage de vitesses de 10 400 tr/min.
- ➜ Choisissez la vitesse du réducteur II pour la plage de vitesses de 20 2 000 tr/min.

La vitesse de réducteur sélectionnée s'affiche sur l'écran de l'appareil.

#### **Hei-TORQUE Ultimate**

Les panneaux de commande des appareils de type Hei-TORQUE Ultimate permettent de sélectionner directement la fonction qui s'affiche dans le bas de l'écran :

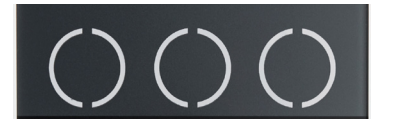

#### **Panneau de commande tactile pour la mise en marche/l'arrêt de l'agitateur**

Le panneau de commande tactile [Mise en marche/arrêt de l'agitateur] permet de lancer ou d'arrêter le mouvement de rotation de l'appareil en marche :

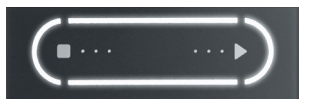

→ Glissez le doigt de gauche à droite ou de droite à gauche sur le panneau pour lancer le mouvement de rotation et pour l'arrêter.

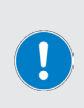

Le fait de lancer ou d'arrêter le mouvement de rotation n'a aucune influence sur l'état de fonctionnement [marche/arrêt] de l'appareil. L'arrêt du mouvement de rotation arrête simplement la tige d'agitation, mais l'appareil reste en marche.

Le sens du mouvement de balayage sur le panneau tactile lors du lancement du mouvement de rotation n'a aucune influence sur le sens de rotation de la tige d'agitation.

### **Interfaces**

Les appareils de type Hei-TORQUE Ultimate disposent de deux interfaces en série au dos du boîtier :

- 1 × micro-USB de type AB
- 1 × RS232 SUB D9

Ces interfaces permettent de raccorder l'appareil à un ordinateur pour une commande externe.

#### **AVERTISSEMENT**

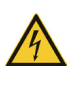

En cas d'isolation insuffisante, une tension trop élevée au niveau des connecteurs peut mettre les pièces métalliques comme le boîtier sous tension en cas de dysfonctionnement.

Les tensions d'entrée ou de sortie supérieures à 25 V AC ou à 60 V DC doivent être séparées de manière sûre conformément à la norme EN 61140 ou protégées par une double isolation ou une isolation renforcée conformément à la norme EN 60730-1.

Utilisez uniquement des câbles de raccordement blindés et raccordez le blindage au boîtier de la prise.

Veillez à ce que les ports des interfaces au dos de l'appareil soient protégés à l'aide des caches prévus.

### **Montage de la barre de fixation**

La barre de fixation fournie sert à monter l'agitateur sur un trépied ou sur une grille de laboratoire.

Insérez la barre de fixation dans le trou prévu au dos de l'agitateur de manière à ce que la vis sans tête s'engage par pression dans la partie plate de la tige de fixation lorsqu'elle est vissée et la fixe ainsi de manière sûre :

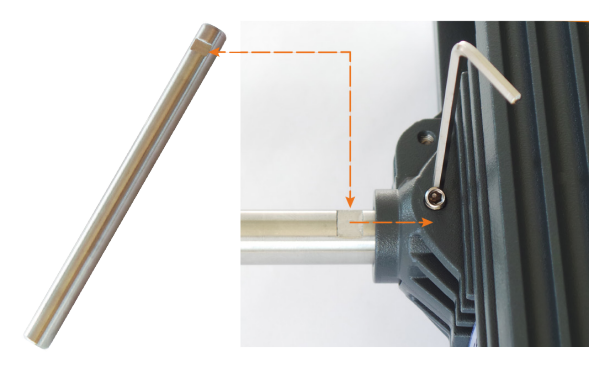

➜ Tournez la vis sans tête dans le sens des aiguilles d'une montre pour fixer la barre de fixation.

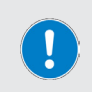

Serrez uniquement la vis sans tête manuellement et à l'aide de la clé à fourche fournie.

Veillez à ne pas trop serrer la vis sans tête afin de ne pas endommager le filetage !

- → Tournez la vis sans tête dans le sens contraire des aiguilles d'une montre pour desserrer et démonter la barre de fixation.
- Fixez ensuite la barre de fixation montée à une grille de laboratoire suffisamment résistante ou à un trépied à l'aide des pinces adaptées (accessoires adaptés voir www.heidolph. com).

### **Installation de l'appareil**

Les agitateurs à tige décrits peuvent être montés sur un trépied ou sur une grille de laboratoire. Vous trouverez le matériel de montage nécessaire dans les accessoires sur www.heidolph.com.

#### **AVERTISSEMENT**

En cas de montage non conforme, l'appareil risque de tomber ou de basculer même s'il est vide !

Lors du montage de l'agitateur à tige sur une grille de laboratoire, veillez à ce que la grille de laboratoire et tous les éléments de fixation soient correctement sécurisés et suffisamment résistants.

En cas de montage de l'agitateur à tige sur un trépied, veillez à ce que l'installation soit suffisamment stable.

- Le trépied peut uniquement être installé sur une surface solide et stable.
- En cas de montage sur un trépied, respecter les consignes d'installation spécifiques pour le trépied.
- Positionnez toujours l'agitateur à tige de manière à ce que le mandrin à serrage rapide soit perpendiculaire à la ligne médiane imaginaire entre les **longs** montants du trépied, voir figure suivante :

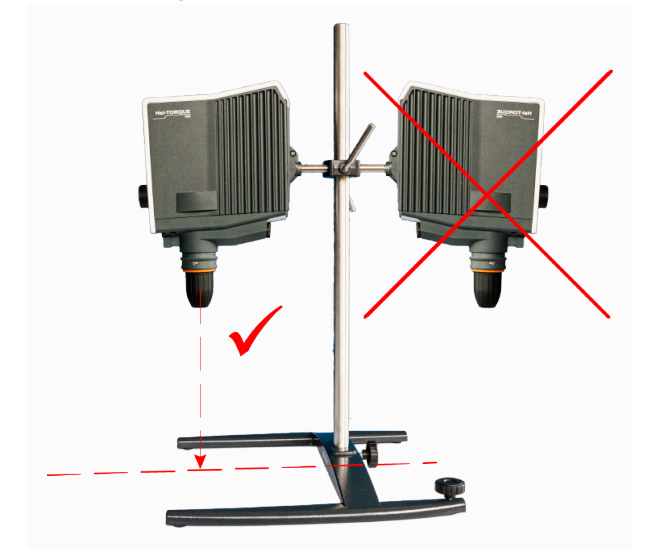

Après le montage de l'agitateur à tige vérifiez le serrage de tous les raccords à vis / toutes les vis de serrage.

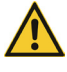

### **Mandrin à serrage rapide (Quick Chuck)**

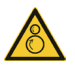

#### **AVERTISSEMENT**

Avant le montage/démontage du mandrin à serrage rapide, éteignez l'appareil et débranchez-le afin d'éviter une remise en marche accidentelle !

Le mandrin à serrage rapide est préfixé sur l'arbre d'agitation avec une vis sans tête de manière à éviter toute rotation et est bloqué à l'aide d'une bague de sûreté (hachurée dans la figure suivante) sur l'agitateur.

- ➜ Poussez la bague de sûreté vers le haut pour ouvrir le dispositif de blocage (figure de gauche : bague de sûreté en position supérieure) :
	- Lorsque le dispositif de blocage est ouvert et que la vis sans tête est desserrée, le mandrin à serrage rapide peut être retiré ou installé.

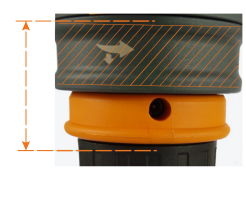

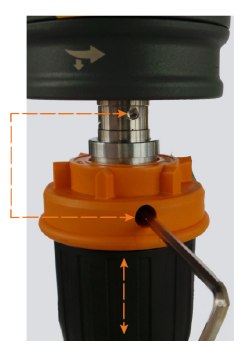

#### **Installer et bloquer le mandrin à serrage rapide**

- ➜ Glissez le mandrin à serrage rapide sur l'arbre d'agitation de manière à ce que la vis sans tête s'enclenche dans le trou de montage de l'arbre d'agitation lorsqu'elle est vissée et à ce que le mandrin à serrage rapide puisse être fixé de manière sûre (figure de droite ci-dessus).
- ➜ Tournez la vis sans tête dans le sens des aiguilles d'une montre à l'aide de la clé à fourche fournie afin de fixer le mandrin à serrage rapide.
- Poussez la bague de sûreté vers le bas pour bloquer le mandrin à serrage rapide.

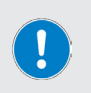

Serrez uniquement la vis sans tête manuellement et à l'aide de la clé à fourche fournie.

Veillez à ne pas trop serrer la vis sans tête afin de ne pas endommager le filetage !

#### **Desserrer et retirer le mandrin à serrage rapide**

- Poussez la bague de sûreté vers le haut pour ouvrir le dispositif de blocage du mandrin à serrage rapide.
- ➜ Maintenez le mandrin à serrage rapide avec une main et tournez la vis sans tête dans le sens contraire des aiguilles d'une montre à l'aide de la clé à fourche fournie pour desserrer le mandrin à serrage rapide.
- Retirez le mandrin à serrage rapide de l'arbre d'agitation.

### **Installer/retirer les tiges d'agitation**

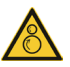

#### **AVERTISSEMENT**

Si nécessaire, arrêtez le mouvement de rotation (voir section « Panneau de commande tactile pour la mise en marche/l'arrêt de l'agitateur» à la page 90) et éteignez l'appareil pour installer/retirer les tiges d'agitation afin d'éviter toute remise en marche accidentelle de l'appareil !

Procédez comme suit pour installer/retirer les tiges d'agitation :

- ➜ Tournez la bague de sûreté (hachurée dans la figure suivante) dans le sens des aiguilles d'une montre pour déverrouiller le mandrin à serrage rapide.
- Poussez la bague de sûreté vers le bas jusqu'à la butée pour pouvoir ouvrir le mandrin à serrage rapide (tourner le mandrin à serrage rapide dans le sens des aiguilles d'une montre) :

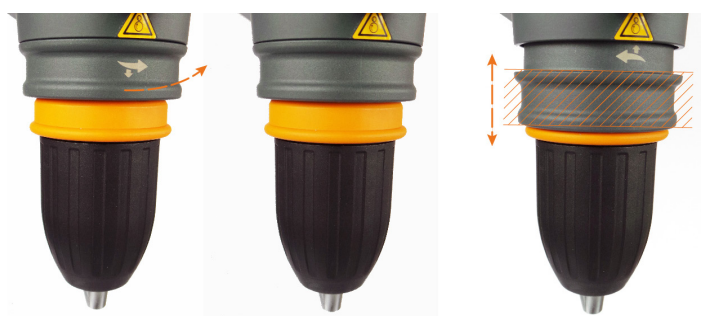

verrouillé, fermé déverrouillé, fermé déverrouillé, ouvert

- ➜ Installez la tige d'agitation dans le mandrin à serrage rapide. Veillez à la hauteur de travail souhaitée !
- ➜ Maintenez la tige d'agitation au centre et fermez ensuite le mandrin à serrage rapide en le faisant doucement tourner dans le sens contraire des aiguilles d'une montre jusqu'à ce que vous sentiez une résistance.
- Si nécessaire, corrigez la position de la tige d'agitation dans le mandrin à serrage rapide de manière à la placer à la hauteur souhaitée et à la centrer et continuez de tourner le mandrin à serrage rapide dans le sens contraire des aiguilles d'une montre malgré la résistance jusqu'à ce que vous entendiez trois clics. Cela permet de verrouiller le mandrin à serrage rapide et de fixer la tige d'agitation de manière sûre.
- ➜ Repoussez et tournez la bague de sûreté dans sa position initiale (figure tout à fait à gauche) pour sécuriser et verrouiller le mandrin à serrage rapide.
- ➜ Avant de lancer le mouvement de rotation, vérifiez si la tige d'agitation installée est bien fixée et tourne correctement.

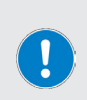

Si une force trop importante est exercée lors de l'ouverture du mandrin à serrage rapide, celui-ci risque d'être trop serré ! Dans ce cas, le mandrin à serrage rapide ne peut plus être fermé normalement et un clic retentit lors de la rotation dans le sens de fermeture.

Solution : Tournez à nouveau le mandrin à serrage rapide au-delà du point d'enclenchement dans le sens d'ouverture.

Ensuite, le mandrin à serrage rapide peut à nouveau être utilisé normalement.

### **Alimentation électrique**

Pour l'alimentation électrique, l'appareil dispose d'une prise avec dispositif de verrouillage. Un câble d'alimentation à 3 pôles est fourni avec l'appareil.

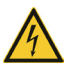

#### **DANGER**

L'appareil peut uniquement être branché à une prise mise à la terre avec la tension de secteur nécessaire.

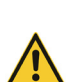

En raison des vibrations émises, les câbles d'alimentation sans dispositif de verrouillage risquent de se détacher pendant le fonctionnement de l'appareil. L'arrêt incontrôlé de la tige d'agitation risque d'entraîner des arrêts de la production et/ou des dommages matériels, par exemple à cause d'une remise en marche accidentelle !

Pour assurer la sécurité de fonctionnement de l'appareil, vous devez donc impérativement utiliser le câble d'alimentation avec dispositif de verrouillage fourni !

#### **Brancher le câble d'alimentation**

- ➜ Avant de brancher le câble d'alimentation électrique, assurez-vous que l'interrupteur principal de l'appareil est en position [off] (voir section suivante « Allumer/éteindre l'appareil» à la page 96).
- Branchez la fiche du câble d'alimentation [2] à la prise IEC de l'appareil au dos de l'appareil [1]. Veillez à ce que le dispositif de verrouillage [3] s'enclenche correctement.

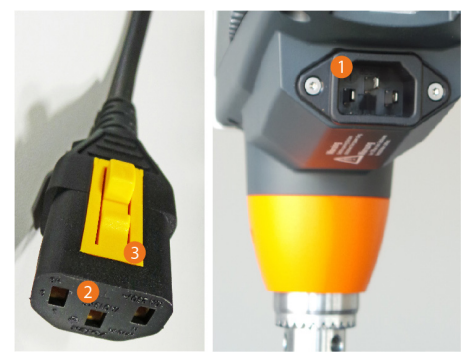

Branchez le câble d'alimentation à une prise de courant correctement protégée par fusible.

#### **Débrancher le câble d'alimentation**

- ➜ Avant de débrancher le câble d'alimentation, éteignez l'appareil à l'aide de l'interrupteur principal **OFF** (voir section suivante « Allumer/éteindre l'appareil» à la page 96).
- ➜ Débranchez le câble d'alimentation de la prise de courant.
- ➜ Enfoncez le levier de verrouillage au niveau de la fiche du câble et débranchez le câble d'alimentation électrique de la prise IEC au dos de l'appareil.

### **Allumer/éteindre l'appareil**

Utilisez l'interrupteur principal en dessous du panneau de commande à l'avant de l'appareil pour allumer et éteindre l'appareil :

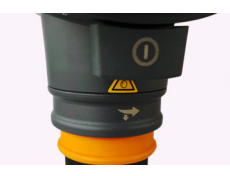

- → Appuyez une fois sur l'interrupteur principal jusqu'à ce qu'il s'enclenche.
	- L'écran s'allume automatiquement.
	- La page d'accueil apparaît.
	- Le menu principal s'ouvre (uniquement Hei-TOROUE Ultimate).
- ➜ Pour éteindre l'appareil, appuyez une nouvelle fois sur l'interrupteur principal.
	- L'interrupteur principal se déverrouille et revient en position initiale.

### **Remise en marche automatique**

Cette fonction permet de régler l'appareil de manière à ce que l'agitateur se remette automatiquement en marche avec la dernière vitesse de rotation choisie dans les cas suivants :

- lors de la mise en marche de l'appareil si l'appareil a été préalablement éteint sans que le mouvement de rotation n'ait été activement arrêté via le panneau de commande tactile [Mise en marche/arrêt de l'agitateur] (voir section « Panneau de commande tactile pour la mise en marche/l'arrêt de l'agitateur» à la page 90) ;
- en cas de rétablissement du courant après une coupure.

#### **ATTENTION**

Si nécessaire, activez ou désactivez toujours la fonction de remise en marche automatique avant le début du processus !

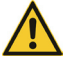

Quel que soit le processus, respectez toujours les symboles de sécurité qui signalent l'état de fonctionnement de l'appareil.

Lorsque la fonction de remise en marche automatique est activée, sécurisez l'appareil avec un panneau d'avertissement par exemple (en annexe de ce document).

Procédez comme suit pour activer/désactiver la fonction de remise en marche automatique :

### **Fonction de remise en marche automatique Hei-TORQUE Expert**

- ➜ Allumez l'appareil et réglez la vitesse de rotation sur la valeur [213 tr/min] à l'aide du régulateur de vitesse : la valeur est surlignée en blanc.
- ➜ Attendez env. six (6) secondes pour que la valeur soit enregistrée : la valeur n'est plus surlignée.
- → À l'aide du régulateur de vitesse, réglez ensuite la vitesse de rotation par ordre chronologique sur les valeurs [214 tr/min], [215 tr/min], [216 tr/min] et [217 tr/min] et attendez que chaque valeur soit enregistrée.
- Dès que la dernière valeur [217 tr/m] a été enregistrée, le changement de statut est terminé :
	- lors de l'activation de cette fonction, le message [restart on] s'affiche brièvement.
	- En cas de fonctionnement avec la remise en marche automatique, un symbole d'avertissement blanc s'affiche sur le bord supérieur de l'écran.
	- Lors de la désactivation de la fonction, le message [restart off] s'affiche brièvement.
	- Dès que la fonction de remise en marche automatique est désactivée, le symbole d'avertissement sur le bord supérieur de l'écran disparaît.

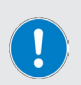

Lors de la remise en marche d'un appareil Hei-TORQUE Expert après une coupure de courant, un triangle d'avertissement [Rotation] s'affiche brièvement sur l'écran et un symbole d'avertissement blanc clignote ensuite sur le bord supérieur de l'écran jusqu'à ce que le mouvement de rotation soit arrêté normalement.

Le clignotement permet de savoir qu'une coupure de courant est survenue lors du fonctionnement sans surveillance.

#### **Fonction de remise en marche automatique Hei-TORQUE Ultimate**

- → Allumez l'appareil et sélectionnez, le cas échéant avec le bouton-poussoir rotatif, le paramètre [Speed] sur l'écran de l'appareil (la valeur s'affiche en orange). Appuyez sur le bouton-poussoir rotatif pour confirmer.
- ➜ À l'aide du bouton-poussoir rotatif, réglez la vitesse de rotation sur la valeur [213 tr/min] et attendez quelques instants pour que la valeur soit enregistrée (la valeur reste affichée).
- ➜ Pour activer/désactiver la fonction, appuyez et maintenez le bouton le bouton-poussoir rotatif et ensuite sur la touche de fonction [Cal].
	- Lors de l'activation de la fonction, une ligne de séparation blanche apparaît entre la barre supérieure et l'espace central.
	- Lors de la désactivation de la fonction, la ligne de séparation blanche entre la barre supérieure et l'espace central disparaît.

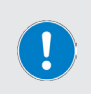

Lors de la remise en marche d'un appareil Hei-TORQUE Ultimate après une coupure de courant, un triangle d'avertissement [Rotation] s'affiche brièvement sur l'écran et la ligne de séparation entre la barre supérieure et l'espace central de l'écran clignote en rouge jusqu'à ce que le mouvement de rotation soit arrêté normalement.

Le clignotement permet de savoir qu'une coupure de courant est survenue lors du fonctionnement sans surveillance.

### **Régler la vitesse de rotation**

La vitesse de rotation peut être réglée entre 10 et 2 000 tr/min. Pour régler la vitesse de rotation souhaitée, procédez comme suit (fonctionnement du régulateur de vitesse et du bouton-poussoir rotatif voir section « Éléments de commande» à la page 89) :

### **Hei-TORQUE Expert**

- ➜ Tournez le régulateur de vitesse dans le sens des aiguilles d'une montre pour augmenter la vitesse de rotation.
- ➜ Tournez le régulateur de vitesse dans le sens contraire des aiguilles d'une montre pour diminuer la vitesse de rotation.

### **Hei-TORQUE Ultimate**

- ➜ Ouvrez le menu principal à l'aide de la touche de menu du panneau de commande.
- ➜ Activez la fonction [Vitesse de rotation] à l'aide du bouton-poussoir rotatif.
- ➜ Tournez le bouton-poussoir rotatif dans le sens des aiguilles d'une montre pour augmenter la vitesse de rotation.
- → Tournez le bouton-poussoir rotatif dans le sens contraire des aiguilles d'une montre pour diminuer la vitesse de rotation.

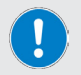

La vitesse de rotation ne peut pas être adaptée pendant l'exécution d'un favori ou d'un profil !

### **Sélection de la vitesse du réducteur**

Cette fonction est uniquement disponible pour les appareils de type Hei-TORQUE Expert 400 et Hei-TORQUE Ultimate 400. Sélectionner la vitesse du réducteur permet d'assurer une vitesse de rotation constante même en cas de forte variation de la viscosité.

- Plage de vitesses pour la vitesse de réducteur I : 10 tr/min. 400 tr/min.
- Plage de vitesses pour la vitesse de réducteur II : 20 tr/min. 2 000 tr/min.

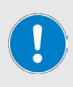

Le changement de vitesse du réducteur est uniquement possible lorsque le moteur est à l'arrêt !

Lors du changement de vitesse du réducteur, la vitesse de rotation est automatiquement réglée sur le nombre de tours minimal de la plage sélectionnée.

### **Hei-TORQUE Expert 400**

- ➜ Arrêtez le mouvement de rotation.
- ➜ Pour passer de la vitesse de réducteur I à la vitesse de réducteur II, appuyez sur la touche de fonction du panneau de commande, voir également section « Éléments de commande» à la page 89 :

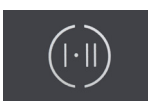

→ La vitesse de réducteur sélectionnée s'affiche sur l'écran de l'appareil.

### **Hei-TORQUE Ultimate 400**

- ➜ Arrêtez le mouvement de rotation.
- ➜ Pour passer de la vitesse de réducteur I à la vitesse de réducteur II, appuyez sur la touche de fonction [Niveau II] du panneau de commande :

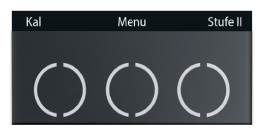

La vitesse de réducteur sélectionnée s'affiche sur l'écran de l'appareil.

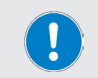

En cas d'exécution d'un profil/favori, la sélection de la vitesse du réducteur s'effectue automatiquement.

### **Lancer/arrêter la rotation**

#### **AVERTISSEMENT**

Risque de blessure par bris de verre et écoulement de fluide

- Choisissez le diamètre du récipient d'agitation de manière à ce que la tige d'agitation puisse tourner à l'intérieur du récipient sans le toucher.
- Après avoir fixé la tige d'agitation et avant de lancer le processus, vérifiez si la tige de fixation et le mandrin de serrage fonctionnent correctement.
- N'utilisez en aucun cas une tige d'agitation ou un mandrin de serrage qui présente un déséquilibre et remplacez-les immédiatement.

Risque de blessure au niveau des pièces mobiles

- N'essayez jamais d'attraper les pièces en rotation.
- Ne portez pas de vêtements amples lorsque vous travaillez avec l'appareil
- Ne portez pas d'accessoires comme des cravates, des foulards, des écharpes, des bijoux, etc. lorsque vous travaillez avec l'appareil.
- Attachez les cheveux longs et portez un bonnet ou un filet lorsque vous travaillez avec l'appareil.

Dommages matériels, arrêt de la production

- Adaptez le démarrage de l'appareil aux propriétés spécifiques de l'échantillon à traiter pour éviter que l'échantillon ne déborde/n'éclabousse ou que la tige d'agitation ne soit surchargée (réglages de sécurité !).
- Respectez les consignes de sécurité spécifiques pour les substances à traiter (le cas échéant, respecter les fiches de données de sécurité).
- Utilisez toujours l'équipement de protection individuelle (EPI) nécessaire.

Lancez et arrêtez le mouvement de rotation sur l'appareil en marche à l'aide du panneau tactile [Mise en marche/arrêt de l'agitateur] (voir également section « Panneau de commande tactile pour la mise en marche/l'arrêt de l'agitateur» à la page 90) :

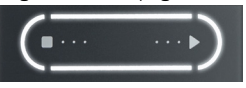

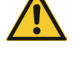

Glissez le doigt de gauche à droite ou de droite à gauche sur le panneau pour lancer le mouvement de rotation et pour l'arrêter.

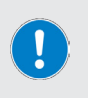

Après un processus, arrêtez activement le mouvement de rotation via le panneau de commande tactile comme décrit ci-dessus.

Dans le cas contraire, l'appareil se comportera comme décrit dans la section « Remise en marche automatique» à la page 96 et se remettra en marche automatiquement !

### **Fonction étendue Hei-TORQUE Ultimate**

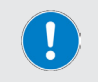

Les fonctions décrites dans les sections suivantes sont uniquement disponibles pour les appareils de type Hei-TORQUE Ultimate !

### **Fonction de minuterie**

La fonction de minuterie des appareils de type Hei-TORQUE Ultimate permet de présélectionner la durée de fonctionnement souhaitée.

Procédez comme suit pour régler la minuterie :

- ➜ À l'aide du bouton-poussoir rotatif, sélectionnez l'option [Minuterie] sur la page d'accueil de l'écran (la couleur de police passe à l'orange).
- → Appuyez sur le bouton-poussoir rotatif pour confirmer.
- → À l'aide du bouton-poussoir rotatif, réglez la durée souhaitée :
	- Plage de réglage : 1 min. 24 h
- → Appuyez sur le bouton-poussoir rotatif pour confirmer.
- ➜ La minuterie démarre lors du lancement du mouvement de rotation.

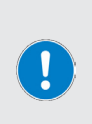

Lorsque la minuterie est activée, l'écran affiche la durée préréglée à la minute prêt et le temps écoulé à la seconde prêt. Dans le même temps, un symbole d'alarme/minuterie apparaît sur le bord supérieur gauche de l'écran.

Pour désactiver la minuterie, elle doit à nouveau être réglée sur [0].

Le mouvement de rotation peut également être arrêté à tout moment lorsque la minuterie est activée !

### **Calibrer le couple de rotation**

Afin de permettre une adaptation aux conditions ambiantes admissibles et l'affichage précis durant le processus, les appareils de type Hei-TORQUE Ultimate disposent d'une fonction de calibrage du couple de rotation. Les options suivantes sont disponibles :

- Point zéro relatif : le point zéro du couple de rotation est défini avec la tige d'agitation immergée. La valeur est donc obtenue par la résistance de l'échantillon.
- Point zéro absolu : le point zéro est ici défini lorsque la tige d'agitation tourne à vide.

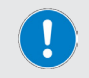

Avant le calibrage, l'appareil doit être chauffé durant 15 - 30 minutes afin de compenser la résistance du réducteur due à la température.

Procédez comme suit pour calibrer le couple de rotation :

- → Assurez-vous que l'appareil est suffisamment chaud.
- Lancez le mouvement de rotation et appuyez ensuite sur la touche de fonction [Cal] sur le panneau de commande :

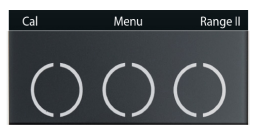

- → Le calibrage est terminé lorsque le message Couple de rotation calibré apparaît sur l'écran. Le symbole [MEM] s'affiche en continu sur l'écran.
- → Lorsque le mouvement de rotation est arrêté et relancé, le symbole [MEM] disparaît.

Procédez comme suit pour réinitialiser le couple de rotation :

- ➜ Arrêtez le mouvement de rotation et appuyez à nouveau sur la touche de fonction [Cal] pour rétablir la valeur par défaut.
- L'appareil est réinitialisé dès que le symbole [MEM] disparaît.

En cas de calibrage avec un point zéro relatif, le couple de rotation s'affiche avec un signe positif ou négatif durant le processus. Cela dépend du changement de viscosité après le calibrage.

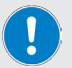

En cas de calibrage avec un point zéro absolu, le couple de rotation s'affiche généralement avec un signe positif durant le processus. Cela dépend de la viscosité réelle de l'échantillon.

Le couple de rotation change en fonction de la vitesse de rotation. Après une adaptation de la vitesse de rotation, il faut donc généralement effectuer un nouveau calibrage.

Lorsque l'appareil est éteint, la valeur de calibrage est automatiquement réglée sur le réglage par défaut.

### **Menu de l'appareil**

Les appareils de type Hei-TORQUE Ultimate permettent d'effectuer une série de réglage via le menu de l'appareil.

➜ Ouvrez le menu de l'appareil à l'aide de la touche de fonction [Menu] sur le panneau de commande :

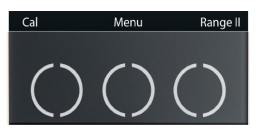

- → Tournez le bouton-poussoir rotatif pour sélectionner le point de menu ou la valeur souhaité(e) dans le sous-menu ouvert (la couleur de police passe à l'orange).
- ➜ Appuyez sur le bouton-poussoir rotatif pour confirmer votre choix.

#### **Structure du menu**

Le menu de l'appareil comprend les sous-menus suivants :

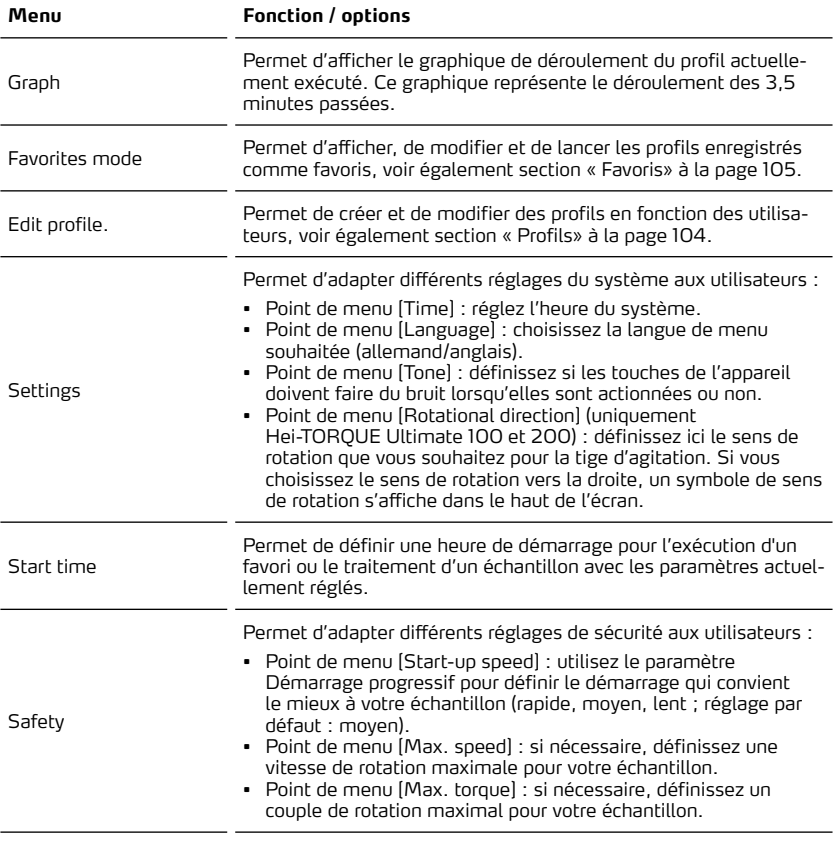

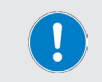

Les réglages de sécurité sélectionnés ne sont pas automatiquement réinitialisés, ils sont mémorisés par l'appareil même après l'arrêt et restent actifs !

## **Symboles de l'interface graphique**

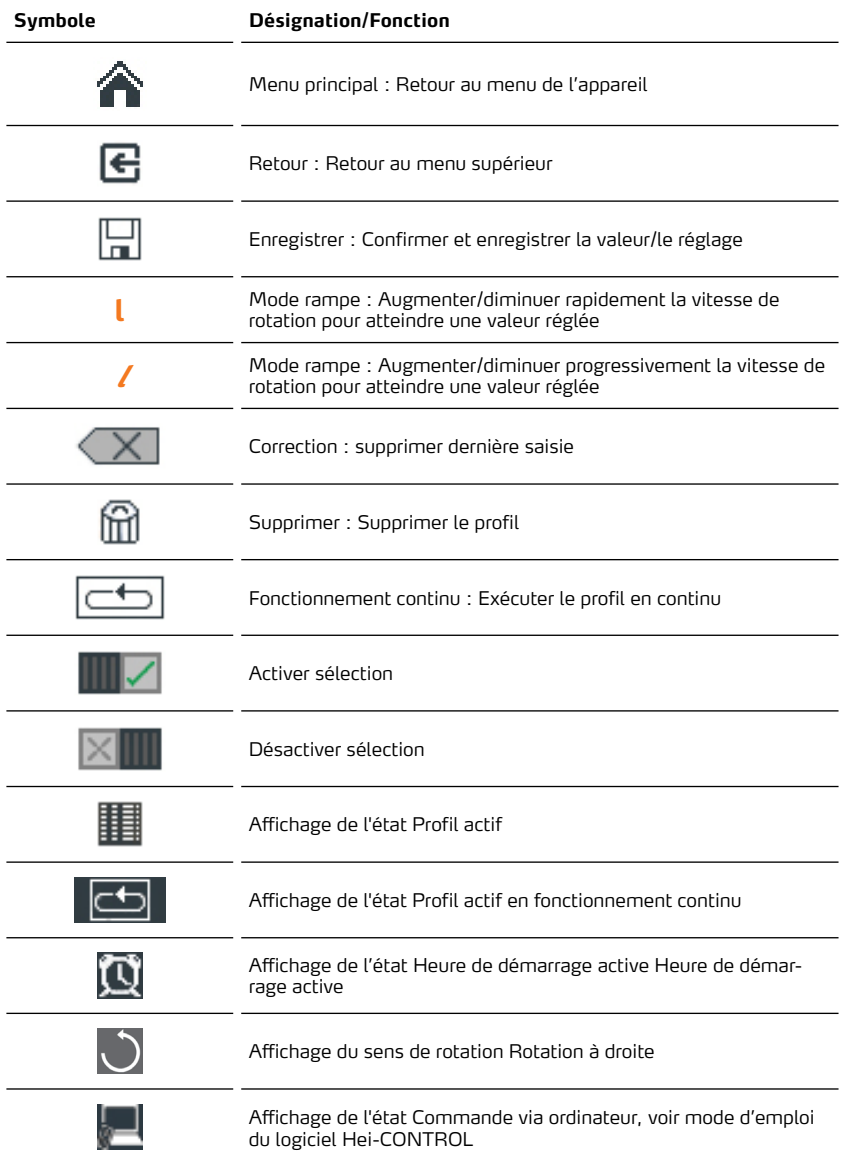

### **Profils**

Les appareils de type Hei-TORQUE Ultimate permettent d'enregistrer différentes étapes de processus consécutives (rampes) comme profil dans la mémoire du système. À partir du menu de l'appareil, ouvrez le sous-menu Éditeur de profil pour créer ou modifier des profils en fonction des utilisateurs.

Les signes et symboles utilisés dans l'interface sont expliqués de manière détaillée dans la section « Symboles de l'interface graphique» à la page 103, le fonctionnement du bouton-poussoir rotatif est expliqué dans la section « Bouton-poussoir rotatif Hei-TORQUE Ultimate» à la page 89.

Chaque rampe est définie via les paramètres Temps, Rotation et Rampe, exemple :

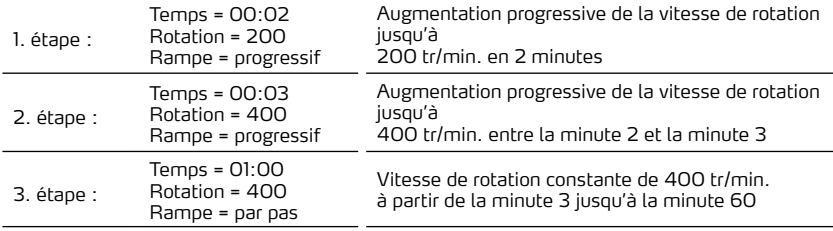

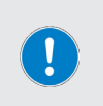

Le paramètre [Temps] est défini en minutes et se réfère à l'heure de démarrage du profil. Cela signifie que le temps défini pour l'étape de processus suivante doit toujours être au moins supérieur d'une minute à celui de l'étape actuelle.

Exception : fin du profil.

#### **Créer un profil**

- ➜ Définissez la vitesse du réducteur souhaitée, voir section « Sélection de la vitesse du réducteur» à la page 98.
- ➜ À partir du menu de l'appareil (voir section « Menu de l'appareil» à la page 101), ouvrez le sous-menu [Éditeur de profil].
- ➜ À l'aide du bouton-poussoir rotatif, réglez la durée de rotation de la première rampe (la valeur active est représentée en orange, format : 00:00) et appuyez sur le boutonpoussoir rotatif pour confirmer votre saisie.
- L'affichage bascule automatiquement vers la vitesse de rotation : à l'aide du boutonpoussoir rotatif, réglez la vitesse de rotation souhaitée et appuyez sur le bouton-poussoir rotatif pour confirmer votre saisie.
- → L'affichage bascule automatiquement vers le mode rampe. À l'aide du bouton-poussoir rotatif, réglez le mode rampe souhaité : progressif, ou par pas, voir également section « Symboles de l'interface graphique» à la page 103.
- ➜ L'affichage bascule automatiquement vers la rampe suivante. Définissez les valeurs pour cette rampe comme décrit.

#### **Enregistrer profil**

Une fois toutes les rampes souhaitées définies, le profil peut être enregistré :

- sélectionnez le symbole [Enregistrer] dans le bas de l'écran à l'aide du bouton-poussoir rotatif.
- ➜ Appuyez sur le bouton-poussoir rotatif pour ouvrir le clavier sur l'écran.
- ➜ Donnez un nom à votre profil :
	- sélectionnez les lettres/chiffres les un(e)s après les autres à l'aide du bouton-poussoir rotatif.
	- Confirmez chaque choix en appuyant sur le bouton-poussoir rotatif.
	- Corrigez les erreurs de saisie à l'aide de la touche [Correction].
	- Confirmez ensuite le nouveau nom avec [Enregistrer].

#### **Enregistrer un autre profil avec la même vitesse de réducteur :**

- ➜ À l'aide de la touche Retour, retournez dans le menu supérieur pour créer d'autres profils avec la même vitesse de réducteur.
	- Le dernier profil enregistré est toujours proposé comme modèle.
	- Adaptez les valeurs existantes comme vous le souhaitez et enregistrez le profil comme décrit ci-dessus.
- → À l'aide de la touche [Home], retournez ensuite dans le menu de l'appareil.

#### **Enregistrer un autre profil avec une autre vitesse de réducteur :**

Pour créer d'autres profils avec une autre vitesse du réducteur, procédez comme suit :

- Suivez les instructions pour créer un profil jusqu'à la saisie du nom du profil (voir section précédente).
- ➜ Lorsqu'après confirmation du nom du profil, le dernier profil enregistré est proposé comme modèle, confirmez avec [Delete].
	- Cela permet d'effacer toutes les données de rampe du modèle.
- → À l'aide de la touche [Home], retournez dans le menu de l'appareil.
- ➜ Définissez la vitesse du réducteur souhaitée, voir section « Sélection de la vitesse du réducteur» à la page 98.
- → Ouvrez le sous-menu [Edit profile].
- → Créez un nouveau profil avec une autre vitesse du réducteur.

### **Favoris**

Les appareils de type Hei-TORQUE Ultimate permettent d'enregistrer différentes étapes de processus consécutives (rampes) comme profil dans la mémoire du système (voir section « Profils» à la page 104).

Les profils enregistrés peuvent être affichés et lancés, adaptés et supprimés du système via le menu [Favoris].

- → Ouvrez le menu [Favorites] à partir du menu de l'appareil :
	- Tous les profils enregistrés s'affichent sur l'écran.
- → Sélectionnez le profil souhaité et appuyez sur le bouton-poussoir rotatif pour confirmer.

#### **Options**

- → Sélectionnez [Display] pour afficher toutes les données du profil.
- ➜ Pour lancer le profil, sélectionnez le symbole Activer ou Fonctionnement continu dans le bas de l'écran et appuyez sur le bouton-poussoir rotatif pour confirmer.
	- Lorsque vous sélectionnez [Activate], le profil est exécuté et ensuite l'agitateur s'arrête
	- Lorsque vous sélectionnez [Continuous operation], le profil est exécuté en continu jusqu'à ce que le mouvement d'agitation soit arrêté manuellement
- → Sélectionnez [Modifier] pour afficher le profil et l'utiliser comme modèle pour un nouveau profil. Après l'affichage du profil, suivez les instructions de la section « Créer un profil» à la page 104.
- → Sélectionnez [Delete] pour effacer le profil de la mémoire du système.
#### **Commande de l'appareil via un ordinateur**

#### **AVERTISSEMENT**

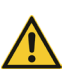

- Lorsque vous commandez l'appareil via un ordinateur, il est possible que l'appareil démarre de manière inattendue pour des tiers !
- Lorsque les appareils sont commandés à distance, veillez à éviter tout contact avec les pièces rotatives, y compris lorsque les appareils sont à l'arrêt.
- Sécurisez l'appareil avec un panneau d'avertissement bien visible et prenez d'autres mesures éventuellement nécessaires en fonction de l'environnement.

Les appareils de type Hei-TORQUE Ultimate disposent de deux interfaces en série au dos du boîtier :

- 1 × micro-USB de type AB (conformément aux spécifications USB 2.0 uniquement jusqu'à max. 500 mA)
- 1 × RS232 SUB D9

Chacune de ces interfaces permet de raccorder l'appareil à un ordinateur pour une commande externe. Un ordinateur permet de commander à distance jusqu'à quatre agitateurs à tige.

> Utilisez le câble USB fourni d'une longueur de 1 m. L'utilisation de câbles plus longs entraîne un risque d'erreur de transmission !

Pour la commande externe de l'agitateur à tige via un ordinateur, le logiciel gratuit Hei-CONTROL doit être installé sur l'ordinateur utilisé. L'application peut être téléchargée sur notre site web : https://heidolph-instruments.com/fr/service/Telechargements/Logiciels

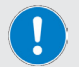

➜ www.heidolph-instruments.com / Service / Downloads / Software

Vous trouverez une description détaillées pour l'installation du logiciel et du pilote ainsi que toutes les informations concernant la configuration requise dans la notice d'instructions Hei-CONTROL, réf. 01-005- 005-69 ; téléchargement : https://heidolph-instruments.com/fr/service/ Telechargements/Manuels-d-utilisation/Logiciels

➜ www.heidolph-instruments.com / Service / Downloads / Betriebsanleitungen

#### **Connexion**

- ➜ Assurez-vous que tous les composants du logiciel et du pilote sont correctement installés sur l'ordinateur et que l'ordinateur est allumé.
- Allumez l'agitateur à tige. L'appareil est automatiquement reconnu par le logiciel.
- Dès que la communication est établie entre l'ordinateur et l'agitateur à tige, l'agitateur à tige fonctionne en mode Remote. Effectuez les réglages nécessaires dans le logiciel.

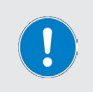

En mode Remote, la commande de l'agitateur à tige s'effectue via le logiciel sur l'ordinateur connecté.

Sur l'agitateur à tige, seuls le panneau tactile pour arrêter le mouvement de rotation et l'interrupteur principal sont activés !

## **Dépannage**

Le tableau suivant indique des perturbations possibles et les mesures à prendre pour y remédier :

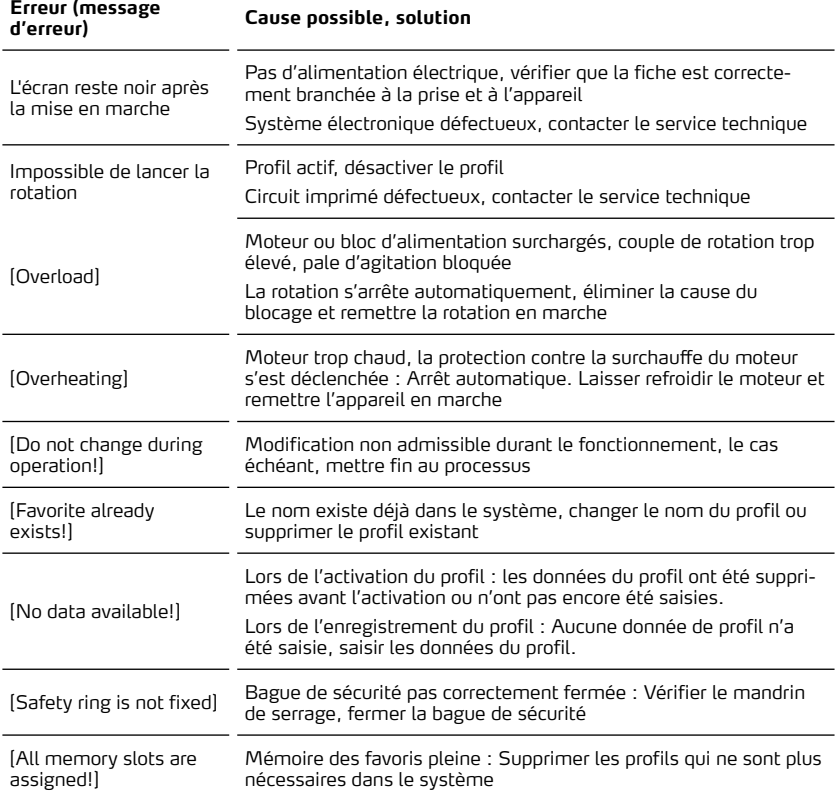

Si une perturbation ne peut pas être éliminée avec les mesures décrites, veuillez vous adresser à un distributeur agréé ou à notre service technique (voir « Contact» à la page 114).

# **Caractéristiques techniques**

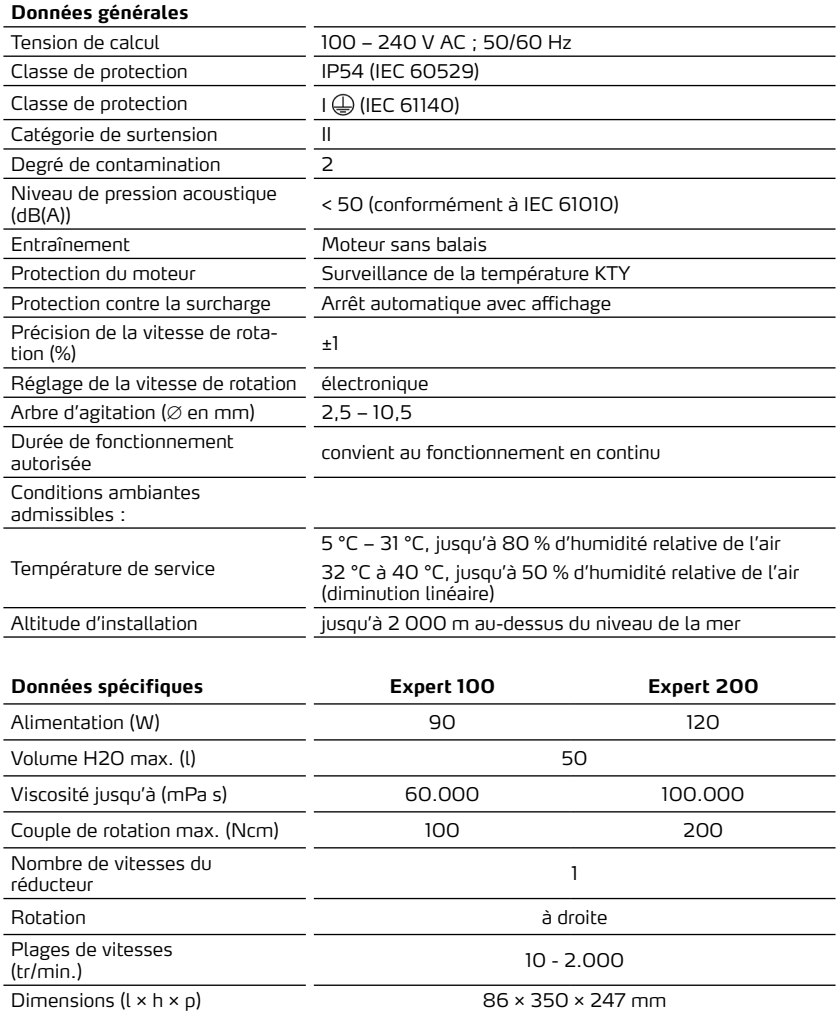

Poids (kg) 4,4 5,1

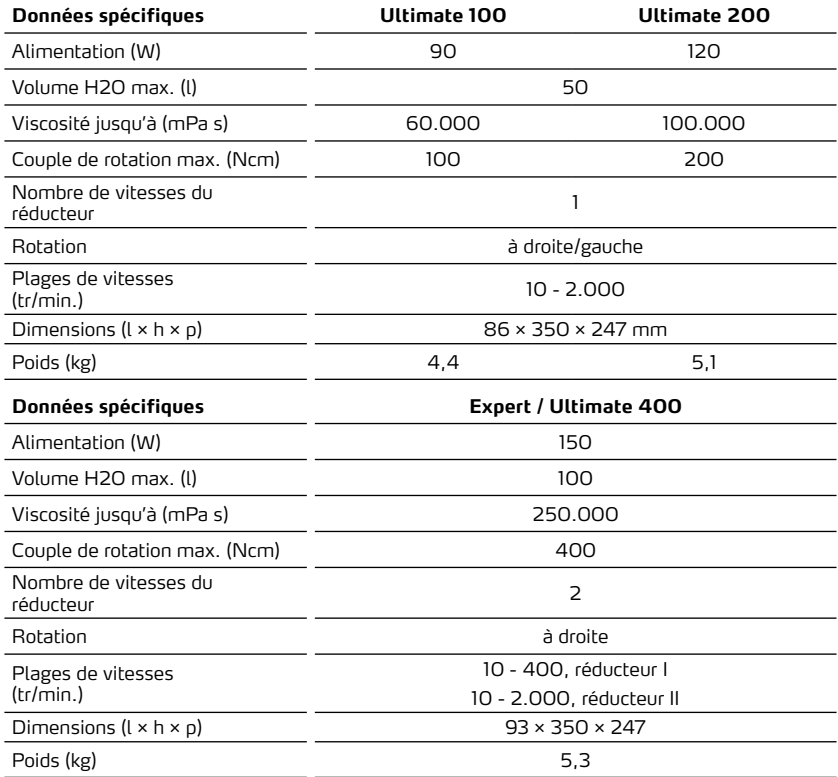

# **Vitesses de rotation recommandées**

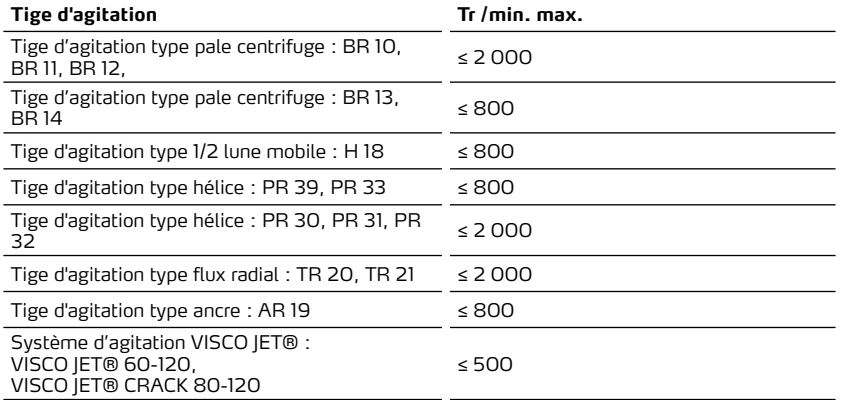

# **Affectation interface RS232**

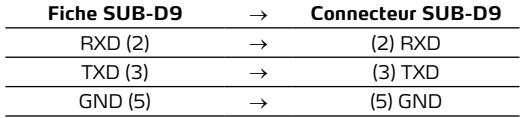

# **Ordres au niveau de l'interface**

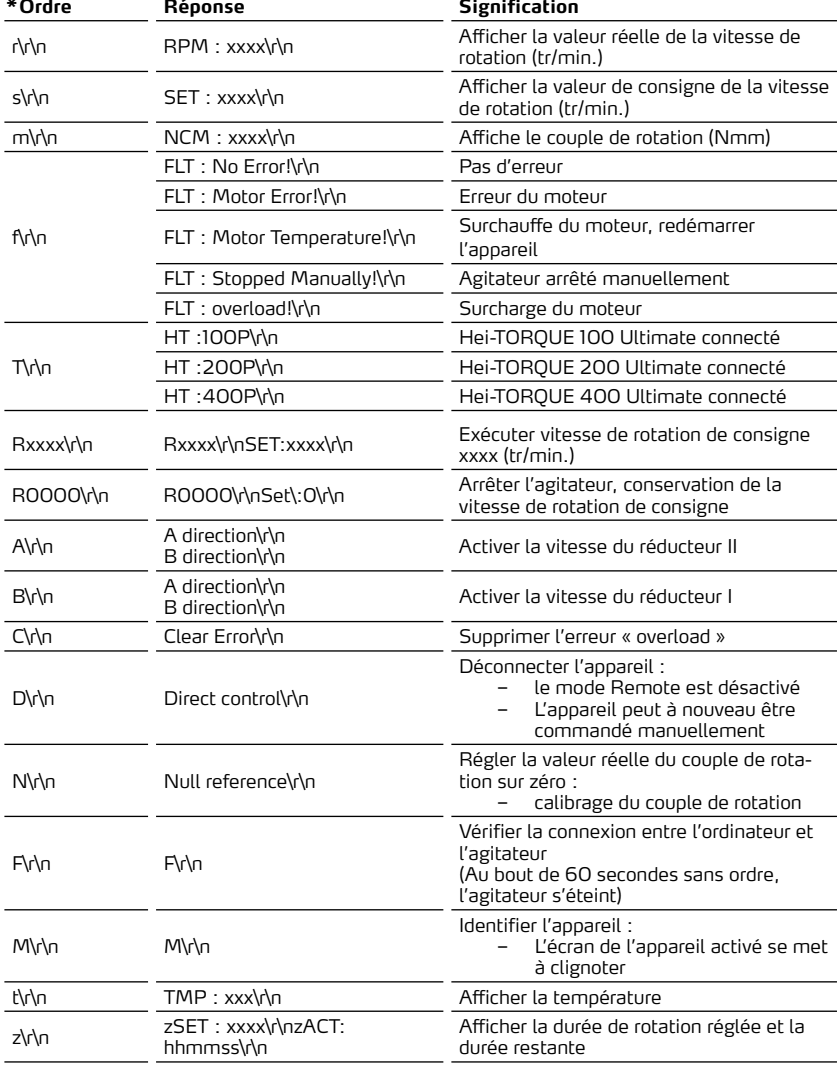

\*Paramètres de l'interface RS 232 : 9600 Baud, No Parity, 8 Bit, 1 Stopbit

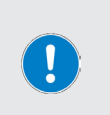

Ne pas envoyer les ordres en paquets, pause d'au moins 0,1 sec. entre les ordres.

Les ordres M, F, T et z ne fonctionnent pas avec l'agitateur à tige RZR. xxxx représente un nombre de un à quatre chiffres.

\r\n peut apparaître plusieurs fois consécutives dans la réponse.

### **Plage de puissances**

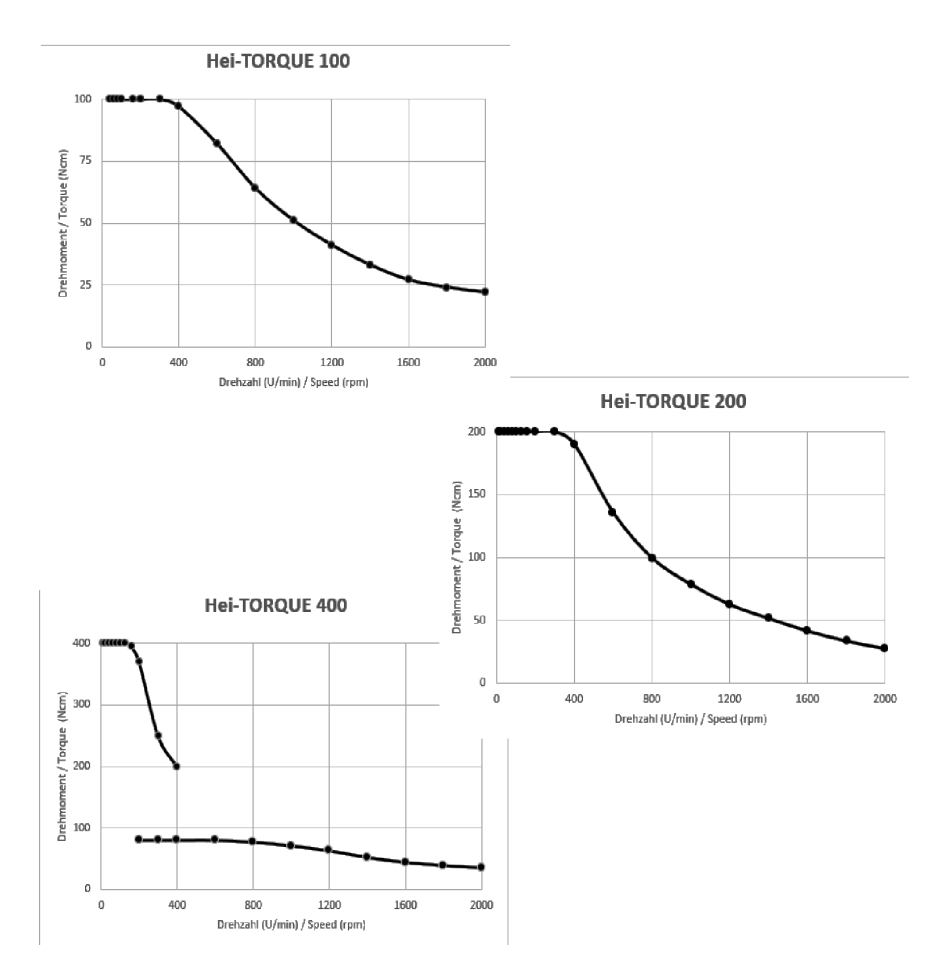

# **Volume de livraison**

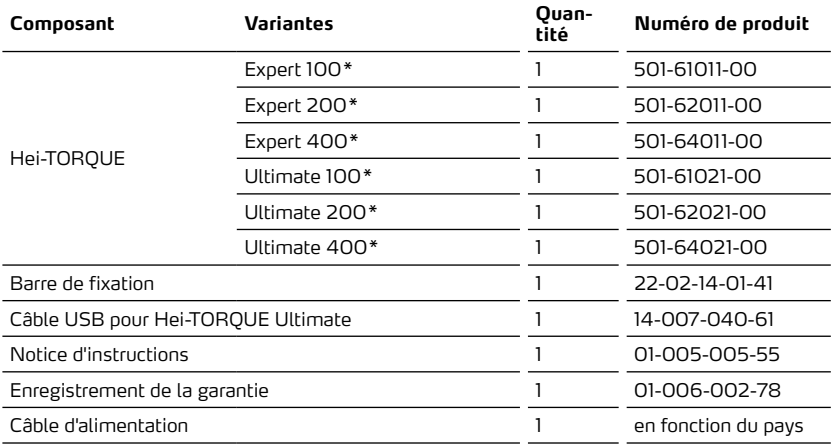

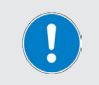

Vous trouverez de plus amples informations, notamment sur les accessoires disponibles, sur notre site Internet : www.heidolph.com !

#### **Entretien de l'appareil**

#### **DANGER**

Éteignez l'appareil avec l'interrupteur principal et débranchez-le avant d'effectuer des travaux de nettoyage, de maintenance ou de réparation.

Évitez la pénétration de liquides lors des travaux de nettoyage.

Avant de remplacer les fusibles, éteignez l'appareil et débranchez le câble d'alimentation.

Remplacez toujours les deux fusibles en même temps par des fusibles originaux du fabricant. Vous trouverez de plus amples informations à propos des accessoires disponibles sur notre site Internet : www. heidolph.com.

Après le remplacement des fusibles, vérifiez si l'appareil fonctionne en toute sécurité conformément à la norme IEC 61010-1.

#### **Instructions de nettoyage générales**

#### **ATTENTION**

Nettoyez les surfaces de l'appareil avec un chiffon doux et non pelucheux tout juste légèrement humidifié.

N'utilisez sous aucun prétexte des produits de nettoyage et des outils agressifs ou corrosifs.

#### **Réparations - renvoi d'un appareil**

En général, seul du personnel qualifié agréé est autorisé à effectuer des réparations sur l'appareil ! Toute réparation non autorisée pendant la période de garantie entraîne une perte du droit à la garantie. C'est toujours le propriétaire étant responsable des dommages résultant de réparations non autorisées, indépendamment du droit à la garantie.

- → En cas de réparation et avant de renvoyer votre appareil, contactez notre service technique en utilisant l'adresse e-mail suivante :
	- service@heidolph.de.
- ➜ En plus d'une description de l'erreur, envoyez-nous les informations suivantes :
	- Référence
	- Numéro de série

Les données nécessaires se trouvent sur la plaque signalétique de l'appareil.

Un technicien vous contactera le plus rapidement possible pour coordonner avec vous les prochaines étapes.

En cas d'un renvoi, joignez une déclaration d'innocuité dûment remplie par appareil, voir « Déclaration d'innocuité» à la page 115.

#### **Maintenance**

L'appareil ne contient aucun composant dont l'utilisateur doit assurer la maintenance. Si nécessaire (comportement de fonctionnement perturbé, par ex. émission de bruit ou dégagement de chaleur excessifs), veuillez contacter un revendeur agréé ou notre service technique, voir « Contact» à la page 114.

#### **Mise au rebut**

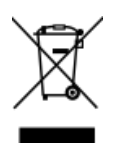

- Lors de la mise au rebut de l'appareil, respectez les dispositions de la directive DEEE 2012/19/UE ainsi que sa transposition en droit national dans le pays d'utilisation.
- Lors de la mise au rebut de piles de l'appareil, respectez les dispositions de la directive européenne relative aux piles et accumulateurs 2013/56/UE ainsi que sa transposition en droit national dans le pays d'utilisation.
- Contrôlez l'appareil et tous les composants avant la mise au rebut afin de détecter des résidus de substances présentant un risque sanitaire, environnemental et biologique.
- Enlevez les résidus de substances présentant un risque sanitaire, environnemental et biologique de manière adéquate !

#### **Déclaration de garantie**

L'entreprise Heidolph Instruments GmbH & Co.KG accorde une garantie de trois ans sur les vices de matériau et de fabrication.

Les pièces en verre et d'usure, les dommages survenus lors du transport ainsi que les dommages dus à une mauvaise manipulation ou à une utilisation non conforme du produit sont exclus du droit à la garantie.

La période de garantie des produits enregistrés commence à la date d'achat. Enregistrez le produit avec la carte de garantie jointe ou sur notre page d'accueil www.heidolph.com.

Pour les produits non enregistrés, la période de garantie commence à la date de la fabrication en série (à déterminer à l'aide du numéro de série) !

En cas de vices de matériau ou de fabrication pendant la période de garantie, le produit sera réparé gratuitement ou entièrement remplacé.

#### **Contact**

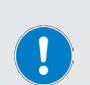

#### **Heidolph Instruments GmbH & Co. KG**

Technischer Service (service technique)

Walpersdorfer Str. 12

D-91126 Schwabach/Allemagne

E-mail : service@heidolph.de

#### **Représentations**

Vous trouverez les coordonnées de votre revendeur Heidolph local sous www.heidolph.com

# **Déclaration d'innocuité**

Joignez à chaque renvoi d'appareil la déclaration d'innocuité dûment remplie. Les renvois sans déclaration d'innocuité ne pourront pas être traités !

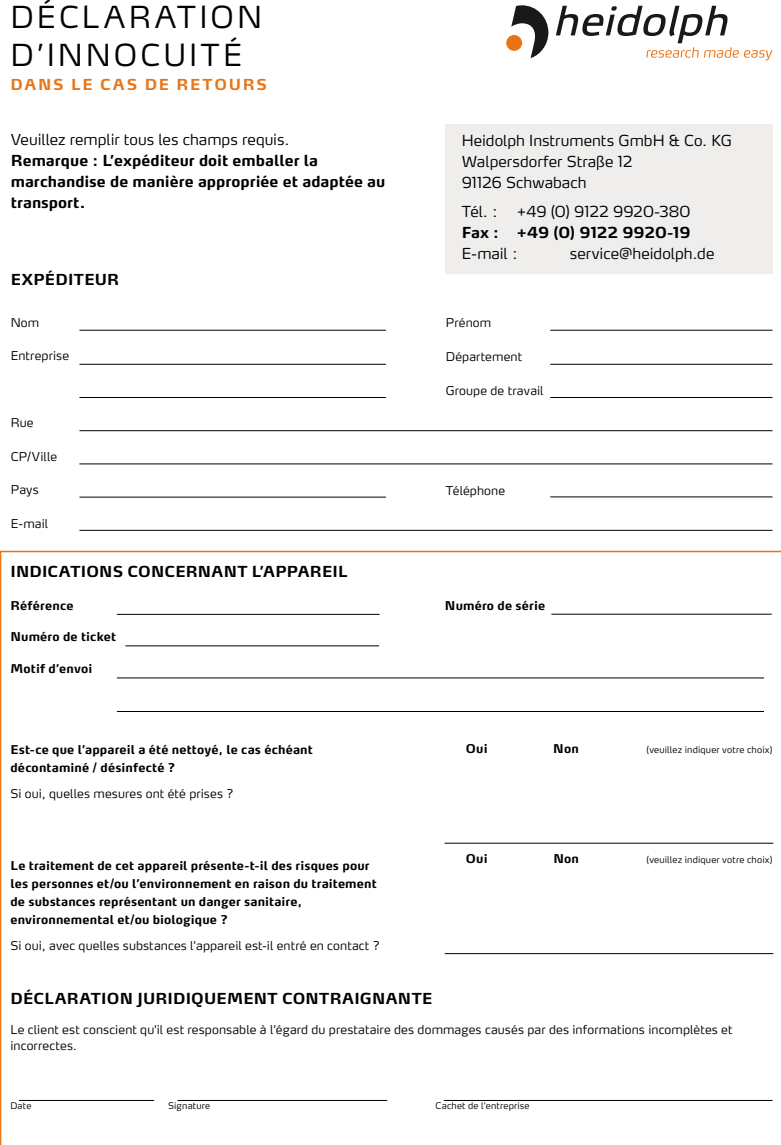

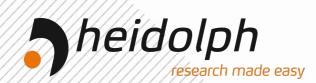

# EU-Konformitätserklärung EU Declaration of conformity

# Rührwerke Overhead Stirrers

Wir, die Heidolph Instruments GmbH & Co. KG, We, Heidolph Instruments GmbH & Co. KG,

#### **Heidolph Instruments GmbH & Co. KG Walpersdorfer Straße 12 91126 Schwabach / Deutschland**

erklären, dass nachstehend bezeichnete Geräte (ab der Seriennummer 200067433) in Konzeption und Bauart sowie in der von uns in Verkehr gebrachten Ausführung den grundlegenden Anforderungen der zutreffenden, aufgeführten EU-Richtlinien entspricht. Bei einer mit uns nicht abgestimmten Änderung an dem Gerät verliert diese Erklärung ihre Gültigkeit.

hereby declare, that the product (from serial number on 200067433) designated below is in compliance with the basic requirements of all applicable EU-directives stated below with regard to design, type of model sold and manufactured by us. This certificate will be invalid if the product is modified without the prior written consent and agreement of the manufacturer.

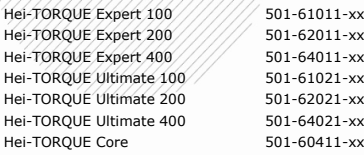

Maschinenrichtlinie / Machinery Directive 2006/42/EG EMV-Richtlinie / Electromagnetic Compatibility Directive 2014/30/EU Delegierte (RoHS-) Richtlinie / Delegated (RoHS) Directive 2015/863/EU Angewandte (harmonisierte) Normen / (Harmonized) Standards applied: EN ISO 12100:2010, EN 61326-1:2013, EN 61010-1:2010, EN IEC 63000:2018

Bevollmächtigter für die Zusammenstellung der technischen Unterlagen / Person Authorized to compile the technical file: Jörg Ziel - Heidolph Instruments GmbH & Co. KG, Walpersdorfer Straße 12, 91126 Schwabach / Germany

Schwabach, 01.12.2021

Wolfgang Jaenicke Geschäftsführer Managing Director

Jörg Ziel slitätemanager Quality Manager

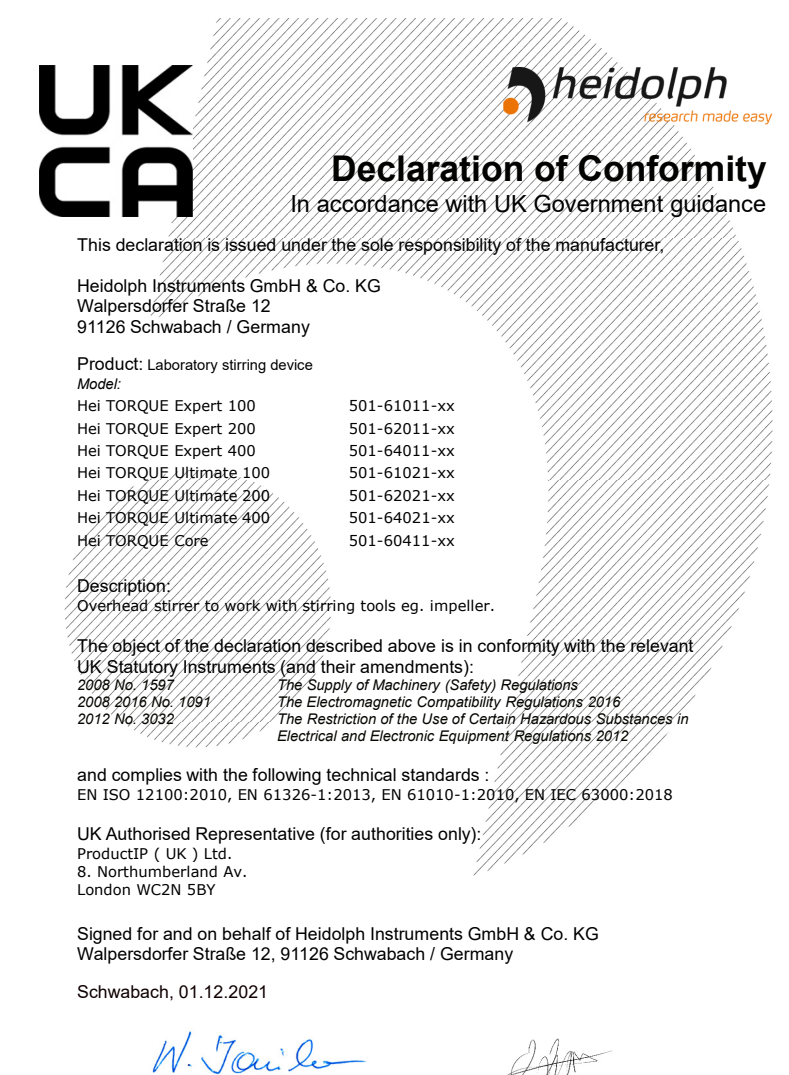

Wolfgang Jaenicke Managing Director

Jörg Ziel Quality Manager

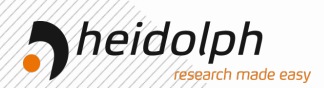

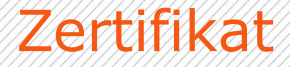

# RoHS - Konformitätserklärung

Heidolph Instruments GmbH & Co. KG / Walpersdorfer Str. 12 / D-91126 Schwabach

An die zuständige Person To whom it may concern

Datum: Oktober 2022

RoHS-Konformitätserklärung (Richtlinie 2011/65/EU) und die Erweiterung 2015/863 RoHS-Declaration of conformity (Directive 2011/65/EU) and the extension 2015/863

Hiermit bestätigt Heidolph Instruments GmbH & Co. KG, dass entsprechend dem heutigen Wissensstand alle von Heidolph Instruments verkauften Laborgeräte und Komponeten der Richtlinie 2011/65/EU und der Erweiterung 2015/863 entsprechen. Diese Geräte erfüllen die derzeitigen Anforderungen der RoHS Direktive für folgende Materialien:

Max. 0,01% des Gewichtes in homogenen Werkstoffen für Cadmium und max. 0,1% des Gewichtes in homogenen Werkstoffen für Blei, Quecksilber, Sechswertiges Chrom, Polybromierte Biphenyle (PBB), Polybromierte Diphenylether (PBDE), Di(2 ethylhexyl)phthalat (DEHP), Butylbenzylphthalat (BBP), Dibutylphthalat (DBP), Diisobutylphthalat (DIBP).

Bei einzelnen Baugruppen können Maximalkonzentrationsüberschreitungen im Rahmen der zulässigen Ausnahmen der Richtlinie möglich sein.

With this declaration, we confirm (according to current knowledge) that all sold laboratory devices and componentes by Heidolph Instruments GmbH & Co. KG fulfill the requirements of the EU directive 2011/65/EU (RoHS) and the extension 2015/863. All devices are compatible with the requirements of the RoHS Directive for the following materials:

Max. 0,01% of weight in homogenes material for cadmium and max. 0,1% of the weight in homogeneous material for Lead, Mercury, Hexavalent chromium,

Polybrominated biphenyls (PBB), Polybrominated diphenyl ethers (PBDE), Bis(2 ethylhexyl) phthalate (DEHP), Butyl benzyl phthalate (BBP), Dibutyl phthalate (DBP), Diisobutyl phthalate (DIBP).

In the case of individual assemblies, maximum concentrations maybe exceeded within the permissible exceptions of the Directive.

Schwabach, 06.Okt.2022

W. Jaile

Jörg Ziel

# *Meidolph*

# **China RoHS DECLARATION OF**

# **CONFORMITY**

Heidolph Instruments GmbH & Co.KG has made reasonable efforts to ensure that hazardous materials and substances may not be used in its products.

In order to determine the concentration of hazardous substances in all homogeneous materials of the subassemblies, a "Product Conformity Assessment" (PCA) procedure was performed. As defined in GB/T 26572 the "Maximum Concentration Value" limits (MCV) apply to these restricted substances:

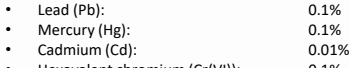

- Hexavalent chromium (Cr(VI)): 0.1%<br>• Polybrominated biphenlys (PBB): 0.1%
- Polybrominated biphenlys (PBB): • Polybrominated diphenyl ether (PBDE): 0.1%

#### **Environmental Friendly Use Period (EFUP)**

EFUP defines the period in years during which the hazardous substances contained in electrical and electronic products will not leak or mutate under normal operating conditions. During normal use by the user such electrical and electronic products will not result in serious environmental pollution, cause serious bodily injury or damage to the user's assets.

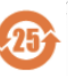

The Environmental Friendly Use Period for Heidolph Instruments GmbH & Co.KG products is 25 years.

#### 此表格是按照 SJ/T 11364-2014 中规定制定。

This table is created according to SJ/T 11364-2014.

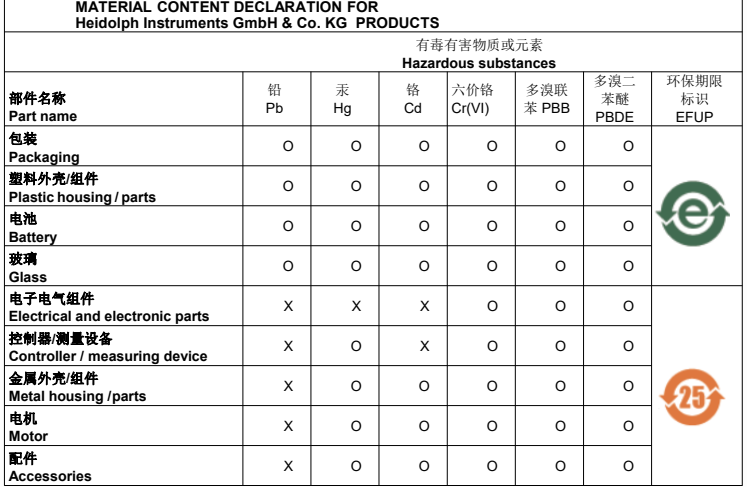

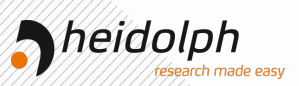

注释:此表格适用于所有产品。以上列出的原件或组件不一定都属于所附产品的组成。 **Note:** Table applies to all products. Some of the components or parts listed above may not be part of the enclosed product.

- O: 表示该有毒有害物质在该部件所有均质材料中的含量均在GB/T 26572规定的限量要求以下。<br>O: Indicates that the above mentioned hazardous substance contained in all homogeneous
- $Indicates that the above mentioned hazardous substance contained in all homogeneous.$ materials of the part is below the required limit as defined in GB/T 26572.
- X: 表示该有毒有害物质至少在该部件某一均质材料中的含量超出GB/T 26572规定的限量要求。
- Indicates that the above mentioned hazardous substance contained in at least one of the homogeneous materials of this part is above the required limit as defined in GB/T 26572.

除上表所示信息外,还需声明的是,这些部件并非是有意用铅(Pb)、汞(Hg)、铬(Cd)、六价铬(Cr(VI))、 多溴联苯(PBB)或多溴二苯醚(PBDE)来制造的。

Apart from the disclosures in the above table, the subassemblies are not intentionally manufactured or formulated with lead (Pb), mercury (Hg), cadmium (Cd), hexavalent chromium (CrVI), polybrominated biphenyls (PBB), and polybrominated diphenyl ethers (PBDE).

Products manufactured by Heidolph Instruments GmbH & Co.KG may enter into further devices or can be used together with other appliances .

With these products and appliances in particular, Heidolph Instruments GmbH & Co.KG will not take responsibility for the EFUP of those products and appliances.

Schwabach, 06.08.2021

W. Jaile

Wolfgang Jaenicke  $er CFO$ 

Jörg Ziel Quality Manager

© Heidolph Instruments GmbH & Co. KG

Doc-ID: 01-005-005-55-8c – Ed.: 2024-06-12

Technische Änderungen vorbehalten. Dieses Dokument unterliegt in gedruckter Form keinem Änderungsdienst, der jeweils neueste Ausgabestand steht auf unserer Homepage zum Download zur Verfügung.

Subject to change without notice. The printed version of this document is not regularly updated. The latest issue of this document can be found by visiting our homepage.

Modifications techniques réservées. Ce document n'est pas soumis à modification de service sous forme imprimée, la dernière version est disponible pour téléchargement sur notre page d'accueil.